# Digital Alpha VME 2100

## Service Guide

Order Number: EK–DALPH–SG. A01

**Digital Equipment Corporation Maynard, Massachusetts**

#### **First Printing, April 1995**

Digital Equipment Corporation makes no representations that the use of its products in the manner described in this publication will not infringe on existing or future patent rights, nor do the descriptions contained in this publication imply the granting of licenses to make, use, or sell equipment or software in accordance with the description.

Possession, use, or copying of the software described in this publication is authorized only pursuant to a valid written license from Digital or an authorized sublicensor.

Copyright © Digital Equipment Corporation, 1995. All Rights Reserved.

The following are trademarks of Digital Equipment Corporation: AXP, DEC, DECchip, DEC VET, Digital, Digital UNIX, OpenVMS, StorageWorks, VAX DOCUMENT, the AXP logo, and the DIGITAL logo.

Digital UNIX is a registered trademark in the United States and other countries licensed exclusively through X/Open Company Ltd. Windows NT is a trademark of Microsoft Corp.

All other trademarks and registered trademarks are the property of their respective holders.

**FCC NOTICE:** The equipment described in this manual generates, uses, and may emit radio frequency energy. The equipment has been type tested and found to comply with the limits for a Class A computing device pursuant to Subpart J of Part 15 of FCC Rules, which are designed to provide reasonable protection against such radio frequency interference when operated in a commercial environment. Operation of this equipment in a residential area may cause interference, in which case the user at his own expense may be required to take measures to correct the interference.

S2781

This document was prepared using VAX DOCUMENT Version 2.1.

# **Contents**

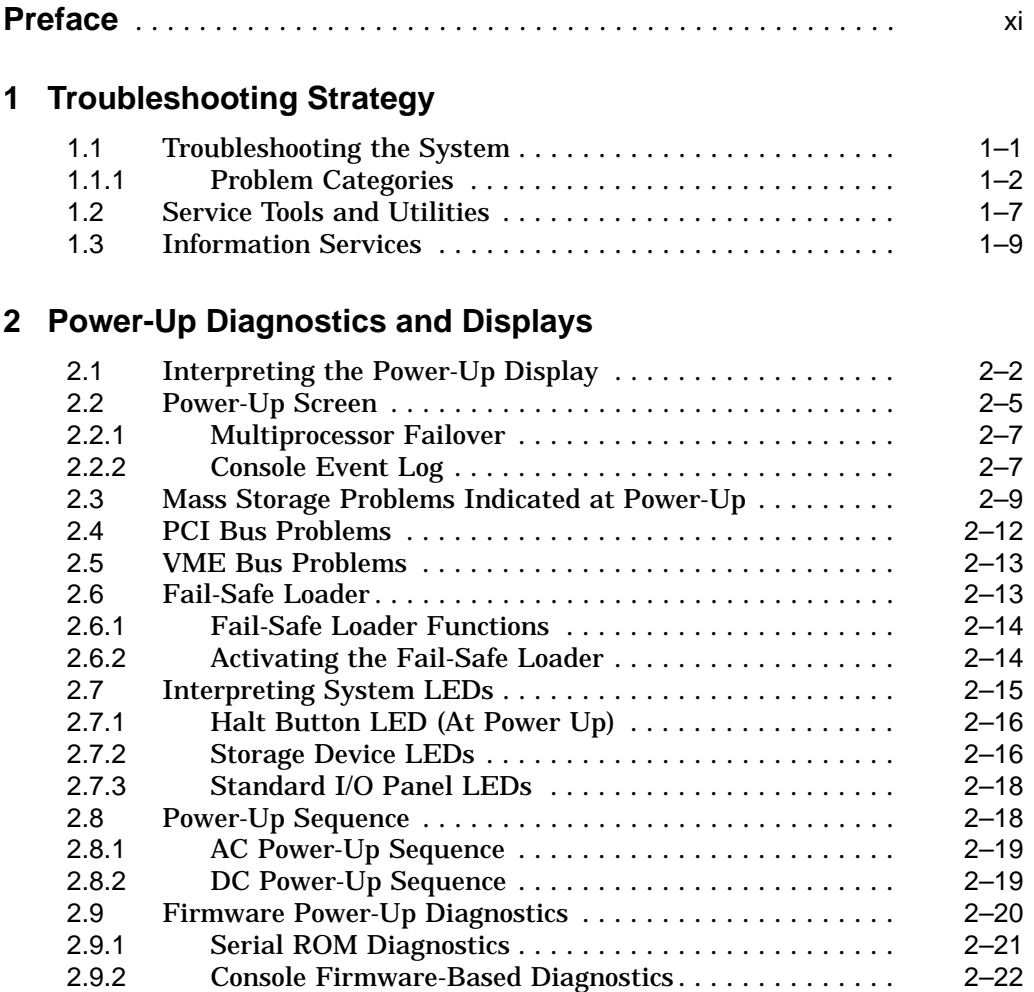

## **3 Running System Diagnostics**

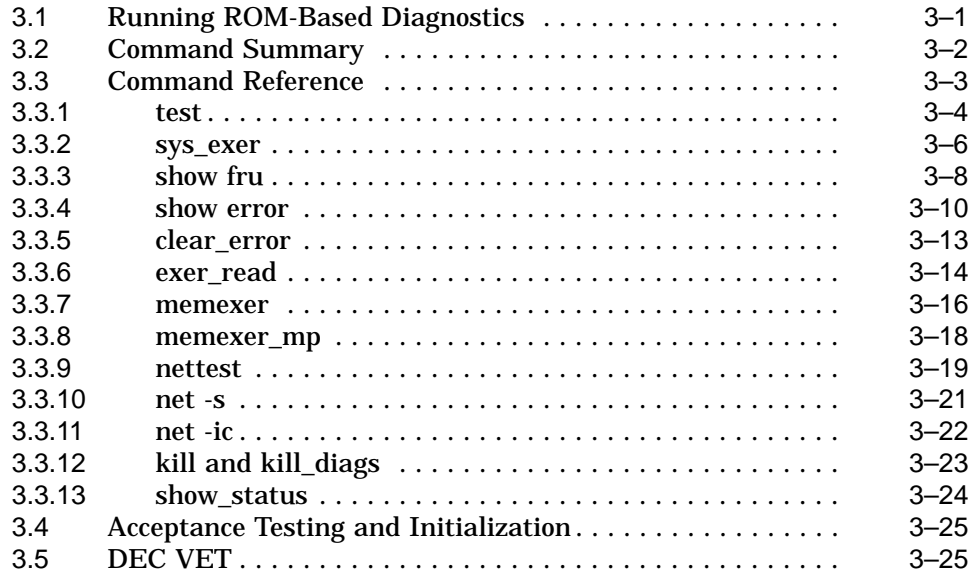

## **4 Error Log Analysis**

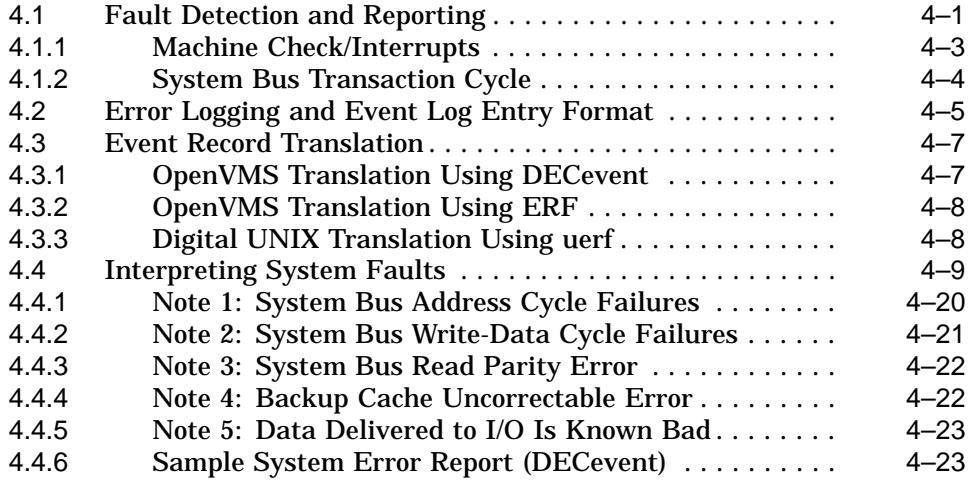

## **5 System Configuration and Setup**

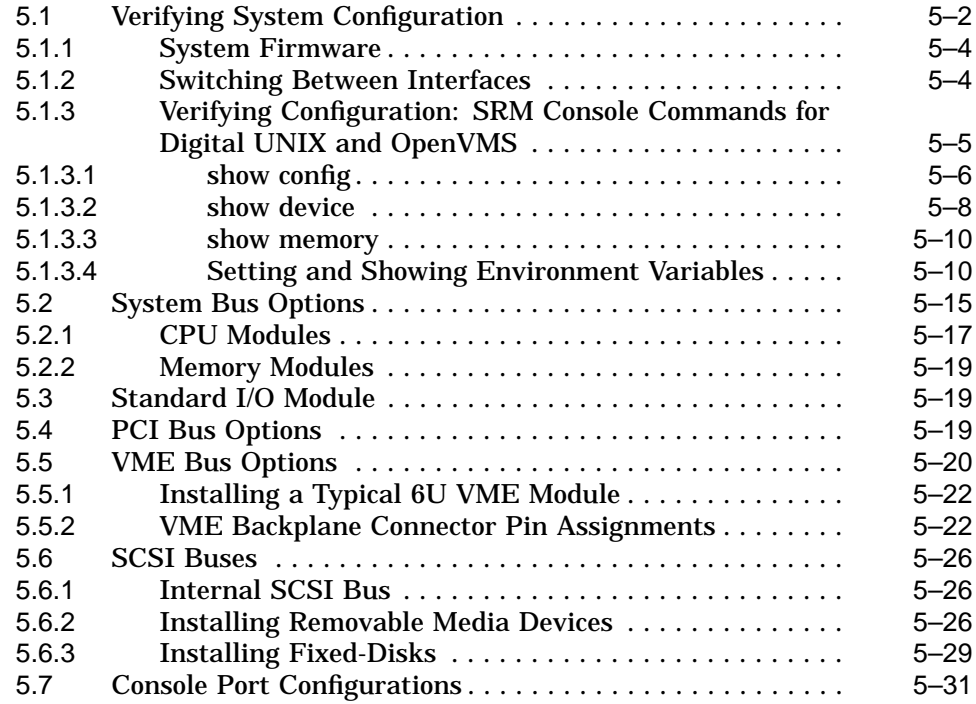

#### **6 Digital Alpha VME 2100 (BA742 Enclosure) FRU Removal and Replacement**

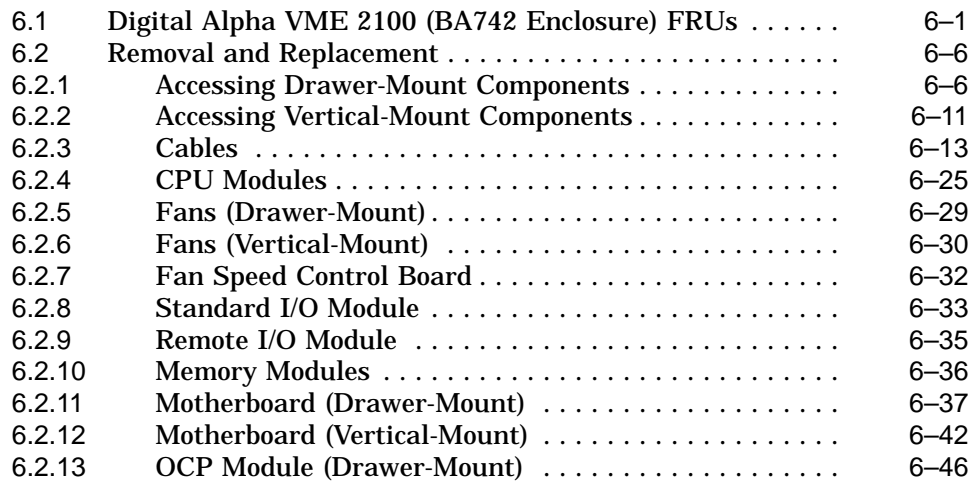

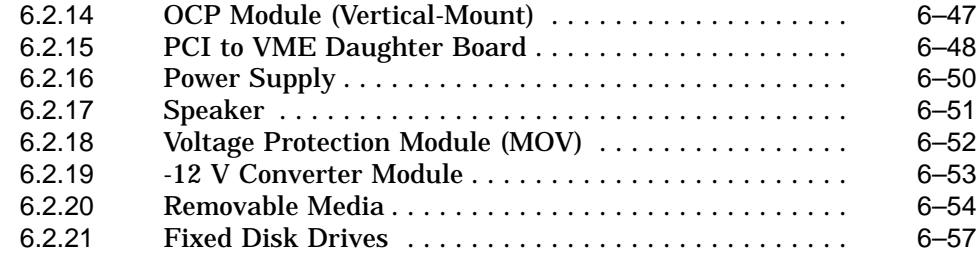

## **A VME Daughter Board Jumper Settings**

## **Glossary**

#### **Index**

## **Examples**

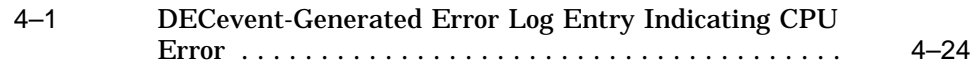

## **Figures**

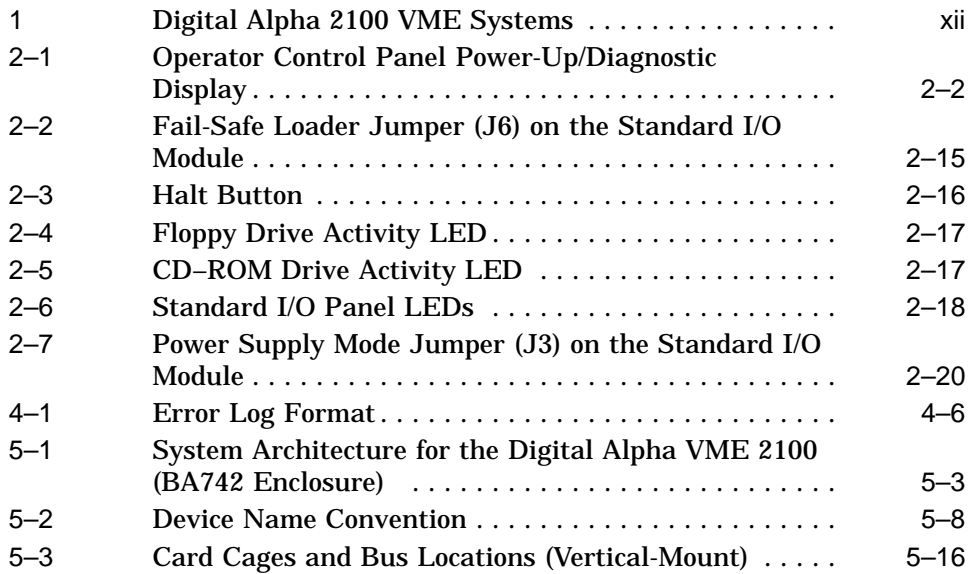

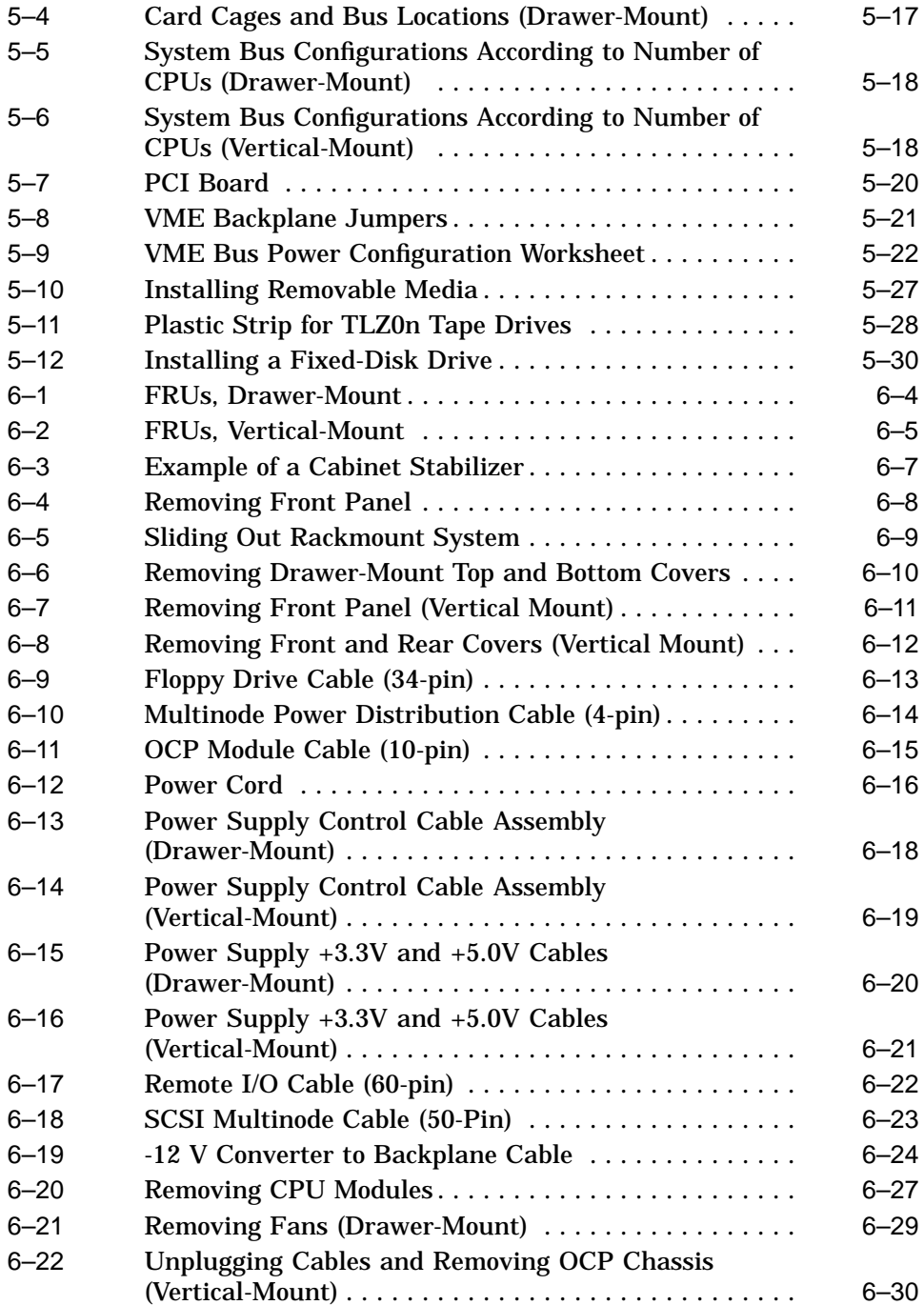

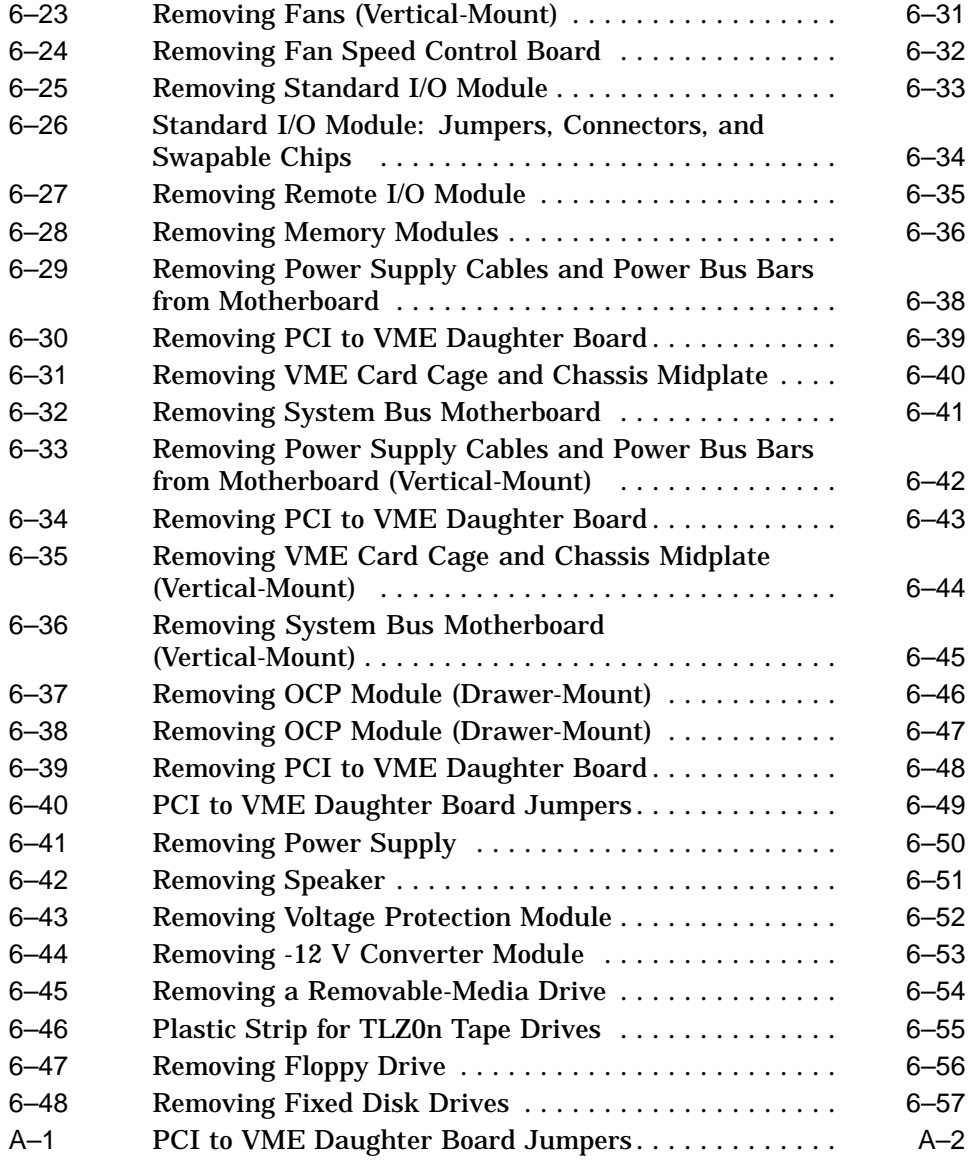

#### **Tables**

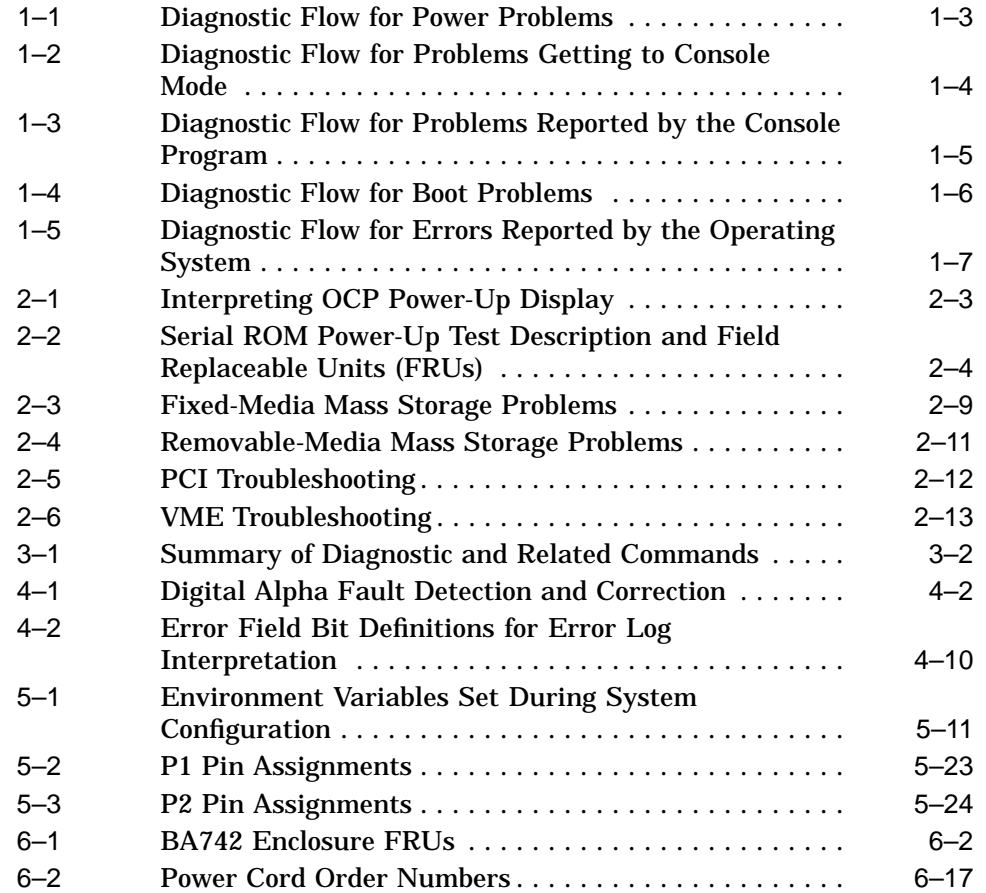

# **Preface**

## **Purpose of this Guide**

This guide describes the procedures and tests used to service Digital Alpha 2100 VME systems. These systems use two versions of the BA742 rackmount enclosure:

- Drawer-mount system
- Vertical-mount system

Figure 1 show the systems included in this guide.

**Figure 1 Digital Alpha 2100 VME Systems**

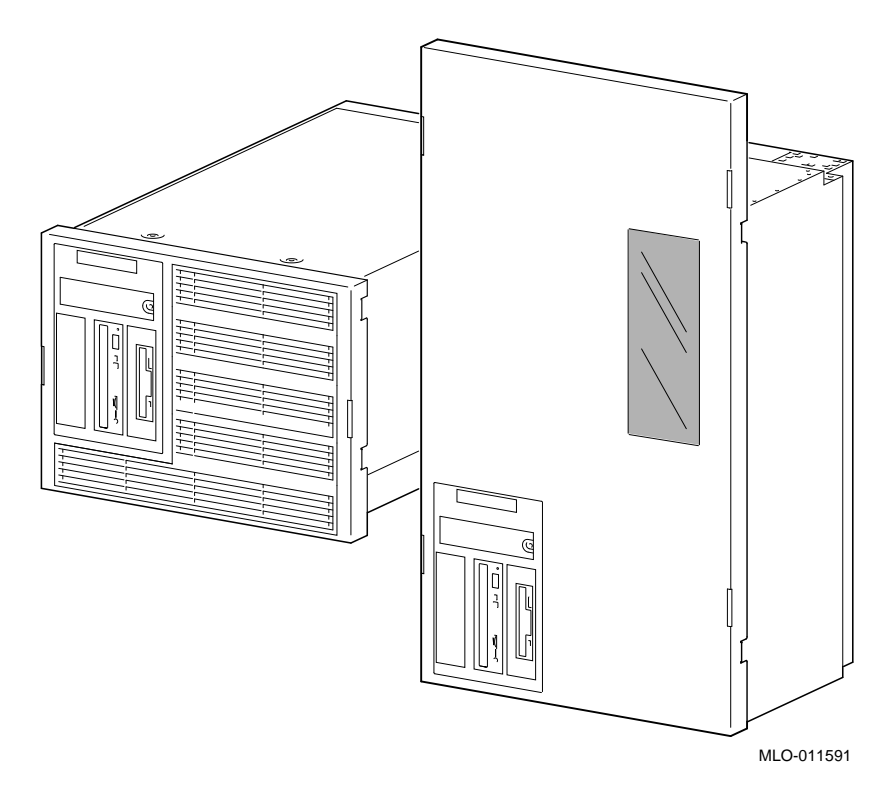

## **Intended Audience**

This guide is intended for use by Digital Equipment Corporation service personnel and qualified self-maintenance customers.

## **Conventions**

The following conventions are used in this guide:

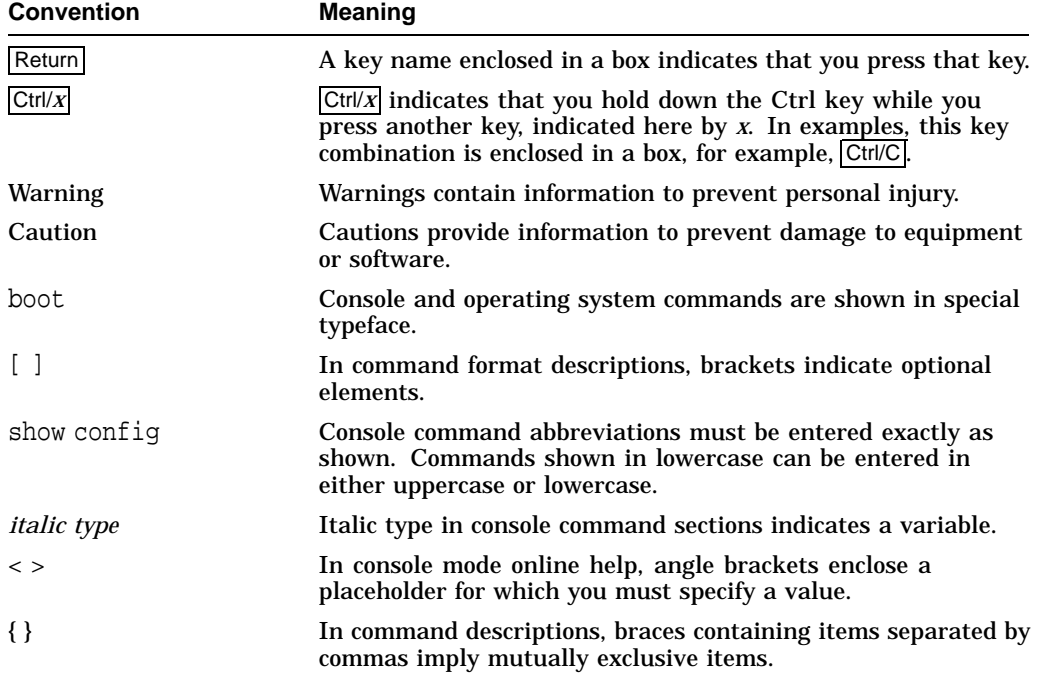

#### **Related Documentation**

The following information lists related system documents that supplement this guide.

- *Digital Alpha VME 2100 Owner's Guide,* EK–DALPHP–OG
- *Digital Alpha VME 2100 Vertical Rack Mount Front Bezel,* EK–DALVR–IS
- *Digital Alpha VME 2100 Drawer Rack Mount Front Bezel,* EK–DALDR–IS
- *AlphaServer 2000/2100 Firmware Reference Guide,* EK–AXPFW–RM
- *DEC Verifier and Exerciser Tool User's Guide,* AA–PTTMA–TE
- *Guide to Kernel Debugging,* AA–PS2TA–TE
- *OpenVMS Alpha System Dump Analyzer Utility Manual,* AA–PV6UB–TE
- *DECevent Translation and Reporting Utility for OpenVMS User and Reference Guide*

# **1 Troubleshooting Strategy**

This chapter describes the troubleshooting strategy for Digital Alpha 2100 VME systems.

- Section 1.1 provides questions to consider before you begin troubleshooting an Digital Alpha 2100 VME system.
- Tables 1–1 through 1–5 provide a diagnostic flow for each of the categories of system problems.
- Section 1.2 lists the product tools and utilities.
- Section 1.3 lists available information services.

## **1.1 Troubleshooting the System**

Before troubleshooting any system problem, check the site maintenance log for the system's service history. Be sure to ask the system manager the following questions:

- Has the system been used before and did it work correctly?
- Have changes to hardware or updates to firmware or software been made to the system recently?
- What is the state of the system—is the operating system running?

If the operating system is down and you are not able to bring it up, use the console environment diagnostic tools, such as the power-up/diagnostic displays and ROM-based diagnostics (RBDs).

If the operating system is running, use the operating system environment diagnostic tools, such as error logs, crash dumps, and exercisers (DEC VET).

#### **1.1.1 Problem Categories**

System problems can be classified into five categories listed below and in the following tables. Using these categories, you can quickly determine a starting point for diagnosis and eliminate the unlikely sources of the problem.

- 1. Power problems (Table 1–1)
- 2. No access to console mode (Table 1–2)
- 3. Console-reported failures (Table 1–3)
- 4. Boot failures (Table 1–4)
- 5. Operating system-reported failures (Table 1–5)

| Symptom                                                                                           | <b>Action</b>                                                                                                    |
|---------------------------------------------------------------------------------------------------|----------------------------------------------------------------------------------------------------|
| Power supply fan does not spin<br>up when the AC power cable is<br>plugged into the power supply. | Check the power source and power cord.                                                                                                    |
| AC power is present, as<br>indicated by spinning fan, but<br>system does not power on.            | Check the DC On/Off button setting on the operator<br>control panel.                                                                                     |
|                                                                                                   | Check that the ambient room temperature is within<br>environmental specifications $(10-40^{\circ}C, 50-104^{\circ}F)$ .                                  |
|                                                                                                   | Check that internal power supply cables are plugged<br>in at both the power supply and motherboard.                                                      |
| Power supply shuts down after<br>approximately 5 seconds (fan<br>failure).                        | Check to see if both 6.75-inch fans are operating. A<br>failure of either 6.75-inch fan causes the system to<br>shut down after approximately 5 seconds. |

**Table 1–1 Diagnostic Flow for Power Problems**

| Symptom                           | <b>Action</b>                                                                                                    |
|-----------------------------------|----------------------------------------------------------------------------------------------------|
| Power-up screen is not displayed. | Check power-up/diagnostic display on the OCP<br>(Section 2.1) for a failure during self-tests.                                                                                                    |
|                                   | Check that the keyboard and monitor are properly<br>connected and powered on.                                                                                                    |
|                                   | If the power up screen is not displayed, yet the system<br>enters console mode when you press the Return key,<br>check that the console environment variable is set<br>correctly. If you are using a VGA console terminal, the<br>console variable should be set to "graphics." If you are<br>using a serial console terminal, the console variable<br>should be set to "serial." |
|                                   | If console is set to serial, the power-up screen is routed<br>to the COM1 serial communication port (Section 5.7)<br>and cannot be viewed from the VGA monitor.                                                                                                    |
|                                   | Try connecting a console terminal to the COM1 serial<br>communication port (Section 5.7). If necessary, use an<br>MMJ-to-9-pin adapter (H8571-J). Check the baud rate<br>setting for console terminal and system. The system<br>baud rate setting is 9600. When using the COM1<br>port, you must set the console environment variable to<br>"serial."                             |
|                                   | If the system has a customized NVRAM file, try<br>powering up with the Halt button set to the "in"<br>position. The NVRAM file will not be executed when<br>powering up with the Halt button depressed.                                                                                                    |
|                                   | For certain situations, power up using the fail-safe<br>loader (Section 2.6) to bypass the power-up script and<br>get to a low-level console. From the fail-safe loader<br>console, you can edit the NVRAM file, set and examine<br>environment variables, and initialize drivers.                                                                                                |

**Table 1–2 Diagnostic Flow for Problems Getting to Console Mode**

| Symptom                                                                                         | <b>Action</b>                                                                                                    |  |
|-------------------------------------------------------------------------------------------------|----------------------------------------------------------------------------------------------------|--|
| Power-up tests do not complete.                                                                 | Use power-up/diagnostic display on the operator<br>control panel (Section 2.1) and/or console terminal<br>(Section 2.2) to determine error.                                                                                            |  |
| The system powers up to the<br>"ash>" prompt.                                                   | Reinstall firmware. Refer to the procedure provided<br>with the firmware update documentation.                                                                                                    |  |
| Console program reports error:<br>OCP displays failure                                          | Use power-up/diagnostic display on the operator<br>control panel (Section 2.1) and/or console terminal<br>(Section 2.2) to determine error.                                                                                            |  |
| message at power-up<br>Halt button LED lights<br>٠<br>during power-up                           | Use the show fru (Section 3.3.3) and show error<br>(Section 3.3.4) commands to see if errors have been<br>logged and to examine error information contained in<br>serial control bus EEPROMs.                                          |  |
| Power-up screen includes<br>error messages<br>Console prompt indicates a<br><b>CPU</b> failover | Examine the console event log (enter the cat el<br>command) or power-up screen (Section 2.2.2) to check<br>for embedded error messages recorded during power-<br>up.                                                                   |  |
|                                                                                                 | If power-up screen or console event log indicate<br>problems with mass storage devices, or if storage<br>devices are missing from the show config display, use<br>the troubleshooting table (Section 2.3) to determine<br>the problem. |  |
|                                                                                                 | If power-up screen or console event log indicate<br>problems with PCI devices, or if PCI devices are<br>missing from the show config display, use the<br>troubleshooting table (Section 2.4) to determine the<br>problem.              |  |
|                                                                                                 | To troubleshoot VME problems, or if the PCI to VME<br>daughter board is missing from the show config<br>display, use the troubleshooting table (Section 2.5) to<br>determine the problem.                                              |  |
|                                                                                                 | Run RBD tests (Section 3.1) to verify problem.                                                                                                    |  |

**Table 1–3 Diagnostic Flow for Problems Reported by the Console Program**

| Symptom                         | <b>Action</b>                                                                                                    |  |
|---------------------------------|----------------------------------------------------------------------------------------------------|--|
| System cannot find boot device. | Check system configuration for correct device<br>parameters (node ID, device name, and so on).                                                                                                    |  |
|                                 | For Digital UNIX and OpenVMS, use the show<br>config and show device (Section 5.1).                                                                                                    |  |
|                                 | Check the system configuration for correct environ-<br>ment variable settings.                                                                                                    |  |
|                                 | For Digital UNIX and OpenVMS, examine the<br>٠<br>auto_action, bootdef_dev, boot_osflags, and os_type<br>environment variables (Section 5.1.3.4).                                                                                                    |  |
|                                 | For problems booting over a network, check the<br>ew*0_protocols or er*0_protocols environment<br>variable settings: Systems booting from a Digital<br>UNIX server should be set to bootp; systems<br>booting from an OpenVMS server should be set to<br>mop (Section $5.1.3.4$ ). |  |
| Device does not boot.           | For problems booting over a network, check the $ew*0$<br>protocols or er*0_protocols environment variable<br>settings: Systems booting from a Digital UNIX<br>server should be set to bootp; systems booting<br>from an OpenVMS server should be set to mop<br>(Section 5.1.3.4).  |  |
|                                 | Check that the Halt button is not set to "in"<br>(depressed).                                                                                                    |  |
|                                 | Run device tests (Section 3.1) to check that boot device<br>is operating.                                                                                                    |  |

**Table 1–4 Diagnostic Flow for Boot Problems**

| <b>Symptom</b>                                             | <b>Action</b>                                                                                                    |
|------------------------------------------------------------|----------------------------------------------------------------------------------------------------|
| System is hung or has crashed.                             | Examine the crash dump file.                                                                                                    |
|                                                            | Refer to OpenVMS Alpha System Dump Analyzer<br>Utility Manual for information on how to interpret<br>OpenVMS crash dump files.                         |
|                                                            | Refer to the Guide to Kernel Debugging (AA-PS2TA-<br>TE) for information on using the Digital UNIX Krash<br>Utility.                                   |
|                                                            | Use the show error command (Section 3.3.4) to<br>examine error information contained in serial control<br>bus EEPROMs (console environment error log). |
| Errors have been logged and the<br>operating system is up. | Examine the operating system error log files to isolate<br>the problem (Chapter 4).                                                                    |
|                                                            | If the problem occurs intermittently, run an operating<br>system exerciser, such as DEC VET, to stress the<br>system.                                  |
|                                                            | Refer to the <i>DEC</i> Verifier and Exerciser Tool User's<br><i>Guide</i> (AA–PTTMA–TE) for instructions on running<br>DEC VET.                       |

**Table 1–5 Diagnostic Flow for Errors Reported by the Operating System**

#### **1.2 Service Tools and Utilities**

This section lists the array of service tools and utilities available for acceptance testing, diagnosis, and serviceability and provides recommendations for their use.

#### **Error Handling/Logging**

Digital UNIX and OpenVMS operating systems provide recovery from errors, fault handling, and event logging. The DECevent Translation and Reporting Utility for OpenVMS and Error Report Formatter (ERF) provides bit-to-text translation of event logs for interpretation. Digital UNIX uses uerf to present the same kinds of information.

RECOMMENDED USE: Analysis of error logs is the primary method of diagnosis and fault isolation. If the system is up, or you are able to bring it up, look at this information first. Refer to Chapter 4 for information on using error logs to isolate faults.

#### **ROM-Based Diagnostics (RBDs)**

Many ROM-based diagnostics and exercisers are embedded in Digital Alpha 2100 VME systems. ROM-based diagnostics execute automatically at powerup and can be invoked in console mode using console commands.

RECOMMENDED USE: ROM-based diagnostics are the primary means of testing the console environment and diagnosing the CPU, memory, Ethernet, I/O buses, and SCSI and DSSI subsystems. Use ROM-based diagnostics in the acceptance test procedures when you install a system, add a memory module, or replace the following: CPU module, memory module, motherboard, standard I/O module, I/O bus device, or storage device. Refer to Chapter 3 for information on running ROM-based diagnostics.

#### **Loopback Tests**

Internal and external loopback tests are used to isolate a failure by testing segments of a particular control or data path. The loopback tests are a subset of the ROM-based diagnostics.

RECOMMENDED USE: Use loopback tests to isolate problems with the COM2 serial port, the parallel port, and Ethernet controllers. Refer to Chapter 3 for instructions on performing loopback tests.

#### **Firmware Console Commands**

Console commands are used to set and examine environment variables and device parameters, as well as to invoke ROM-based diagnostics and exercisers. For example, the show memory, show configuration, and show device commands are used to examine the configuration; the set (bootdef\_ dev, auto action, and boot\_osflags) commands are used to set environment variables.

RECOMMENDED USE: Use console commands to set and examine environment variables and device parameters and to run RBDs. Refer to Section 5.1 for information on configuration-related firmware commands and Chapter 3 for information on running RBDs.

#### **Operating System Exercisers (DEC VET)**

The Digital Verifier and Exerciser Tool (DEC VET) is supported by the Digital UNIX and OpenVMS operating systems. DEC VET performs exerciseroriented maintenance testing of both the hardware and operating system.

RECOMMENDED USE: Use DEC VET as part of acceptance testing to ensure that the CPU, memory, disk, tape, file system, and network are interacting properly. Also use DEC VET to stress test the user's environment and configuration by simulating system operation under heavy loads to diagnose intermittent system failures.

#### **Crash Dumps**

For fatal errors, such as fatal bugchecks, Digital UNIX and OpenVMS operating systems will save the memory contents to a crash dump file.

RECOMMENDED USE: Crash dump files can be used to determine why the system crashed. To save a crash dump file for analysis, you need to know proper system settings. Refer to the *OpenVMS Alpha System Dump Analyzer Utility Manual* or the *Guide to Kernel Debugging* (AA–PS2TA–TE) for Digital UNIX.

#### **Recommended System Installation**

The recommended system installation includes:

- 1. Hardware installation and acceptance testing. Acceptance testing includes running the test command.
- 2. Software installation and acceptance testing. For example, using OpenVMS Factory Installed Software (FIS) and then acceptance testing with DEC VET.

## **1.3 Information Services**

Several information resources are available, including online information for servicers and customers, computer-based training, and maintenance documentation database services. A brief description of some of these resources follows.

#### **Training**

Computer Based Training (CBT) and lecture lab courses are available from the Digital training center:

- AlphaServer 2100 Installation and Troubleshooting: EY–M915E
- Alpha Concepts
- RAID Concepts: EY–N935E
- SCSI Concepts and Troubleshooting: EY–P841E, EY–N838E

#### **Digital Assisted Services**

Digital Assisted Services (DAS) offers products, services, and programs to customers who participate in the maintenance of Digital computer equipment. Components of Digital Assisted Services include:

- Spare parts and kits
- Diagnostics and service information/documentation
- Tools and test equipment
- Parts repair services, including Field Change Orders

# **2 Power-Up Diagnostics and Displays**

This chapter provides information on how to interpret the power-up/diagnostic display on the operator control panel and console screen. In addition, a description of the power-up and firmware power-up diagnostics is provided as a resource to aid in troubleshooting.

- Section 2.1 describes how to interpret the power-up/diagnostic display on the operator control panel.
- Section 2.2 describes how to interpret the power-up screen.
- Section 2.3 describes how to troubleshoot mass-storage problems indicated at power-up or storage devices missing from the show config display.
- Section 2.4 describes how to troubleshoot PCI bus problems or PCI devices missing from the show config display.
- Section 2.5 describes how to troubleshoot VME bus problems.
- Section 2.6 describes the use of the fail-safe loader.
- Section 2.7 describes how to interpret system LEDs.
- Section 2.8 describes the power-up sequence.
- Section 2.9 describes power-on self-tests.

## **2.1 Interpreting the Power-Up Display**

The power-up/diagnostic display on the operator control panel (OCP) (Figure 2–1) displays the progress and results of self-tests during power-up.

The OCP power-up display is the primary diagnostic tool for troubleshooting ''No Access to Console Mode'' problems.

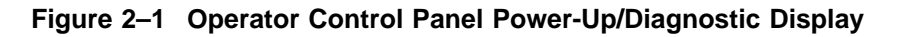

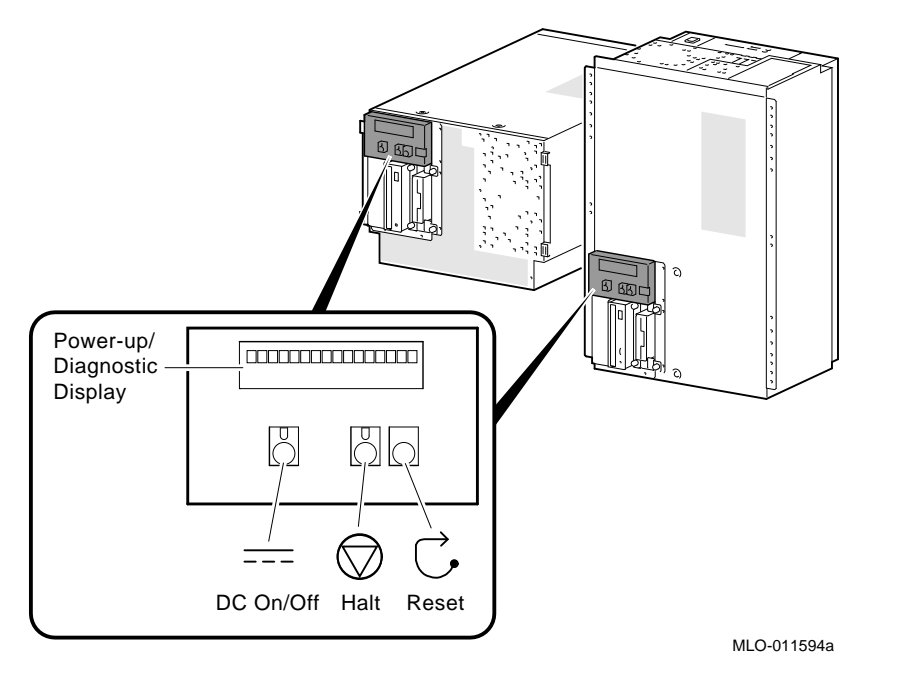

Tables 2–1 and 2–2 contain information on interpreting the diagnostic display.

| <b>Message</b>    | <b>Meaning</b>                                                                                                    |
|-------------------|----------------------------------------------------------------------------------------------------|
| TEST              | Displayed while system performs diagnostic tests and<br>exercisers. The type of module under test, its slot number,<br>and the currently executing test number are also displayed.                                                                                           |
| NO MEM INSTALLED  | Displayed if you power up with no memory installed.                                                                                                    |
| FAIL module_type  | If an error is detected in the CPU, memory, or I/O, a failure<br>message is displayed and the Halt button LED lights for a<br>few seconds. The error is logged to the appropriate module via<br>the serial control bus. In nearly all cases, the power-up tests<br>continue. |
|                   | The module_type and slot number for the field replaceable<br>unit (FRU) that failed, along with the test number (Table 2-2)<br>that detected the error are also displayed.                                                                                                   |
|                   | Module types and slot numbers:                                                                                                    |
|                   | $CPU\_nn$ - CPU module $(0-3)$<br>$MEM\_nn$ — Memory module $(0-3)$<br>$I/O_0$ — Standard I/O module                                                                                                    |
| <b>CPU STATUS</b> | Summary of CPU testing. The status of each CPU, starting<br>with CPU0 is displayed:                                                                                                    |
|                   | "P" - CPU passed<br>"F" - CPU failed<br>"--" - CPU not present                                                                                                    |
| STARTING CPU #    | The console is starting the primary CPU.                                                                                                    |
| TEST MEM BANK #   | The console is testing memory.                                                                                                    |
| PROBE I/O SUBSYS  | The console is checking the PCI and EISA bridges.                                                                                                    |
| SYSTEM RESET      | The Reset button has been pressed.                                                                                                    |
| Model x/xxx       | When system is under operating system control, the CPU<br>variant $(x)$ and the approximate CPU speed $(xxx)$ are<br>displayed unless you supply your own text using the ocp_<br>text environment variable.                                                                  |

**Table 2–1 Interpreting OCP Power-Up Display**

| Test<br><b>Number</b> | <b>Description</b>                                              | <b>Likely FRU</b>                                 |
|-----------------------|-----------------------------------------------------------------|---------------------------------------------------|
| 95                    | SROM unloaded, sync byte sent to the<br>DECchip 21064 processor | <b>CPU</b>                                        |
| 91                    | Sync byte received from the DECchip 21064<br>processor          | <b>CPU</b>                                        |
| 8d                    | First backup cache initialization                               | <b>CPU</b>                                        |
| 89                    | Backup cache data line test                                     | <b>CPU</b>                                        |
| 85                    | Backup cache graycode test                                      | <b>CPU</b>                                        |
| 81                    | DECchip 21064 processor ECC generation test                     | <b>CPU</b>                                        |
| 7d                    | Backup cache tag store test                                     | <b>CPU</b>                                        |
| 79                    | I/O tests: System bus, PCI bus, EISA bus                        | CPU, standard I/O, or<br>motherboard <sup>1</sup> |
| 75                    | Second backup cache initialization                              | <b>CPU</b>                                        |
| 0c                    | End of initial test sequence (CPU and all<br>buses good)        | <b>CPU</b>                                        |
| 18                    | Memory 0                                                        | <b>MEM</b>                                        |
| 16                    | Memory 1                                                        | <b>MEM</b>                                        |
| 14                    | Memory 2                                                        | <b>MEM</b>                                        |
| 12                    | Memory 3                                                        | <b>MEM</b>                                        |
| $07$ -CPU#            | End of memory test (32 MB)                                      | <b>MEM</b>                                        |
| 06                    | <b>Start ESC configuration</b>                                  | $I/O$ 0                                           |
| 05                    | End of ESC config/start FEPROM unload                           | $I/O_0$                                           |
| 04                    | End of FEPROM unload/start checking                             | $I/O_0$                                           |
| 03                    | End of checking, jump to unloaded console                       | $I/O_0$                                           |

**Table 2–2 Serial ROM Power-Up Test Description and Field Replaceable Units (FRUs)**

(1) Use the show error cpu command to isolate the failing FRU. If an error log indicates that the CPU failed test number 7, the CPU module is faulty.

If no error is logged for test number 7, the standard I/O is the likely module at fault. If replacing the standard I/O module does not solve the problem, the system bus motherboard is probably faulty.

#### **2.2 Power-Up Screen**

During power-up self-tests the test status and result are displayed on the console terminal. Information similar to the following example should be displayed on the screen.

starting console on CPU 0 initialized idel PCB initializing semaphores initializing heap Initial heap 1c0c0 memory low limit = 100000 heap =  $1c0c0$  13fe0 initializing driver structures initializing idel process PID XDELTA not enabled initializing file system initializing timer data structures lowering IPL counted 92780731 cycles in 500 ticks CPU 0 speed is 5.26 ns (190 MHz) access NVRAM entering idle loop Starting Memory Diagnostics Testing CSIC on Memory Module 0 Testing all memory banks in parallel Testing Memory bank 0 Testing Memory bank 1 Configuring Memory Modules Configuring memory size = 4000000 Memory Diagnostics completed probing hose 0, PCI bus 0, slot 0 -- ewa -- DECchip 21040-AA bus 0, slot 1 -- pka -- NCR 53C810 bus 0, slot 2 -- -- Intel 82375EB bus 0, slot 6 -- -- DECchip 21040-AA probing PCI-to-PCI bridge, bus 1 probing hose 1, EISA probing hose 2, PCI initializing keyboard Memory Testing and Configuration Status Module Size Base Addr Intlv Mode Intlv Unit Status ------ ----- --------- ---------- ---------- ------ 1 64MB 00000000 1-Way 0 Passed Total Bad Pages 0 Testing the System Testing the Disks (read only) Change to Internal loopback Testing the Network Change to Normal Operating Mode environment variable mopV3\_boot created AlphaServer 2100 Console V3.8-49, built on Nov 7 1994 at 12:22:36 P00>>>

**Note**

To stop the screen display from scrolling, press Ctrl/S. To resume scrolling, press Ctrl/Q.

#### **Digital UNIX or OpenVMS Systems**

Digital UNIX and OpenVMS are supported by the SRM firmware (see Section 5.1.1). The SRM console prompt is shown below as: P00>>>

**Note**

For systems with multiple CPUs, if CPU0 failed during power-up tests, or has an error logged to its EEPROM, the system will "failover" to another CPU. The number of the CPU serving as the primary CPU is displayed in the SRM prompt. For example, P01>>> or P02>>>, and so on.

#### **2.2.1 Multiprocessor Failover**

Digital Alpha 2100 VME systems support multiprocessor failover, which allows the system to power up and boot the operating system even if only one CPU is working.

During power-up or system reset, the serial ROM tests check for a good CPU, starting with CPU0, to serve as the primary CPU. The primary CPU is the only CPU that tests memory and reads the flash ROM code. If a CPU fails serial ROM tests, or if the CPU has an error logged to its serial control bus EEPROM, that CPU is disabled. The lowest-numbered passing CPU serves as the primary CPU. If all CPU modules fail their power-up diagnostics, then CPU0 will serve as the primary CPU.

If any of the CPUs fail during power-up, the Halt button LED on the operator control panel lights for a few seconds and the CPU status message on the power-up/diagnostic display indicates which CPU failed (Table 2–1).

The following firmware commands can also be used to determine if a CPU failed power-up tests.

- show fru (Chapter 3)
- show error (Chapter 3)
- show config (Chapter 5)

**Note**

The CPU number of the CPU serving as the primary CPU is displayed in the SRM prompt. For example, P01>>> or P02>>>, and so on.

#### **2.2.2 Console Event Log**

Digital Alpha 2100 VME systems maintain a console event log consisting of status messages received during power-on self-tests. If problems occur during power-up, standard error messages indicated by asterisks (\*\*\*) may be embedded in the console event log. To display a console event log, use the cat el command.

To stop the screen display from scrolling, press  $\boxed{\text{Ctrl/S}}$ . To resume scrolling, press Ctrl/Q.

**Note**

You can also use the more el command to display the console event log one screen at a time.

The following examples show abbreviated console event logs that contain standard error messages.

 $\bullet$  The first message indicates a problem with the keyboard.

**2** The second indicates that the Ethernet loopback test failed (possibly the result of a missing terminator or disconnection from a live network).

```
P00>>> cat el
starting console on CPU 0
initialized idle PCB
initializing semaphores
initializing heap .
   .
   . CPU 0 speed is 5.26 ns (190MHz)
access NVRAM
entering idle loop
Starting Memory Diagnostics .
   .
   . initializing keyboard
*** Keyboard not plugged in... \bullet** keyboard error ** .
   .
   . Change mode to Internal loopback.
*** Error (ewa0), Mop loop message timed out from: 08-00-2b-3d-63-10 \bullet*** List index: 0 received count: 0 expected count 1 .
   .
   . Change to Normal Operating Mode.
environment variable mopv3_boot created
P(00>>
```
## **2.3 Mass Storage Problems Indicated at Power-Up**

Mass storage failures at power-up are usually indicated by read fail messages. Other problems are indicated by storage devices missing from the show config display.

- Table 2–3 provides information for troubleshooting fixed-media mass storage problems indicated at power-up or storage devices missing from the show config display.
- Table 2–4 provides information for troubleshooting removable-media storage problems indicated at power-up or storage devices missing from the show config display.

Use the information in Tables 2–3 and 2–4 to diagnose the likely cause of the problem.

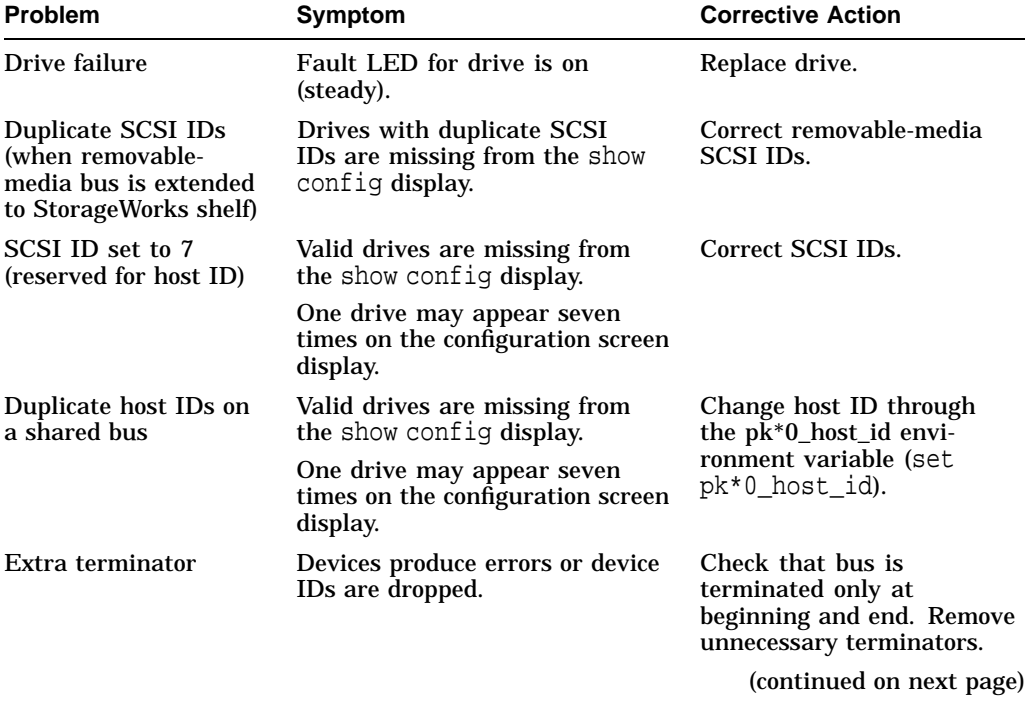

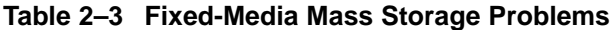

| <b>Problem</b>                                                                                                    | Symptom                                                             | <b>Corrective Action</b>                           |
|----------------------------------------------------------------------------------------------------|---------------------------------------------------------------------|----------------------------------------------------|
| Standard I/O module<br>failure (if native SCSI<br>bus is extended to<br>fixed disk drives) or<br>PCI or VME storage<br>adapter option failure | Problems persist after<br>eliminating the above problem<br>sources. | Replace storage adapter<br>module or standard I/O. |

**Table 2–3 (Cont.) Fixed-Media Mass Storage Problems**

| <b>Problem</b>                             | Symptom                                                                         | <b>Corrective Action</b>                                                                                                    |
|--------------------------------------------|---------------------------------------------------------------------------------|----------------------------------------------------------------------------------------------------|
| Drive failure                              | Fault LED for drive is on<br>(steady).                                          | Replace drive.                                                                                                    |
| Duplicate SCSI IDs                         | Drives with duplicate SCSI<br>IDs are missing from the show<br>config display.  | Correct SCSI IDs.                                                                                                    |
| SCSI ID set to 7<br>(reserved for host ID) | Valid drives are missing from<br>the show config display.                       | Correct SCSI IDs.                                                                                                    |
|                                            | One drive may appear seven<br>times on the show config<br>display.              |                                                                                                    |
| Duplicate host IDs on<br>a shared bus      | Valid drives are missing from<br>the show config display.                       | Change host ID through<br>the pk*0_host_id envi-<br>ronment variable (set<br>pk*0_host_id).                                   |
|                                            | One drive may appear seven<br>times on the configuration screen<br>display.     |                                                                                                    |
| Missing or loose cables                    | Activity LEDs do not come on.<br>Drive missing from the show<br>config display. | Remove device and inspect<br>cable connections.                                                                               |
| <b>Terminator missing</b>                  | Read/write errors in console<br>event log; storage adapter port<br>may fail.    | Attach terminators as<br>needed: Internal SCSI<br>terminator (12-41296-01) or<br>external SCSI terminator<br>$(12-37004-04).$ |
| Standard I/O module<br>failure             | Problems persist after<br>eliminating the previous problem<br>sources.          | Replace standard I/O<br>module.                                                                                               |

**Table 2–4 Removable-Media Mass Storage Problems**

## **2.4 PCI Bus Problems**

PCI bus failures are usually indicated by the inability of the system to see the device. Table 2–5 provides information for troubleshooting PCI bus problems. Use the table to diagnose the likely cause of the problem.

**Note**

1. Some PCI devices do not implement PCI parity, and some have a parity-generating scheme in which parity is sometimes incorrect or is not compliant with the PCI Specification. In such cases, the device functions properly as long as parity is not checked. The pci\_parity environment variable for for the SRM console, or the DISABLEPCIPARITY CHECKING for the ARC console, allow you to turn off parity checking so that false PCI parity errors do not result in machine check errors.

When you disable PCI parity, no parity checking is implemented for any PCI device, even those devices that produce correct, compliant parity.

2. Some PCI devices that are not compliant with the PCI specification may not function properly, particularly in slot PCI1.

**Table 2–5 PCI Troubleshooting**

| <b>Step</b>                                                                                                    | <b>Action</b>                                                                              |  |
|----------------------------------------------------------------------------------------------------|--------------------------------------------------------------------------------------------|--|
| $\mathbf{1}$                                                                                                    | Confirm that the PCI module and any cabling are properly seated.                           |  |
| 2                                                                                                    | Run ROM-based diagnostics for the type of option:                                          |  |
| Storage adapter—Run exer_read to exercise the storage devices off the PCI<br>$\bullet$<br>controller option (Section 3.3.6). |                                                                                            |  |
|                                                                                                    | Ethernet adapter—Run nettest to exercise an Ethernet adapter (Section 3.3.9).<br>$\bullet$ |  |
| 3                                                                                                    | Check for a bad slot by moving the last installed controller to a different slot.          |  |
| $\overline{4}$                                                                                                    | Call option manufacturer or support for help.                                              |  |
# **2.5 VME Bus Problems**

Table 2–6 provides information for troubleshooting VME bus problems. Use the table to diagnose the likely cause of the problem.

**Table 2–6 VME Troubleshooting**

| <b>Step</b>    | <b>Action</b>                                                                                                    |  |  |
|----------------|----------------------------------------------------------------------------------------------------|--|--|
| $\mathbf{1}$   | Confirm that the VME module and any cabling are properly seated.                                                                                                    |  |  |
| $\overline{2}$ | Enter the show config command to make sure the PCI to VME daughter board<br>is recognized: Look for the DECchip 7407 in slot 0 under Hose 0, Bus 1, PCI. If<br>the show config display does not not include the DECchip 7407, than the PCI to<br>VME daughter board may be defective. |  |  |
| 3              | Check that the VME jumpers are set correctly according to the configuration<br>(Section 5.5.)                                                                                                    |  |  |
| $\overline{4}$ | Check for a bad slot by moving the last installed VME option to a different slot.                                                                                                    |  |  |
| 5              | Call option manufacturer or support for help.                                                                                                    |  |  |

# **2.6 Fail-Safe Loader**

The fail-safe loader (FSL) allows you to power up without initializing drivers or running power-up diagnostics.

**Note** \_\_\_\_\_\_\_\_

The fail-safe loader should be used only when a failure at power-up prohibits you from getting to the console program. You cannot boot an operating system from the fail-safe loader.

If a checksum error is detected when the SRM console is loading at power-up, the fail-safe loader is automatically loaded into memory and the system displays the FSL prompt ash>. If the system automatically powers up to the ash> prompt, reinstall console firmware according to the instructions provided with the firmware.

Whenever the fail-safe loader console is activated, the power-up/diagnostic display on the operator control panel displays a FAIL I/O\_00 message.

The FSL permits you to get to a console, with limited functionality, when one of the following is the cause of a problem getting to the console program under normal power-up:

• A power failure or accidental power down during a firmware upgrade

- An error in the nonvolatile NVRAM file
- An incorrect environment variable setting
- A driver error

**Note**

The FSL program, indicated by the ash> prompt, has limited functionality. A simple shell is indicated by the letters ''ash'' contained in the console prompt.

# **2.6.1 Fail-Safe Loader Functions**

From the FSL program, you can:

- Load new console firmware
- Edit the nvram file (using the edit command)
- Assign a correct value to an environment variable (using the show and set commands)
- Start individual drivers using the init -driver ew command to start the MOP driver or init -driver dv to start the floppy driver. The init -driver 6 command in FSL mode starts all available drivers.

**Note**

The nonvolatile file, NVRAM, is shipped from the factory with no contents. The customer can use the edit command to create a customized script or command file that is executed as the last step of every power-up.

# **2.6.2 Activating the Fail-Safe Loader**

To activate the FSL:

- 1. Install jumper J6 on the standard I/O module (Figure 2–2). The jumper is stored on one of the pins of the J6 jumper.
- 2. Turn on the system.
- 3. Use the FSL program (ash>) to make corrections, edit the NVRAM file, set environment variables, or initialize phase 6 drivers.

4. When you have finished, power down and remove the FSL jumper.

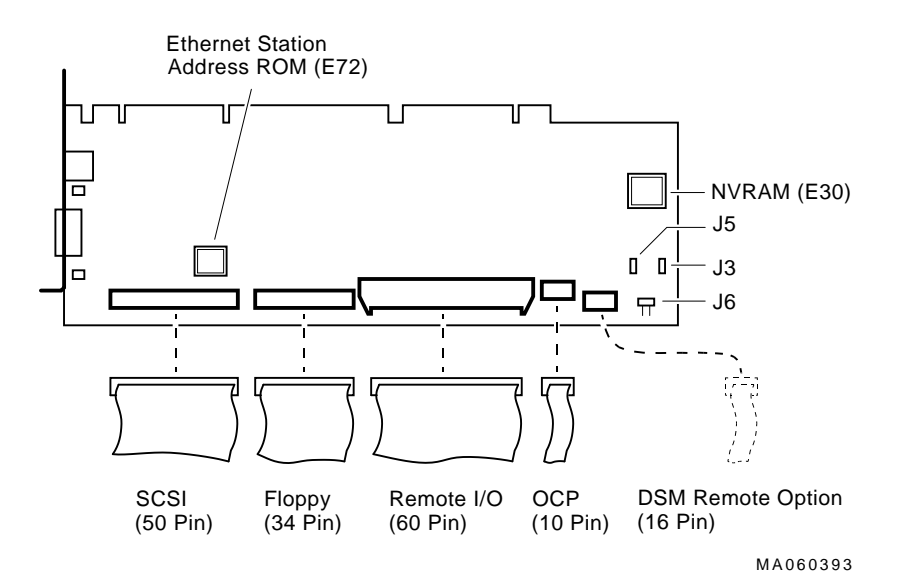

**Figure 2–2 Fail-Safe Loader Jumper (J6) on the Standard I/O Module**

J3–Power supply mode: Digital Alpha VME 2100 systems use the full power mode setting (jumper not installed).

J5–Program voltage: Internal use only.

J6–Fail-Safe: When installed, selects the fail-safe loader firmware.

# **2.7 Interpreting System LEDs**

This section describes the function of system LEDs and what action to take when a failure is indicated. The system LEDs are used primarily to troubleshoot power problems and problems with boot devices. There are four types of system LEDs:

- Halt button LED at power-up
- Storage device LEDs
- I/O panel LEDs

# **2.7.1 Halt Button LED (At Power Up)**

During power-up, the console firmware checks for errors logged through the serial control bus. If an error is detected, the Halt button LED on the operator control panel lights.

If the Halt button LED comes on during power-up, use the show fru and show error commands (Chapter 3) to see what errors have been logged and to examine error information contained in serial control bus EEPROMs.

Figure 2–3 shows the location of the Halt button LED.

# **Figure 2–3 Halt Button**

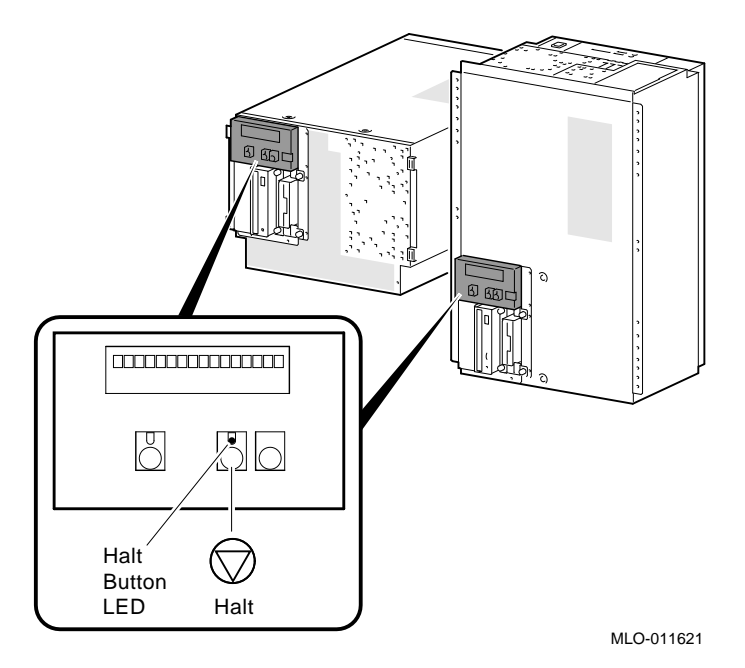

# **2.7.2 Storage Device LEDs**

Storage device LEDs indicate the status of the device.

- Figure 2–4 shows the Activity LED for the floppy drive. This LED is on when the drive is in use.
- Figure 2–5 shows the Activity LED for the CD–ROM drive. This LED is on when the drive is in use.

**Figure 2–4 Floppy Drive Activity LED**

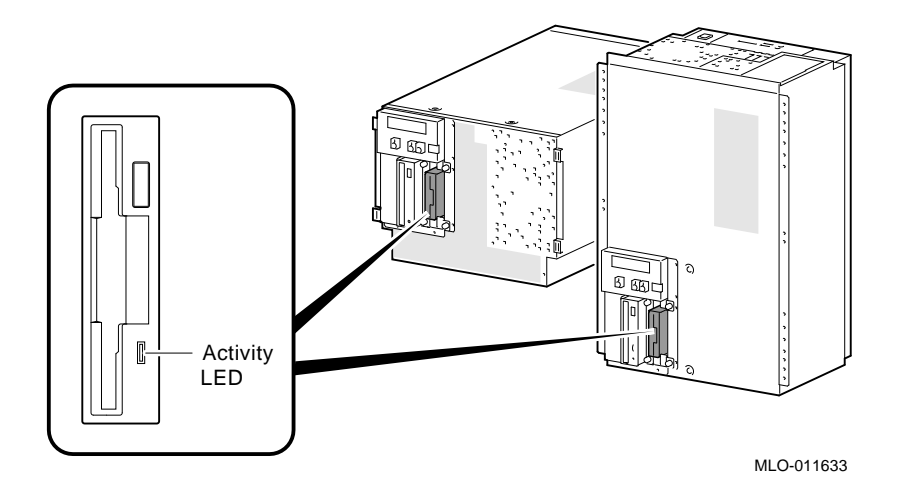

**Figure 2–5 CD–ROM Drive Activity LED**

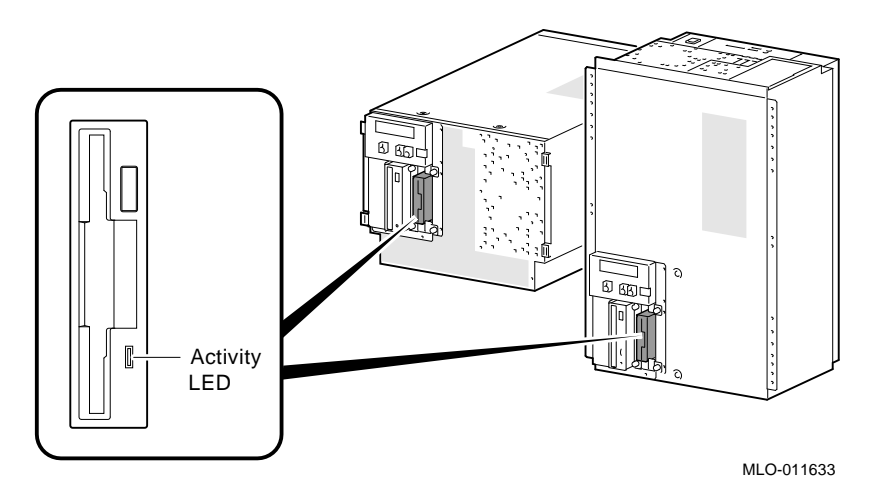

For information on other storage devices, refer to the documentation provided by the manufacturer or vendor.

# **2.7.3 Standard I/O Panel LEDs**

The standard I/O panel LEDs (Figure 2–6) indicate which Ethernet port is currently selected, 10BASE-T or AUI.

Use the ew\*0\_mode environment variable to select the default Ethernet device type:

- aui Sets the default Ethernet device to AUI.
- twisted Sets the default Ethernet device type to 10BASE-T (twisted-pair).
- auto Reads the device connected to the Ethernet port and sets the default to the appropriate Ethernet device type.

## **Figure 2–6 Standard I/O Panel LEDs**

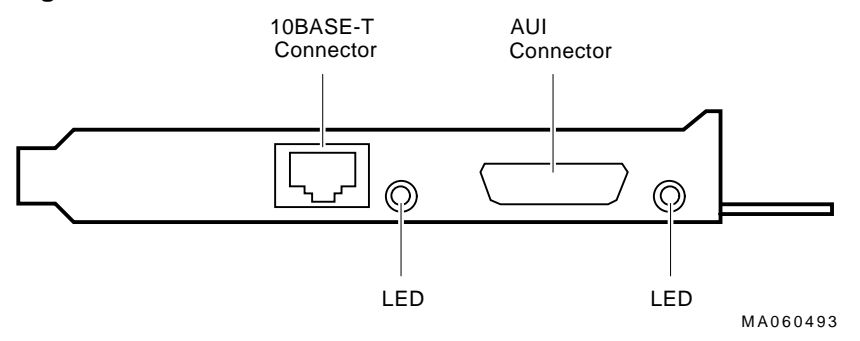

# **2.8 Power-Up Sequence**

During the Digital Alpha 2100 VME power-up sequence, the power supply is stabilized and the system is initialized and tested via the firmware power-on self-tests.

The power-up sequence includes the following:

- Power supply power-up:
	- AC power-up
	- DC power-up
- Two sets of power-on diagnostics:
	- Serial ROM diagnostics
	- Console firmware-based diagnostics

# **2.8.1 AC Power-Up Sequence**

The following power-up sequence occurs when AC power is applied to the system (system is plugged in) or when electricity is restored after a power outage:

- 1. The front end of the power supply begins operation and energizes.
- 2. The power supply then waits for the DC power to be enabled.

# **2.8.2 DC Power-Up Sequence**

DC power is applied to the system with the DC On/Off button on the operator control panel.

A summary of the DC power-up sequence is provided as follows:

- 1. When the DC On/Off button is pressed, the power supply outputs are enabled.
- 2. 12V, 5V, 3.3V, and -12V outputs are energized and stabilized. If the outputs do not come into regulation, the power-up is aborted and the power supply enters the latching-shutdown mode.
- 3. With DC voltages stabilized, the power supply delivers a POK\_H signal to the standard I/O module and motherboard.

**Note** \_\_\_\_\_\_\_\_

You should hear the system cooling fans spin up at this point in the power-up sequence.

4. Firmware power-up diagnostics begin.

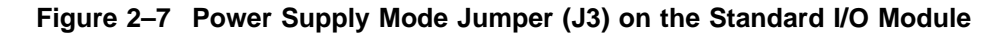

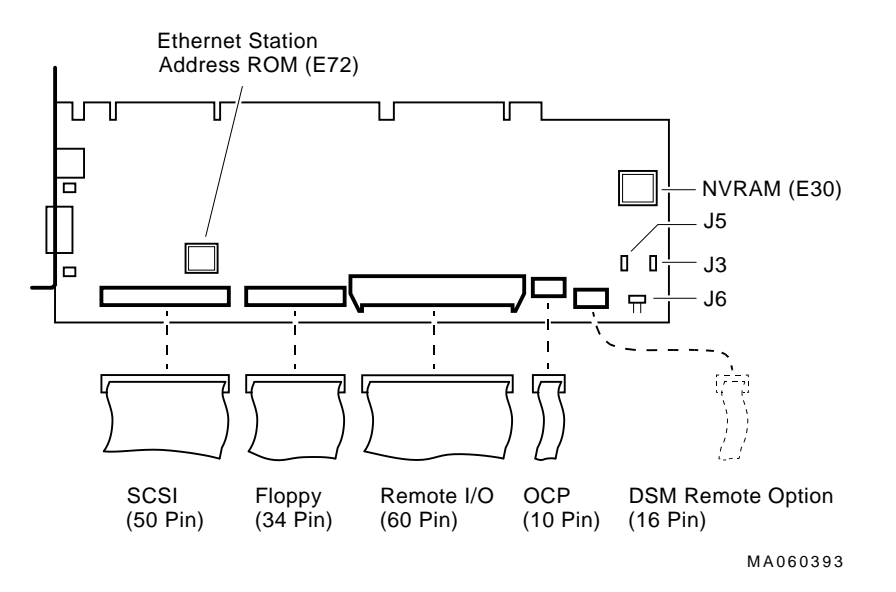

J3–Power supply mode: Digital Alpha VME 2100 use the full power mode setting (jumper not installed).

J5–Program voltage: Internal use only.

J6–Fail-Safe: When installed, selects the fail-safe loader firmware.

# **2.9 Firmware Power-Up Diagnostics**

After successful completion of AC and DC power-up sequences, the processor performs its power-up diagnostics. These tests verify system operation, load the system console, and test the core system (CPU, memory, standard I/O module, and motherboard), including all boot path devices. These tests are performed as two distinct sets of diagnostics:

1. Serial ROM diagnostics—These tests are loaded from the serial ROM located on the CPU module into the CPU's instruction cache (I-cache). They check the basic functionality of the system and load the console code from the FEPROM on the standard I/O module into system memory.

Failures during these tests are indicated by the power-up/diagnostic display on the operator control panel. Diagnostic test and exerciser failures are also logged in EEPROM as test-directed diagnostic (TDD) error logs via the serial control bus for CPU, memory, and standard I/O modules.

2. Console firmware-based diagnostics—These tests are executed by the console code. They test the core system, including all boot path devices.

Failures during these tests are reported to the console terminal through the power-up screen or console event log. Diagnostic test and exerciser failures are also logged in EEPROM as TDD or symptom-directed diagnostic (SDD) error logs through the serial control bus for CPU, memory, and standard I/O modules.

# **2.9.1 Serial ROM Diagnostics**

The serial ROM diagnostics are loaded into the CPU's instruction cache from the serial ROM on the CPU module. They test the system in the following order:

- 1. Test the CPU and backup cache located on the CPU module. If the backup cache fails testing, a CPU failure is indicated on the power-up/diagnostic display on the operator control panel (OCP), the error is logged to the serial control bus EEPROM, and remaining backup cache tests are completed.
- 2. Test the CPU module's system bus interface.
- 3. Test the system bus to PCI bus bridge and PCI bus to EISA bus bridge. If the PCI bridge fails or EISA bridge fails, a standard I/O failure is indicated on the power-up/diagnostic display on the OCP. The power-up tests continue despite these errors.
- 4. CPUs determine which CPU will serve as the primary CPU. Each CPU reads error log information from every CPU EEPROM. The lowestnumbered passing CPU is selected as the primary CPU in a process called multiprocessor failover (Section 2.2.1). If all CPUs fail power-up diagnostics, then CPU0 is selected as the primary CPU. The primary CPU then takes control and completes the remaining steps.
- 5. Locate the largest memory module in the system and test the first 32 MB of memory on the module. Only the first 32 MB of memory are tested. If there is more than one memory module of the same size, the lowest-numbered memory module (one closest to the CPU) is tested first.

If the memory test fails, the next largest memory module in the system is tested. Testing continues until a good memory module is found. If a good memory module is not found, a memory failure is indicated on the power-up /diagnostic display on the OCP, and the power-up tests are terminated.

- 6. Check the access to the FEPROMs on the standard I/O module.
- 7. The SRM console program is loaded into memory from the FEPROM on the standard I/O module. A checksum test is executed for the console image. If the checksum test fails, the fail-safe loader (FSL) is automatically loaded into memory and the system displays the FSL prompt, ash>.

If the checksum test passes, control is passed to the console code and the console firmware-based diagnostics are run.

While the console is being loaded into memory, CPUs with errors logged are disabled (if not the primary CPU). Working CPUs spin on mailbox (they continuously read the mailbox address).

# **2.9.2 Console Firmware-Based Diagnostics**

Console firmware-based tests are executed once control is passed to the console code in memory. They check the system in the following order:

- 1. Perform a complete check of system memory. If a system has more than one memory module, the modules are checked in parallel.
- 2. Set memory interleave to maximize interleave factor across as many memory modules as possible (one, two, or four-way interleaving). During this time the console firmware is moved into backup cache on the primary CPU module. After memory interleave is set, the console firmware is moved back into memory.

Steps 3–6 may be completed in parallel.

- 3. Start the I/O drivers for mass storage devices and tapes. At this time a complete functional check of the machine is made. After the I/O drivers are started, the console program continuously polls the bus for devices approximately every 20 or 30 seconds.
- 4. Check that EISA configuration information is present in NVRAM for EISA devices on the standard I/O module.
- 5. Run exercisers on the drives currently seen by the system.

**Note**

This step does not ensure that all disks in the system will be tested or that any device drivers will be completely tested. Spin-up time varies for different drives, so not all disks may be online at this point in the power-up. To ensure complete testing of disk devices, use the test command.

- 6. If the Halt button is set to ''in'' (depressed), the customized NVRAM script (if the customer has created one) is not executed.
- 7. Enter console mode or boot the operating system. This action is determined by the Halt button setting or auto action environment variable.

# **3**

# **Running System Diagnostics**

This chapter provides information on how to run system diagnostics.

- Section 3.1 describes how to run ROM-based diagnostics, including error reporting utilities and loopback tests.
- Section 3.2 provides a summary of diagnostic and related commands.
- Section 3.3 provides detailed information for diagnostic and related commands.
- Section 3.4 describes acceptance testing and initialization procedures.
- Section 3.5 describes the DEC VET operating system exerciser.

# **3.1 Running ROM-Based Diagnostics**

ROM-based diagnostics (RBDs), which are part of the console firmware that is loaded from the FEPROM on the standard I/O module, offer many powerful diagnostic utilities, including the ability to examine error logs from the console environment and run system- or device-specific exercisers.

Digital Alpha 2100 VME RBDs rely on exerciser modules, rather than functional tests, to isolate errors. The exercisers are designed to run concurrently, providing a maximum bus interaction between the console drivers and the target devices.

The multitasking ability of the console firmware allows you to run diagnostics in the background (using the background operator "&" at the end of the command). You run RBDs by using console commands.

**Note**

ROM-based diagnostics, including the test command, are run from the SRM console (firmware used by OpenVMS and Digital UNIX).

RBD console commands do not log errors to the serial control bus EEPROMs. Errors are reported to the console terminal and/or the console event log.

# **3.2 Command Summary**

Table 3–1 provides a summary of the diagnostic and related commands.

| Command                   | <b>Function</b>                                                                                                    | Reference                |  |  |  |
|---------------------------|----------------------------------------------------------------------------------------------------|--------------------------|--|--|--|
| <b>Acceptance Testing</b> |                                                                                                    |                          |  |  |  |
| test                      | Quickly tests the core system. The test command<br>is the primary diagnostic for acceptance testing and<br>console environment diagnosis.                              | Section 3.3.1            |  |  |  |
| <b>Error Reporting</b>    |                                                                                                    |                          |  |  |  |
| clear error               | Clears error information logged through the serial<br>control bus. The show error command displays<br>errors logged to the serial control bus EEROMs.                  | Section 3.3.5            |  |  |  |
| show error                | Reports core system errors captured by test-directed<br>diagnostics (TDD) through the RBDs and symptom-<br>directed diagnostics (SDD) through the operating<br>system. | Section 3.3.4            |  |  |  |
| show fru                  | Reports system bus module identification numbers<br>and summary error information.                                                                                     | Section 3.3.3            |  |  |  |
|                           |                                                                                                    | (continued on next page) |  |  |  |

**Table 3–1 Summary of Diagnostic and Related Commands**

| Command                            | <b>Function</b>                                                                                                    | <b>Reference</b>      |
|------------------------------------|----------------------------------------------------------------------------------------------------|-----------------------|
|                                    | <b>Extended Testing/Troubleshooting</b>                                                                                                    |                       |
| exer_read                          | Tests a disk by performing random reads on the<br>specified device.                                                                        | Section 3.3.6         |
| memexer                            | Exercises memory by running a specified number of<br>memory tests. The tests are run in the background.                                    | Section 3.3.7         |
| memexer_mp                         | Tests memory in a multiprocessor system by running<br>a specified number of memory exerciser sets. The<br>tests are run in the background. | Section 3.3.8         |
| net -ic                            | Initializes the MOP counters for the specified<br>Ethernet port.                                                                           | Section 3.3.11        |
| net -s                             | Displays the MOP counters for the specified<br>Ethernet port.                                                                              | <b>Section 3.3.10</b> |
| nettest                            | Runs external loopback tests for specified PCI-based<br>Ethernet ports.                                                                    | Section 3.3.9         |
| sys_exer                           | Exercises core system. Runs tests concurrently.                                                                                            | Section 3.3.2         |
| <b>Loopback Testing</b>            |                                                                                                    |                       |
| test lb                            | Conducts loopback tests for COM2 and the parallel<br>port in addition to quick core system tests.                                          | Section 3.3.1         |
| sys_exer lb                        | Conducts loopback tests for COM2 and the parallel<br>port in addition to core system tests.                                                | Section 3.3.2         |
| nettest                            | Runs external or internal loopback tests for specified<br>PCI-based Ethernet ports.                                                        | Section 3.3.9         |
| <b>Diagnostic-Related Commands</b> |                                                                                                    |                       |
| kill                               | Terminates a specified process.                                                                                                    | Section 3.3.12        |
| kill_diags                         | Terminates all currently executing diagnostics.                                                                                            | Section 3.3.12        |
| show_status                        | Reports the status of currently executing test<br>/exercisers.                                                                             | Section 3.3.13        |

**Table 3–1 (Cont.) Summary of Diagnostic and Related Commands**

# **3.3 Command Reference**

This section provides detailed information on the diagnostics commands and related commands.

## **3.3.1 test**

The test command runs firmware diagnostics for the entire core system. The tests are run sequentially and the status of each subsystem test is displayed to the console terminal as the tests progress. If a particular device is not available to test, a message is displayed.

**Note**

By default, no write tests are performed on disk and tape drives. Media must be installed to test the floppy drive and tape drives.

The test script tests devices in the following order:

1. Memory tests (one pass)

**Note**

Certain memory errors that are reported by the OCP may not be reported by the ROM-based diagnostics. Always check the power-up/diagnostic display before running diagnostic commands.

- 2. Read-only tests: DK\* disks, DR\* disks, DU\* disks, MK\* tapes, DV\* floppy
- 3. Console loopback tests if lb argument is specified: COM2 serial port and parallel port. Loopback connectors should be installed on the COM2 and parallel port for these tests.
- 4. Network external loopback tests for EWA0—This test requires that the Ethernet port be terminated or connected to a live network; otherwise, the test will fail.

#### **Synopsis:**

test [lb]

#### *Arguments:*

[lb] The loopback option includes console loopback tests for the COM2 serial port and the parallel port during the test sequence.

#### *Examples:*

The system is tested and the tests complete successfully.

P00>>> test Testing the Memory Testing the DK\* Disks(read only) dkb600.6.0.2.1 has no media present or is disabled via the RUN/STOP switch file open failed for dkb600.6.0.2.1 No DR\* Disks available for testing Testing the MK\* Tapes(read only) Testing the DV\* Floppy Disks(read only) file open failed for dva0.0.0.0.1 Testing the VGA(Alphanumeric Mode only) Testing the EW\* Network P00>>>

The system is tested and the system reports an error message. No network server responded to a loopback message. Ethernet connectivity on this system should be checked.

```
P00>>> test
Testing the Memory
Testing the DK* Disks(read only)
No DR* Disks available for testing
Testing the MK* Tapes(read only)
Testing the DV* Floppy Disks(read only)
Testing the VGA(Alphanumeric Mode only)
Testing the EW* Network
*** Error (ewa0), Mop loop message timed out from: 08-00-2b-3b-42-fd
*** List index: 7 received count: 0 expected count 2
P00>>>
```
#### **3.3.2 sys\_exer**

The sys\_exer command runs firmware diagnostics for the entire core system. The same tests that are run using the test command are run with sys\_exer, only these tests are run concurrently and in the background. Nothing is displayed unless an error occurs.

**Note**

Some processes started using sys\_exer are not stopped using the kill and kill diags commands. Use the init command to terminate all sys\_exer processes.

Because the sys\_exer tests are run concurrently and indefinitely (until you stop them with the init command), they are useful in flushing out intermittent hardware problems.

**Note**

By default, no write tests are performed on disk and tape drives. Media must be installed to test the floppy drive and tape drives.

Certain memory errors that are reported by the OCP may not be reported by the ROM-based diagnostics. Always check the power-up/diagnostic display before running diagnostic commands.

#### **Synopsis:**

sys\_exer [lb]

*Arguments:*

[lb] The loopback option includes console loopback tests for the COM2 serial port and the parallel port during the test sequence.

## *Examples:*

P00>>> sys\_exer

Exercising the Memory Exercising the DK\* Disks(read only) Exercising the MK\* Tapes(read only) Exercising the Floppy(read only) Exercising the VGA(Alphanumeric Mode only) Exercising the EWA0 network

Type init in order to boot the operating system

#### P00>>> show\_status

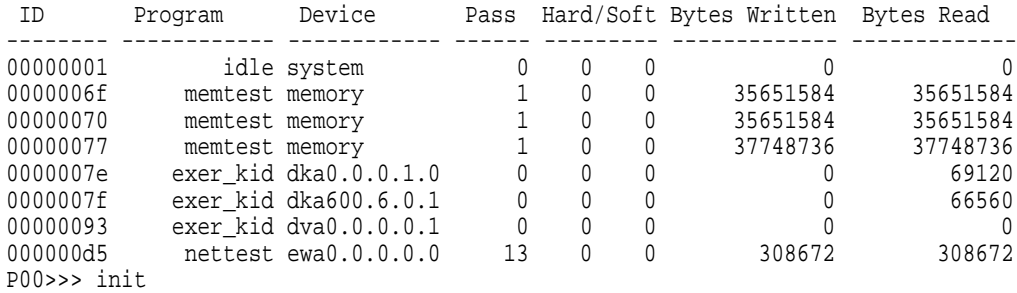

# **3.3.3 show fru**

The show fru command reports FRU and error information for the following FRUs based on the serial control bus EEPROM data:

- CPU modules
- Memory modules
- I/O modules

For each of the above FRUs, the slot position, option, part, revision, and serial numbers, as well as any reported symptom-directed diagnostics (SDD) and test-directed diagnostics (TDD) event logs are displayed.

In addition, installed PCI modules are displayed with their respective slot numbers.

## **Synopsis:**

show fru ([target [target . . . ]])

*Arguments:*

[target] CPU{0,1,2,3}, mem{0,1,2,3}, io.

#### *Example:*

P00>>> show fru

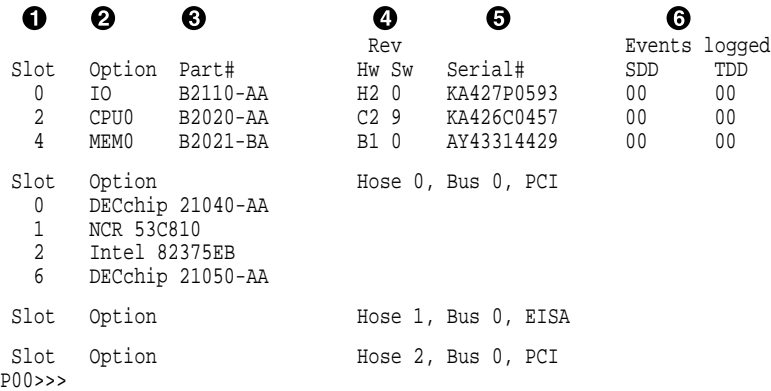

! System bus slot number for FRU (slots 0–7 top to bottom)

Slot 0: Standard I/O module (dedicated PCI card cage slot) Slot 1–3, 5: CPU modules Slot 4–7: Memory modules

- $\bullet$  Option name (I/O, CPU#, or MEM#)
- $\odot$  Part number of option
- $\bullet$  Revision numbers (hardware and firmware)
- **6** Serial number
- $\odot$  Events logged:

Numbers other than ''00'' indicate that errors have been logged.

- SDD: Number of symptom-directed diagnostic events logged by the serial ROM diagnostics at power up.
- TDD: Number of test-directed diagnostic events logged by the firmware diagnostics at power up.

## **3.3.4 show error**

The show error command reports error information based on the serial control bus EEPROM data. Both the operating system and the ROM-based diagnostics log errors to the serial control bus EEPROMs. This functionality provides the ability to generate an error log from the console environment.

A closely related command, show fru (Section 3.3.3), reports FRU and error information for FRUs.

#### **Synopsis:**

show error ( $\left[\text{target} \left[ \text{target} \dots \right] \right]$ )

*Arguments:*

[target] CPU{0,1,2,3}, mem{0,1,2,3}, and io.

#### **Memory Errors**

**Note**

Certain memory errors that are reported by the OCP may not be reported by the ROM-based diagnostics. Always check the power-up/diagnostic display before running diagnostic commands.

Correctible errors are indicated by event type 00. If five or more correctible errors are logged for the same memory module, the specified module should be replaced.

For all unncorrectible errors, indicated by event types 01 and 10, you should replace the memory module.

Only two bad memory data bits at one time are captured by the system diagnostics.

#### *Memory Error Example:*

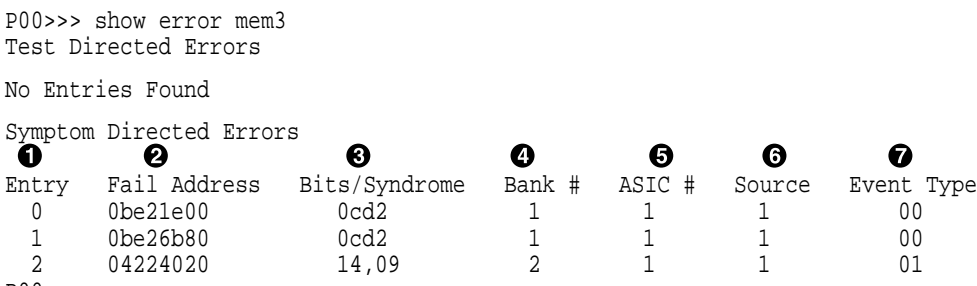

- P00>>>
- **1** Event log entry number
- $\odot$  Fail address—The zero-based module failing address. If the module is configured at base address zero, then the failing address is the offset to the failing DRAM.
- $\Theta$  Bits/syndrome—First two failing bits (in hexadecimal) for uncorrectible errors; syndrome (in hexadecimal) for correctable errors.
- $\bullet$  Bank number—The bank number of the failing DRAM.
- $\Theta$  ASIC number—The ASIC chip that detected the error.
- & Source—The software or firmware that logged the error.
	- 0—SROM 1—SRM firmware (RBDs) 2—UNIX 3—VMS 4—NT 5–7—Reserved
- **O** Event type:
	- 00—Data correctable
	- 01—Data uncorrectable
	- 10—Data uncorrectable (first two bits logged)
	- 11—Other (address and syndrome fields not valid)

#### **CPU Errors**

#### **Note**

Different CPU types cannot be used within the same system. Example: A KN450 CPU module and a KN460 CPU module cannot be used in the same system.

If an event is logged for any other test than test number 00, the CPU should be replaced. Event logs with just test number 00 do not indicate a bad CPU. Test number 00 indicates that a CPU failover occurred sometime in the past.

All systems must have a CPU module installed in system bus slot 2 (CPU0).

#### *CPU Error Example:*

```
P00>>> show error cpu0
CPU0 Module EEROM Event Log
Test Directed Errors
                     \bf oEntry: 0 Test Number: 02 Subtest Number: 02
Parameter 1: 00000000,00000010
Parameter 2: ffffffff,ffffffff
Parameter 3: fffffeff,ffffffff
CPU Event Counters
C3_CA_NOACK 0
   .
   .
   . C3_DT_PAR_E 0
C3_DT_PAR_O 0
B-Cache Correctable Errors
Entry Syndrome Offset L Offset H Count
No Entries Found
```
P00>>>

! Test Number—A test number other than 00 indicates the CPU should be replaced. Test number 00 indicates a CPU failover has occurred.

# **3.3.5 clear\_error**

The clear\_error command clears error information logged to the serial control bus EEPROMs. The show fru command can be used to verify that errors have been cleared (the events logged columns will be set to zeroes).

# **Synopsis:**

clear\_error ([all, cpu0–3, mem0–3, io])

*Arguments:*

[target] all, CPU{0,1,2,3}, mem{0,1,2,3}, and io.

*Examples:*

P00>>> clear\_error all P00>>>

## **3.3.6 exer\_read**

The exer\_read command tests a disk by performing random reads of 2048 bytes on one or more devices. The exercisers are run in the background and nothing is displayed unless an error occurs.

The tests continue until one of the following conditions occurs:

- 1. All blocks on the device have been read for a passcount of d\_passes (default is 1).
- 2. The exer\_read process has been terminated though the kill or kill\_diags commands, or Ctrl/C.
- 3. The specified time has elapsed.

To terminate the read tests, press  $\boxed{\text{Ctrl/C}}$ , or use the kill command to terminate an individual diagnostic or the  $k$ ill\_diags command to terminate all diagnostics. Use the show\_status display to determine the process ID when terminating an individual diagnostic test.

#### **Synopsis:**

exer\_read [-sec seconds] [device\_name device\_name . . . ]

*Arguments:*

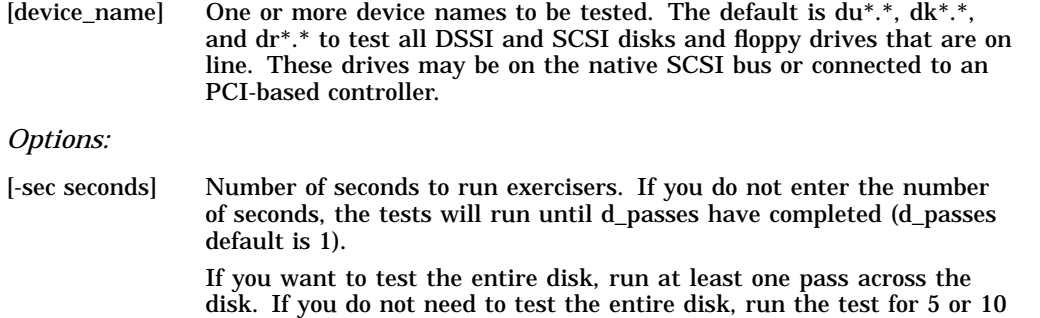

minutes.

#### *Examples:*

P00>>> exer\_read failed to send command to pkc0.1.0.2.0 failed to send Read to dkc100.1.0.2.0 \*\*\* Hard Error - Error #5 - Diagnostic Name ID Device Pass Test Hard/Soft 31-JUL-1992 exer\_kid 00000175 dkc100.1.0.2 0 0 1 0 14:54:18 Error in read of 0 bytes at location 014DD400 from device dkc100.1.0.2.0 \*\*\* End of Error \*\*\* P00>>>

# **3.3.7 memexer**

The memexer command tests memory by running a specified number of memory exercisers. The exercisers are run in the background and nothing is displayed unless an error occurs. Each exerciser tests all available memory in 2 x the backup cache size blocks for each pass.

**Note**

Certain memory errors that are reported by the OCP may not be reported by the ROM-based diagnostics. Always check the power-up/diagnostic display before running diagnostic commands.

To terminate the memory tests, use the kill command to terminate an individual diagnostic or the kill\_diags command to terminate all diagnostics. Use the show\_status display to determine the process ID when terminating an individual diagnostic test.

#### **Synopsis:**

memexer [number]

#### *Arguments:*

[number] Number of memory exercisers to start. The default is 1.

The number of exercisers, as well as the length of time for testing, depends on the context of the testing. Generally, running three to five exercisers for 15 minutes to 1 hour is sufficient for troubleshooting most memory problems.

# *Examples:*

## Example with no errors.

P00>>> memexer 4 P00>>> show\_status

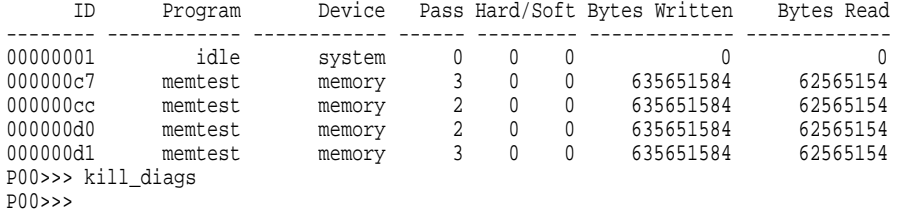

# Example with a memory compare error indicating bad memory.

P00>>> memexer 4

\*\*\* Hard Error - Error #44 - Memory compare error

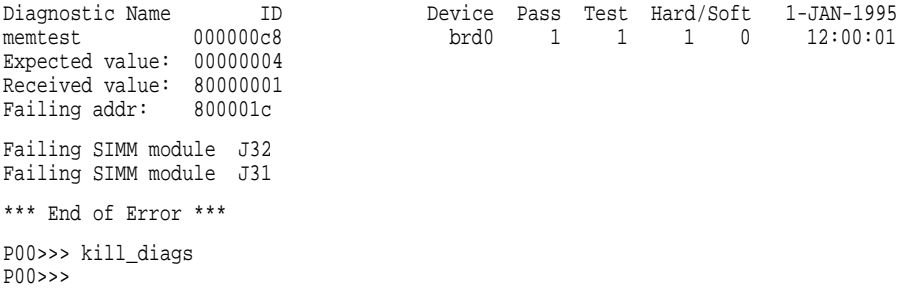

## **3.3.8 memexer\_mp**

The memexer\_mp command tests memory cache coherency in a multiprocessor system by running a specified number of memory exerciser sets. A set is a memory test that runs on each processor checking alternate longwords. The exercisers are run in the background and nothing is displayed unless an error occurs.

**Note**

Certain memory errors that are reported by the OCP may not be reported by the ROM-based diagnostics. Always check the power-up/diagnostic display before running diagnostic commands.

To terminate the memory tests, use the kill command to terminate an individual diagnostic or the kill\_diags command to terminate all diagnostics. Use the show\_status display to determine the process ID when terminating an individual diagnostic test.

#### **Synopsis:**

memexer\_mp [number]

#### *Arguments:*

[number] Number of memory exerciser sets to start. The default is 1.

The number of exercisers, as well as the length of time for testing, depends on the context of the testing. Generally, running two or three exercisers for 5 minutes is sufficient.

#### *Examples:*

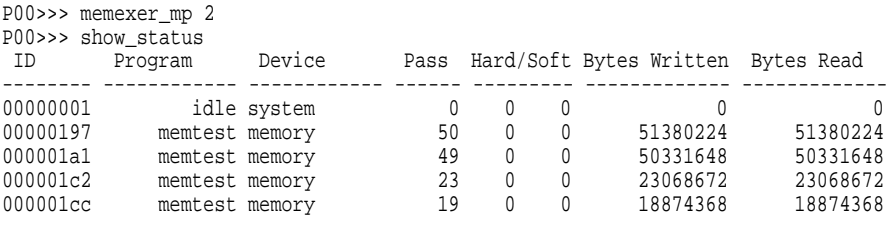

P00>>> kill\_diags

P00>>>

## **3.3.9 nettest**

The nettest command can be used to run loopback tests for any PCI-based Ethernet ports. It can also be used to test a port on a ''live'' network.

If the loopback tests are set to run continuously (-p pass\_count set to 0), use the  $kill$  command (or  $\overline{\text{CtrlC}}$ ) to terminate an individual diagnostic or the kill\_diags command to terminate all diagnostics. Use the show\_status display to determine the process ID when terminating an individual diagnostic test.

#### **Synopsis:**

nettest [-mode port\_mode] [-p pass\_count] [port]

*Arguments:*

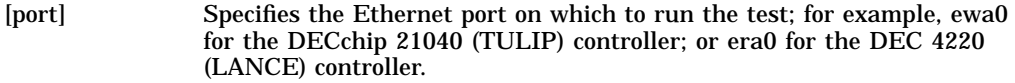

#### *Options:*

mode]

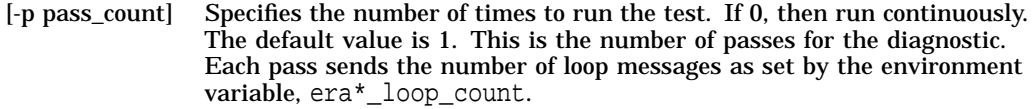

[-mode port\_ Specifies the mode to set the port adapter.

- $ex$  external loopback, the default setting (requires a loopback connector or connection to a live network)
- in internal loopback (loopbacks are conducted within the chip only) Note: Not all network controllers support internal loopback protocol.

#### *Testing an Ethernet Port:*

P00>>> nettest ewa0 -p 0 & P00>>> show\_status

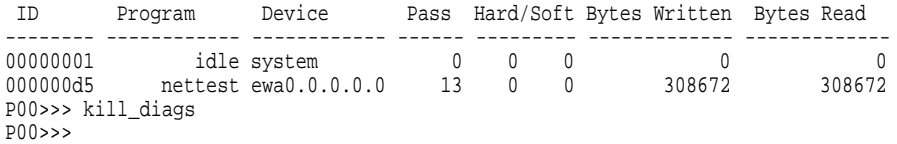

## *Testing an Ethernet Port on a Live Network:*

1. Create a list of nodes for which to send MOP loopback packets from port era0.

P00>>>echo : 08-00-2B-E2-56-2A > ndbr/lp\_nodes\_era0

#### 2. View the list of nodes.

P00>>>P00>>>cat ndbr/lp\_nodes\_era0 Node: 08-00-2b-e2-56-2a

3. Start the testing using the -mode nc flag to leave the port in the default state.

P00>>>nettest era0 -mode nc -p 0 &

## 4. View the status of the test.

#### P00>>>show\_status

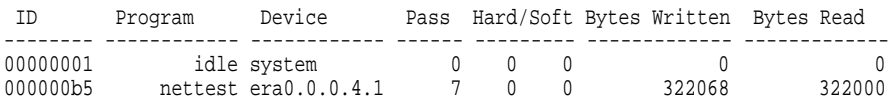

#### 5. Stop the testing.

P00>>>kill\_diags P00>>>

# **3.3.10 net -s**

The net -s command displays the MOP counters for the specified Ethernet port.

#### **Synopsis:**

net -s ewa0

## *Examples:*

```
P00>>> net -s ewa0
Status counts:
ti: 72 tps: 0 tu: 47 tjt: 0 unf: 0 ri: 70 ru: 0
rps: 0 rwt: 0 at: 0 fd: 0 lnf: 0 se: 0 tbf: 0
tto: 1 lkf: 1 ato: 1 nc: 71 oc: 0
MOP BLOCK:
Network list size: 0
MOP COUNTERS:
Time since zeroed (Secs): 42
TX:
 Bytes: 0 Frames: 0
Deferred: 1 One collision: 0 Multi collisions: 0
TX Failures:
 Excessive collisions: 0 Carrier check: 0 Short circuit: 71
 Open circuit: 0 Long frame: 0 Remote defer: 0
 Collision detect: 71
RX:
 Bytes: 49972 Frames: 70
 Multicast bytes: 0 Multicast frames: 0
RX Failures:
 Block check: 0 Framing error: 0 Long frame: 0
 Unknown destination: 0 Data overrun: 0 No system buffer: 0
No user buffers: 0
P00>>>
```
# **3.3.11 net -ic**

The net -ic command initializes the MOP counters for the specified Ethernet port.

#### **Synopsis:**

net -ic ewa0

#### *Examples:*

```
P00>>> net -ic ewa0
P00>>> net -s ewa0
Status counts:
ti: 72 tps: 0 tu: 47 tjt: 0 unf: 0 ri: 70 ru: 0
rps: 0 rwt: 0 at: 0 fd: 0 lnf: 0 se: 0 tbf: 0
tto: 1 lkf: 1 ato: 1 nc: 71 oc: 0
MOP BLOCK:
Network list size: 0
MOP COUNTERS:
Time since zeroed (Secs): 3
TX:
Bytes: 0 Frames: 0
Deferred: 0 One collision: 0 Multi collisions: 0
TX Failures:
 Excessive collisions: 0 Carrier check: 0 Short circuit: 0
 Open circuit: 0 Long frame: 0 Remote defer: 0
 Collision detect: 0
RX:
 Bytes: 0 Frames: 0
Multicast bytes: 0 Multicast frames: 0
RX Failures:
 Block check: 0 Framing error: 0 Long frame: 0
 Unknown destination: 0 Data overrun: 0 No system buffer: 0
 No user buffers: 0
P00>>>
```
# **3.3.12 kill and kill\_diags**

The kill and kill\_diags commands terminate diagnostics that are currently executing .

- The kill command terminates a specified process.
- The kill\_diags command terminates all diagnostics.

## **Synopsis:**

kill\_diags

kill [PID . . . ]

*Arguments:*

[PID . . . ] The process ID of the diagnostic to terminate. Use the show\_status command to determine the process ID.

# **3.3.13 show\_status**

The show\_status command reports one line of information for each executing diagnostic. The information includes ID, diagnostic program, device under test, error counts, passes completed, and bytes written and read.

Many of the diagnostics run in the background and provide information only if an error occurs. Use the show\_status command to display the progress of diagnostics.

The following command string is useful for periodically displaying diagnostic status information for diagnostics running in the background:

P00>>> while true; show status; sleep n;done

Where *n* is the number of seconds between show\_status displays.

#### **Synopsis:**

show\_status

*Examples:*

P00>>> show\_status

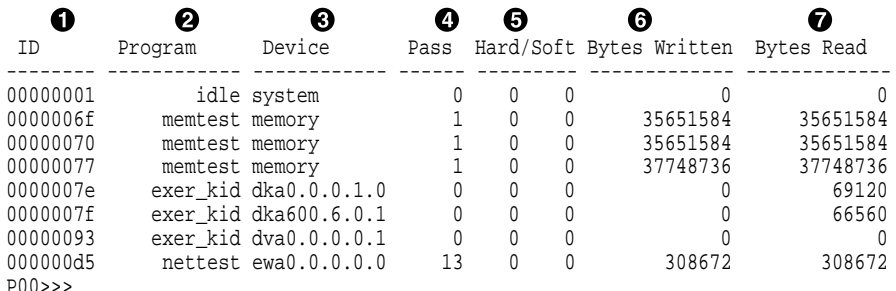

- **O** Process ID
- **2** Program module name
- **8** Device under test
- <sup>O</sup> Diagnostic pass count
- % Error count (hard and soft): Soft errors are not usually fatal; hard errors halt the system or prevent completion of the diagnostics.
- $\bullet$  Bytes successfully written by diagnostic
- $\bullet$  Bytes successfully read by diagnostic

# **3.4 Acceptance Testing and Initialization**

Perform the following acceptance testing procedure after installing a system or whenever adding or replacing the following:

- CPU modules Memory modules Standard I/O module Motherboard PCI-to-VME daughter board Storage devices PCI options
- 1. Run the RBD acceptance tests using the test command.
- 2. If you have replaced the standard I/O module, run the EISA Configuration Utility (ECU) to remove the default VGA option.
- 3. Bring up the operating system.
- 4. Run DEC VET to test that the operating system is correctly installed. Refer to Section 3.5 for information on DEC VET.

# **3.5 DEC VET**

Digital's DEC Verifier and Exerciser Tool (DEC VET) software is a multipurpose system maintenance tool that performs exerciser-oriented maintenance testing. DEC VET runs on OpenVMS AXP and Digital UNIX operating systems. DEC VET consists of a manager and exercisers. The DEC VET manager controls the exercisers. The exercisers test system hardware and the operating system.

DEC VET supports various exerciser configurations, ranging from a single device exerciser to full system loading—that is, simultaneous exercising of multiple devices.

Refer to the *DEC Verifier and Exerciser Tool User's Guide* (AA–PTTMA–TE) for instructions on running DEC VET.
# **4 Error Log Analysis**

This chapter provides information on how to interpret error logs reported by the operating system.

- Section 4.1 describes machine check/interrupts and how these errors are detected and reported.
- Section 4.2 describes the entry format used by the error formatters.
- Section 4.3 describes how to generate a formatted error log using the error formatters available with Digital UNIX and OpenVMS.
- Section 4.4 describes how to interpret the system error log using the bit-to-text translation to isolate the failing FRU.

# **4.1 Fault Detection and Reporting**

Table 4–1 provides a summary of the fault detection and correction components of Digital Alpha 2100 VME systems.

Generally, PALcode handles exceptions as follows:

- The PALcode determines the cause of the exception.
- If possible, it corrects the problem and passes control to the operating system for reporting before returning the system to normal operation.
- If error/event logging is required, control is passed through the system control block (SCB) to the appropriate exception handler.

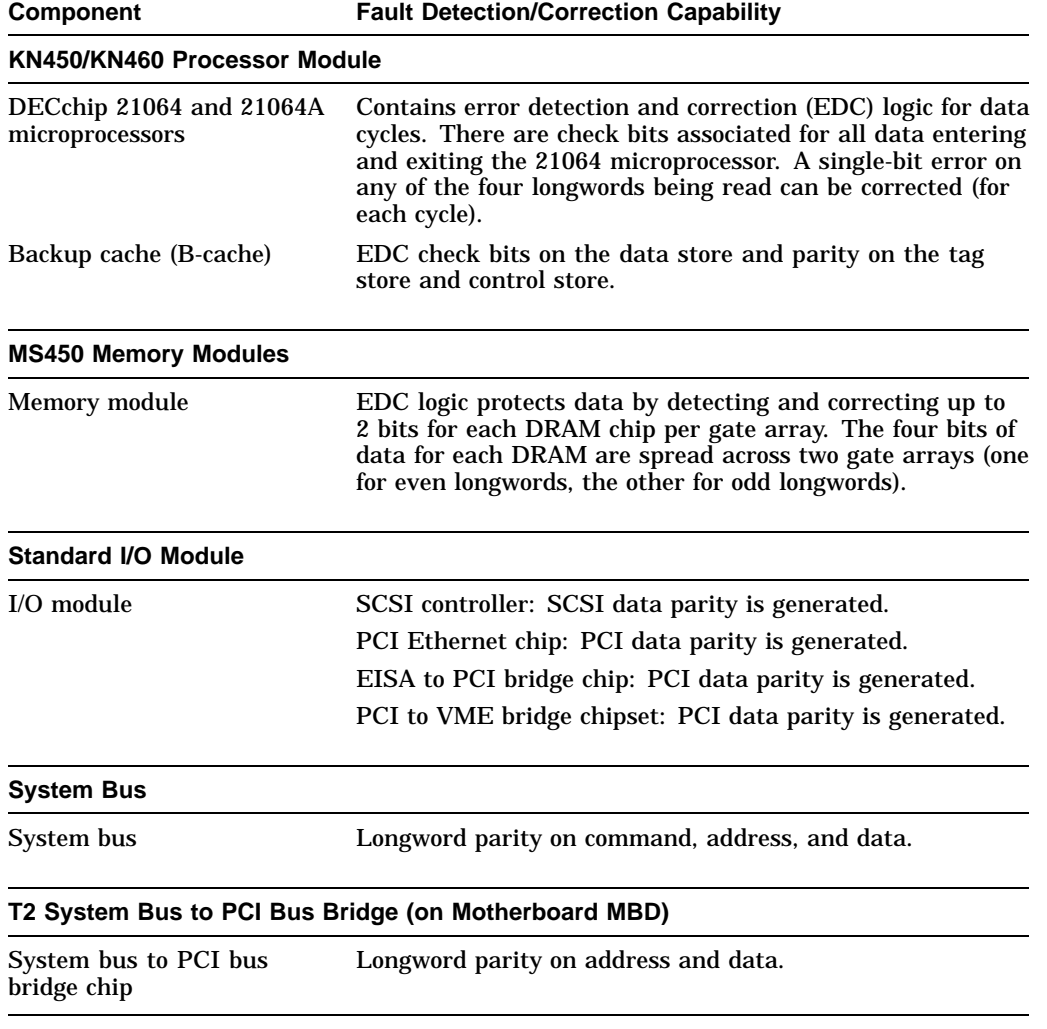

# **Table 4–1 Digital Alpha Fault Detection and Correction**

#### **4.1.1 Machine Check/Interrupts**

The exceptions that result from hardware system errors are called machine check/interrupts. They occur when a system error is detected during the processing of a data request. There are three types of machine check/interrupts related to system events:

- 1. Processor machine check
- 2. System machine check
- 3. Processor-corrected machine check

The causes of each of the machine check/interrupts are as follows. The system control block (SCB) vector through which PALcode transfers control to the operating system is shown in parentheses.

#### **Processor Machine Check (SCB: 670)**

Processor machine check errors are fatal system errors that result in a system crash.

- The DECchip 21064 microprocessor detected one or more of the following uncorrectable data errors:
	- Uncorrectable B-cache data error
	- Uncorrectable memory data error (CU\_ERR asserted)
	- Uncorrectable data from other CPU's B-cache (CU\_ERR asserted)
- A B-cache tag or tag control parity error occurred
- Hard error was asserted in response to:
	- A system bus read data parity error
	- System bus timeouts (NOACK error bit asserted)—The bus responder detected a write data parity or command address parity error and did not acknowledge the bus cycle.

#### **System Machine Check (SCB: 660)**

A system machine check is a system-detected error, external to the DECchip 21064 microprocessor and possibly not related to the activities of the CPU. It occurs when C\_ERROR is asserted on the system bus.

Fatal errors:

- The standard I/O module detected a system bus data parity error while serving as system bus commander:
	- System bus errors (NOACK error bit asserted)—The bus responder detected a write data parity or command address parity error and did not acknowledge the bus cycle.
	- Uncorrectable data (CU\_ERR asserted) from a responder on the system bus.
	- PCI-reported address data or timeout errors.
- Any system bus device detected a command/address parity error.
- A bus responder detected a write data parity error.
- Memory or standard I/O system bus gate array detected an internal error (SYNC error).

Nonfatal errors:

- A memory module corrected data.
- Correctable B-cache errors were detected while the B-cache was providing data to the system bus (errors from other CPU).
- Duplicate tag store parity errors occurred.

#### **Processor-Corrected Machine Check (SCB: 630)**

Processor-corrected machine checks are caused by B-cache errors that are detected and corrected by the DECchip 21064 microprocessor. These are nonfatal errors that result in an error log entry.

#### **4.1.2 System Bus Transaction Cycle**

In order to interpret error logs for system bus errors, you need a basic understanding of the system bus transaction cycle and the function of the commander, responder, and bystanders.

For any particular bus transaction cycle there is one commander (either CPU or standard I/O module) that initiates bus transactions and one responder (memory, CPU, or I/O) that accepts or supplies data in response to a command/address from the system bus commander. A bystander is a system bus node (CPU, standard I/O, or memory) that is not addressed by a current system bus commander.

There are four system bus transaction types: Read, write, exchange, and nut.

• Read and write transactions consist of a command/address cycle followed by two data cycles.

- Exchange transactions are used to replace the cache block when a cache block resource conflict occurs. They consist of a command/address cycle followed by four data cycles: Two writes and two reads.
- Nut transactions consist of a command/address cycle and two dummy data cycles for which no data is transferred.

# **4.2 Error Logging and Event Log Entry Format**

The Digital UNIX and OpenVMS error handlers can generate several entry types. All error entries, with the exception of correctable memory errors, are logged immediately. Entries can be of variable length based on the number of registers within the entry.

Each entry consists of an operating system header, kernel event frame, several device frames, and an end frame. Most entries have a PAL-generated logout frame, and may contain other CPU frames (0–3), memory (0–3), and I/O.

Figure 4–1 shows the general error log format used by the DECevent, ERF, and uerf error formatters.

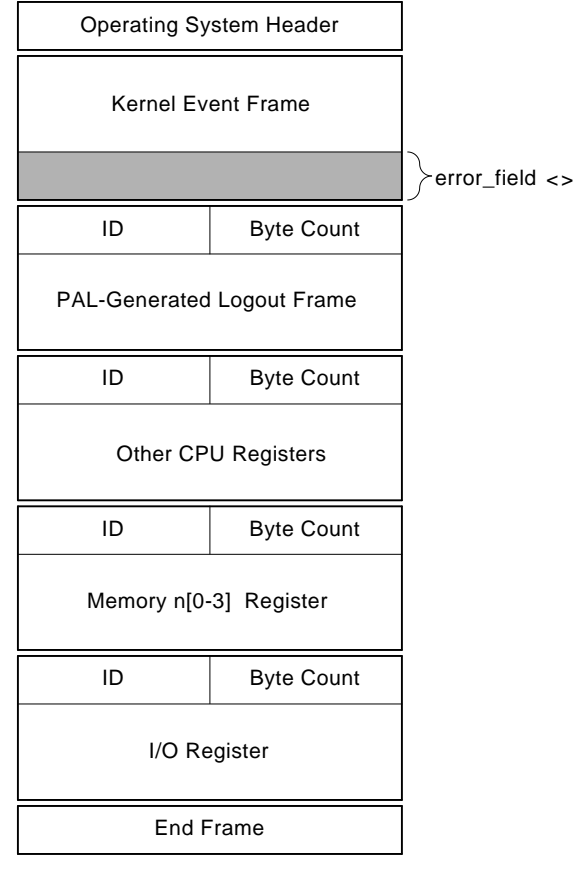

#### **Figure 4–1 Error Log Format**

The 128-bit error field is the primary field for isolating system kernel faults.

LJ-02628-TI0

By examining the error fields (0–3) of the kernel event frame, you can isolate the failing system FRU for system faults reported by the operating system. One or more bits are set in the error fields as the result of the system error handling process. During the error handling process, errors are first handled by the appropriate PALcode error routine and then by the associated operating system error handler.

Section 4.4 describes how to interpret the error field to isolate to the FRU that is the source of the failure. Forthcoming fault management and error notification tools will key off of these error field bits.

# **4.3 Event Record Translation**

Error formatters translate the entry into the format described in Section 4.2.

- Systems running OpenVMS can use the DECevent and ERF error formatters.
- Systems running Digital UNIX uses the uerf error formatter.

DECevent, ERF, and uerf provide bit-to-text translation for the kernel event frame.

- Section 4.3.1 summarizes the commands used to translate the error log information for the OpenVMS operating system using DECevent.
- Section 4.3.2 summarizes the commands used to translate the error log information for the OpenVMS operating system using ERF.
- Section 4.3.3 summarizes the commands used to translate the error log for the Digital UNIX operating system.

# **4.3.1 OpenVMS Translation Using DECevent**

The kernel error log entries are translated from binary to ASCII using the DIAGNOSE command. To invoke the error log utility, enter the DCL command DIAGNOSE.

*Format:*

DIAGNOSE/TRANSLATE [*qualifier*] [, . . . ] [*infile*[, . . . ]]

*Example:*

\$ DIAGNOSE/TRANSLATE/SINCE=14-JUN-1994

For more information on generating error log reports using DECevent, refer to the *DECevent Translation and Reporting Utility for OpenVMS*.

DECevent bit-to-text translation highlights all error fields that are set and other significant states. These are displayed in capital letters in the third column of the error log (see  $\bigcirc$  in Example 4–1). Otherwise, nothing is shown in the translation column.

Section 4.4.6 provides a sample DECevent-generated error log.

# **4.3.2 OpenVMS Translation Using ERF**

The kernel error log entries are translated from binary to ASCII using the ANALYZE/ERROR command. To invoke the error log utility, enter the DCL command ANALYZE/ERROR\_LOG.

*Format:*

ANALYZE\_ERROR\_LOG [/*qualifier(s)*] [*file-spec*] [, . . . ]

*Example:*

\$ ANALYZE/ERROR\_LOG/INCLUDE=(CPU,MEMORY)/SINCE=TODAY

As shown in the above example, the OpenVMS error handler also supports the /INCLUDE qualifier, such that CPU and memory error entries can be translated selectively.

ERF bit-to-text translation highlights all error fields that are set, and other significant state. These are displayed in capital letters in the third column of the error log. Otherwise, nothing is shown in the translation column.

#### **4.3.3 Digital UNIX Translation Using uerf**

Error log information is written to /var/adm/binary.errlog. Use the following command to save the error log information by copying it to another file:

\$ cp /var/adm/binary.errlog /tmp/errors\_upto\_today

To clear the error log file, use the following command:

\$ cp /dev/null /var/adm/binary.errlog

To produce a bit-to-text translation of the error log file, use the following command:

\$ uerf -f /tmp/errors\_upto\_today -R

To view all all error logs in reverse chronological order, use the following command:

\$ uerf -R

For filtering of error logs, see the reference page (man page) for uerf on the system you are currently using:

\$ man uerf

# **4.4 Interpreting System Faults**

Use the following steps to determine the failing FRU when a system error is reported through an error log.

1. Examine the error fields of the kernel event frame.

If a system error has been reported, one or more bits may be set for the error fields, 0–3, and their corresponding bit-to-text definition will be listed.

- 2. Using Table 4–2, find the entry that matches the set bit and bit-to-text to determine the most probable source of the fault listed in the third column. The field replaceable units (FRUs) for the core system are listed as follows:
	- CPUnn CPU module (0–3) MEMnn — Memory module (0–3) I/O\_0 — Standard I/O module PCInn — PCI modules (0–2) MBD — System bus motherboard, which contains the T2, system bus to PCI bus bridge chip.
- 3. If the table entry lists a note number along with the most probable failing module, refer to that note following Table 4–2.

There are five possible notes, Note 1 through Note 5. Each note provides a synopsis of the problem and additional information to consider for analysis.

Section 4.4.6 provides a sample DECevent-generated error log.

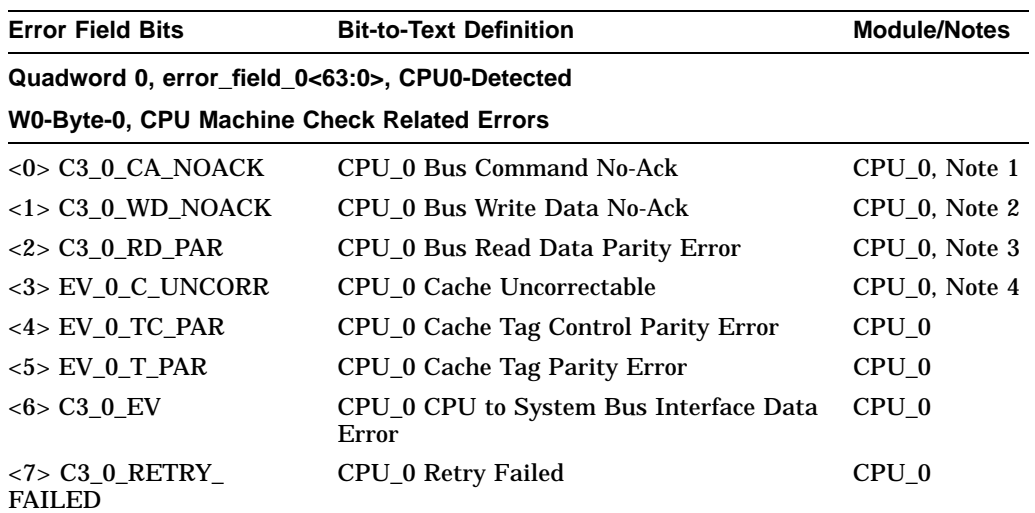

# **Table 4–2 Error Field Bit Definitions for Error Log Interpretation**

#### **W0-Byte-1, CPU Interrupt and Machine Check Related Errors**

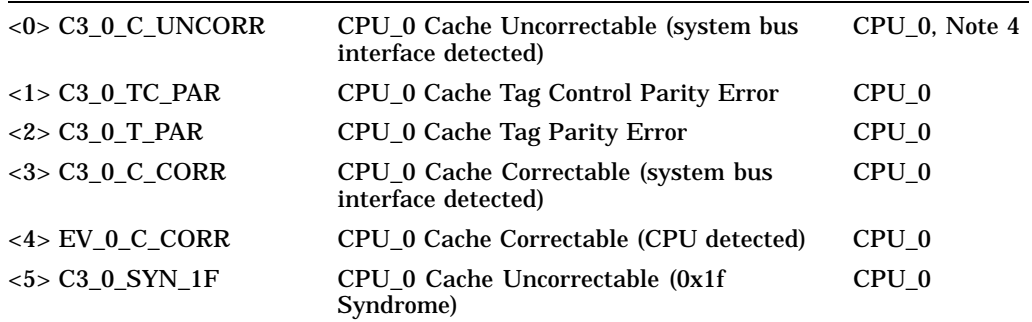

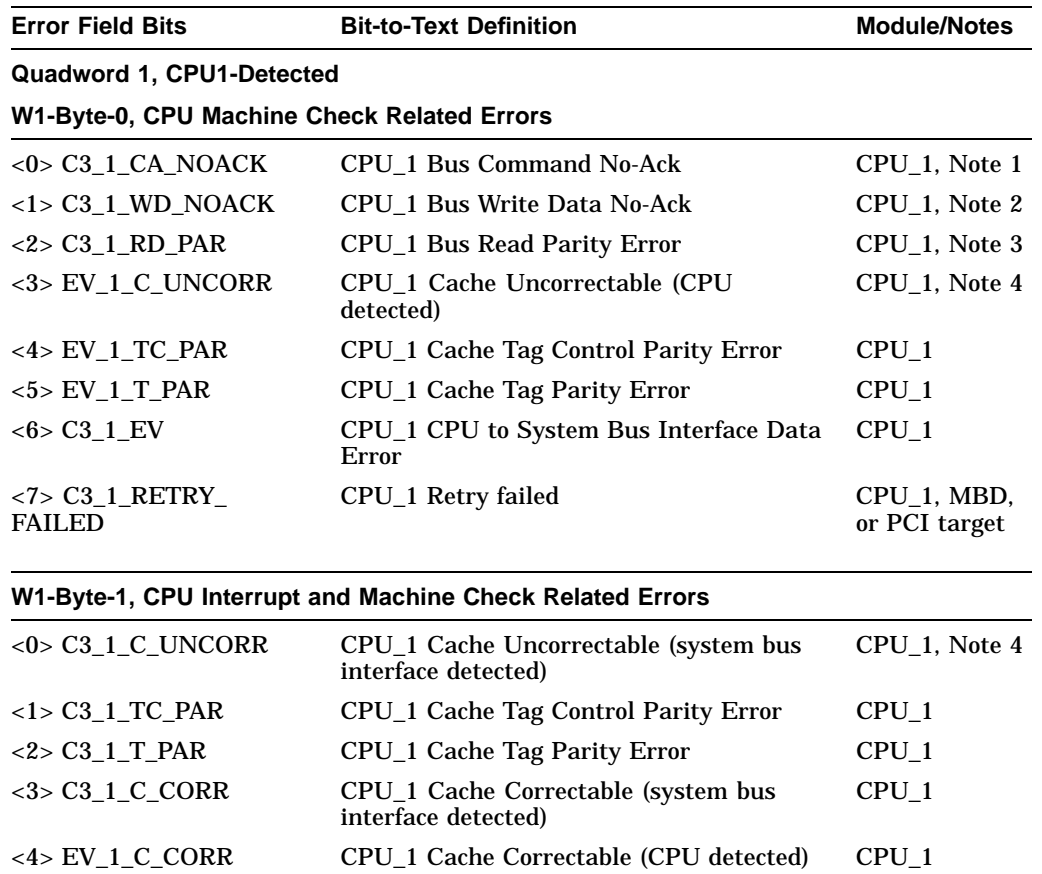

<5> C3\_1\_SYN\_1F CPU\_1 Cache Uncorrectable (0x1f Syndrome)

**Table 4–2 (Cont.) Error Field Bit Definitions for Error Log Interpretation**

(continued on next page)

CPU\_1

| <b>Error Field Bits</b>                                                    | <b>Bit-to-Text Definition</b><br><b>Module/Notes</b>                |                                          |  |
|----------------------------------------------------------------------------|---------------------------------------------------------------------|------------------------------------------|--|
| Quadword 2, CPU2-Detected                                                  |                                                                     |                                          |  |
| W2-Byte-0, CPU Machine Check Related Errors                                |                                                                     |                                          |  |
| $<0$ C3 2 CA NOACK                                                         | CPU 2 Bus Command No-Ack                                            | CPU 2, Note 1                            |  |
| $<1> C3$ 2 WD NOACK                                                        | CPU 2 Bus Write Data No-Ack                                         | CPU 2, Note 2                            |  |
| $<2> C3$ 2 RD PAR                                                          | CPU_2 Bus Read Parity Error                                         | $CPU_2$ , Note 3                         |  |
| $<$ 3> EV_2_C_UNCORR                                                       | CPU 2 Cache Uncorrectable (CPU<br>detected)                         | CPU 2, Note 4                            |  |
| $<4>$ EV 2 TC PAR                                                          | CPU_2 Cache Tag Control Parity Error                                | CPU <sub>2</sub>                         |  |
| $<5>$ EV 2 T PAR                                                           | CPU_2 Cache Tag Parity Error                                        | CPU <sub>2</sub>                         |  |
| $6 > C3_2$ EV                                                              | CPU <sub>2</sub><br>CPU_2 CPU to System Bus Interface Data<br>Error |                                          |  |
| <7> C3 2 RETRY<br><b>FAILED</b>                                            | CPU_2 Retry failed                                                  | $CPU_2$                                  |  |
|                                                                            | W2-Byte-1, CPU Interrupt and Machine Check Related Errors           |                                          |  |
| $\alpha$ , $\alpha$ , $\alpha$ , $\alpha$ , $\alpha$ , $\alpha$ , $\alpha$ | CDU 9 Coche Uneemeetable (evetem bus                                | $CDII \Omega$ M <sub>oto</sub> $\Lambda$ |  |

**Table 4–2 (Cont.) Error Field Bit Definitions for Error Log Interpretation**

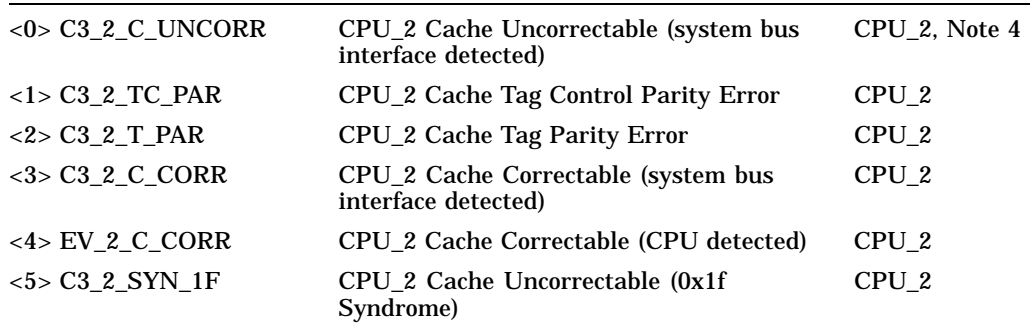

| <b>Error Field Bits</b>                     | <b>Bit-to-Text Definition</b>                              | <b>Module/Notes</b> |  |
|---------------------------------------------|------------------------------------------------------------|---------------------|--|
| <b>Quadword 3, CPU3-Detected</b>            |                                                            |                     |  |
| W3-Byte-0, CPU Machine Check Related Errors |                                                            |                     |  |
| $<0$ > C3_3_CA_NOACK                        | CPU 3 Bus Command No-Ack                                   | CPU 3, Note 1       |  |
| $<1$ > C3 3 WD NOACK                        | CPU 3 Bus Write Data No-Ack<br>CPU 3, Note 2               |                     |  |
| $<2>$ C3 3 RD PAR                           | <b>CPU_3 Bus Read Parity Error</b>                         | CPU_3, Note 3       |  |
| <3> EV_3_C_UNCORR                           | CPU 3 Cache Uncorrectable (CPU<br>detected)                | CPU 3, Note 4       |  |
| $<4>$ EV 3 TC PAR                           | CPU <sub>_3</sub> Cache Tag Control Parity Error           | $CPU_3$             |  |
| $<5>$ EV 3 T PAR                            | CPU_3 Cache Tag Parity Error<br>$CPU_3$                    |                     |  |
| $<6>C3$ 3 EV                                | $CPU_3$<br>CPU_3 CPU to System Bus Interface Data<br>Error |                     |  |
| <7> C3 3 RETRY<br><b>FAILED</b>             | CPU_3 Retry failed                                         | $CPU_3$             |  |

**Table 4–2 (Cont.) Error Field Bit Definitions for Error Log Interpretation**

#### **W3-Byte-1, CPU Interrupt and Machine Check Related Errors**

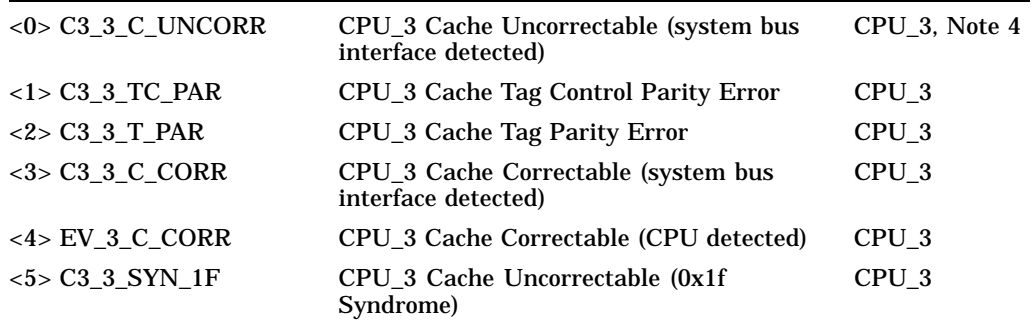

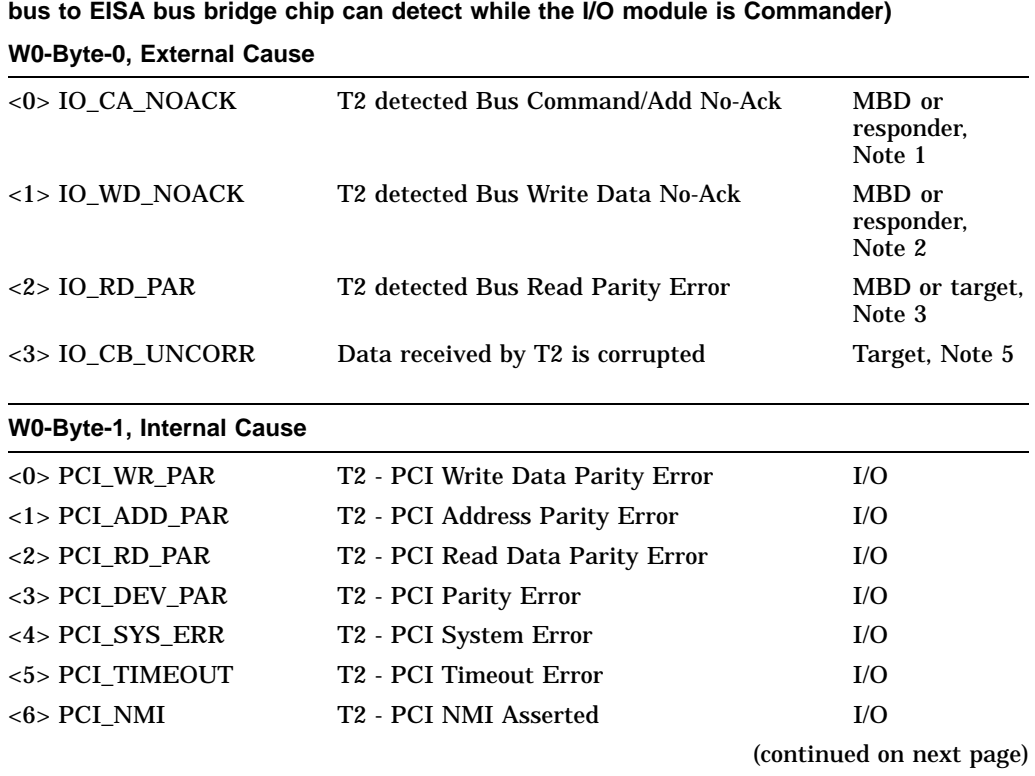

#### **Table 4–2 (Cont.) Error Field Bit Definitions for Error Log Interpretation**

Error Field Bits **Bit-to-Text Definition Bit-to-Text Definition Quadword 1, error\_field\_1<63:0> — I/O as Commander (bus errors that the T2 system**

| <b>Error Field Bits</b>                           | <b>Bit-to-Text Definition</b>                                                          | <b>Module/Notes</b>           |  |
|---------------------------------------------------|----------------------------------------------------------------------------------------|-------------------------------|--|
| Quadword 1, error_field_0<63:0>, Responder Errors |                                                                                        |                               |  |
| W0-Byte-0, Command/Address Parity Error Detected  |                                                                                        |                               |  |
| $<$ 0> C3_0_CA_PAR                                | CPU_0 Command/Address Parity Error                                                     | CPU <sub>_0</sub> , Note 1    |  |
| $<$ 1> C3_1_CA_PAR                                | CPU_1 Command/Address Parity Error                                                     | CPU <sub>_1</sub> , Note 1    |  |
| <2> MEM0_CA_PAR                                   | MEM_0 Command/Address Parity Error                                                     | MEM <sub>_0</sub> , Note<br>1 |  |
| $<$ 3> MEM1_C3_2_CA_<br><b>PAR</b>                | MEM_1 or CPU_2 Command/Address<br><b>Parity Error</b>                                  | MEM_1, CPU2,<br>Note 1        |  |
| <4> MEM2_CA_PAR                                   | MEM_2 Command/Address Parity Error                                                     | MEM <sub>-2</sub> , Note<br>1 |  |
| <5> MEM3_CA_PAR                                   | MEM_3 Command/Address Parity Error                                                     | MEM <sub>_3</sub> , Note<br>1 |  |
| $<$ 6> IO_CA_PAR                                  | I/O Command/Address Parity Error                                                       | $I/O_0$ , Note 1              |  |
| <7> EXT_IO_C3_3_CA_<br><b>PAR</b>                 | External I/O or CPU3 Command/Address<br><b>Parity Error</b>                            | $I/O_1$ , CPU3,<br>Note 1     |  |
|                                                   | W0-Byte-1, System Bus Interface Write Data Parity Errors                               |                               |  |
| $<$ 0> C3_0_WD_PAR                                | <b>CPU_0 Write Data Parity Error</b><br>CPU <sub>_0</sub> , Note 2                     |                               |  |
| $<1$ > C3_1_WD_PAR                                | CPU_1 Write Data Parity Error<br>CPU_1, Note 2                                         |                               |  |
| <2> MEM0_WD_PAR                                   | <b>MEM_0 Write Data Parity Error</b><br>MEM <sub>_0</sub> , Note<br>$\boldsymbol{2}$   |                               |  |
| $<$ 3> MEM1_C3_2_WD_<br><b>PAR</b>                | MEM_1 or CPU2 Write Data Parity Error<br>MEM <sub>1</sub> , CPU <sub>2</sub><br>Note 2 |                               |  |
| <4> MEM2_WD_PAR                                   | <b>MEM_2 Write Data Parity Error</b><br>MEM_2, Note<br>2                               |                               |  |
| <5> MEM3_WD_PAR                                   | <b>MEM_3 Write Data Parity Error</b><br>MEM <sub>3</sub>                               |                               |  |
| $6 >$ IO_WD_PAR                                   | I/O Write Data Parity Error                                                            | $I/O_0$                       |  |
| <7> EXT_IO_C3_3_WD_<br>PAR                        | External I/O Write Data Parity Error<br>$I/O_1$                                        |                               |  |

**Table 4–2 (Cont.) Error Field Bit Definitions for Error Log Interpretation**

| <b>Error Field Bits</b>                | <b>Bit-to-Text Definition</b>                                         | <b>Module/Notes</b>      |  |  |
|----------------------------------------|-----------------------------------------------------------------------|--------------------------|--|--|
| W1-Byte-0, Memory Uncorrectable Errors |                                                                       |                          |  |  |
| <0> MEM0_UNCORR                        | <b>MEM 0 Uncorrectable Error</b>                                      | MEM 0                    |  |  |
| <1> MEM1_UNCORR                        | <b>MEM_1 Uncorrectable Error</b><br>MEM 1                             |                          |  |  |
| <2> MEM2_UNCORR                        | MEM <sub>2</sub><br><b>MEM 2 Uncorrectable Error</b>                  |                          |  |  |
| <3> MEM3_UNCORR                        | MEM_3 Uncorrectable Error<br>MEM_3                                    |                          |  |  |
| W1-Byte-1, Memory Correctable Errors   |                                                                       |                          |  |  |
| <0>MEM0_CORR                           | <b>MEM_0 Correctable Error</b>                                        | MEM_0                    |  |  |
| $<1$ > MEM1_CORR                       | <b>MEM_1 Correctable Error</b><br>$MEM_1$                             |                          |  |  |
| <2> MEM2_CORR                          | <b>MEM 2 Correctable Error</b>                                        | $MEM_2$                  |  |  |
| <3> MEM3_CORR                          | <b>MEM_3 Correctable Error</b>                                        | MEM <sub>3</sub>         |  |  |
| <4> MEM0_COR_DIS                       | <b>MEM_0 EDC Correction Disabled</b>                                  | $MEM_0$                  |  |  |
| $<$ 5> MEM1_COR_DIS                    | <b>MEM_1 EDC_Correction Disabled</b>                                  | $MEM_1$                  |  |  |
| <6> MEM2_COR_DIS                       | MEM_2 EDC_Correction Disabled                                         | $MEM_2$                  |  |  |
| <7> MEM3_COR_DIS                       | <b>MEM 3 EDC Correction Disabled</b><br>MEM <sub>_3</sub>             |                          |  |  |
|                                        | W2-Byte-0, Sync Errors (the two gate arrays are not working together) |                          |  |  |
| <0> MEM0_SYNC_Error                    | MEM_0 Chip Sync Error                                                 | MEM_0                    |  |  |
| <1> MEM1_SYNC_Error                    | MEM_1 Chip Sync Error<br>MEM_1                                        |                          |  |  |
| <2> MEM2_SYNC_Error                    | MEM_2 Chip Sync Error                                                 | $MEM_2$                  |  |  |
| <3> MEM3_SYNC_Error                    | <b>MEM_3 Chip Sync Error</b>                                          | MEM_3                    |  |  |
| <4> IO_BUSSYNC                         | I/O Module System Bus Sync Error                                      | <b>MBD</b>               |  |  |
|                                        |                                                                       | (continued on next page) |  |  |

**Table 4–2 (Cont.) Error Field Bit Definitions for Error Log Interpretation**

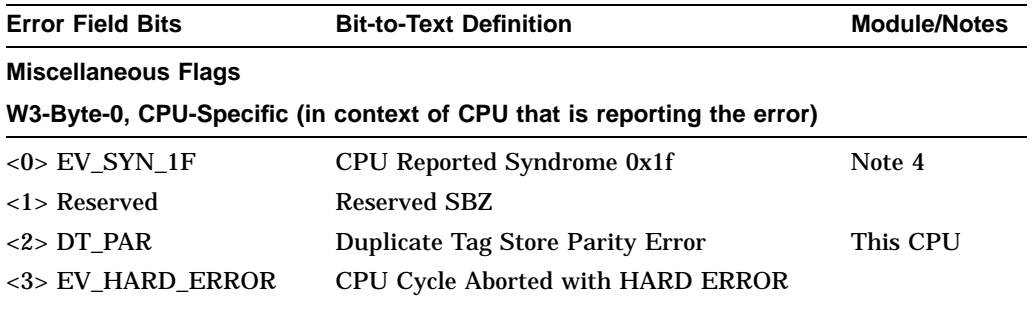

#### **Table 4–2 (Cont.) Error Field Bit Definitions for Error Log Interpretation**

#### **W3-Byte-1, Event Correlation Flags**

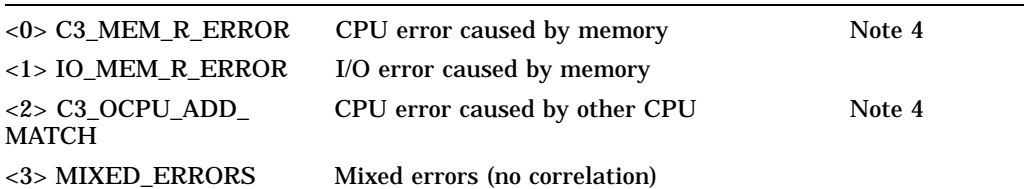

#### **Quadword 3, error\_field\_3<63:0>, PCI and EISA Errors**

#### **W0-Byte-0, PCI 0 Status Reported Errors**

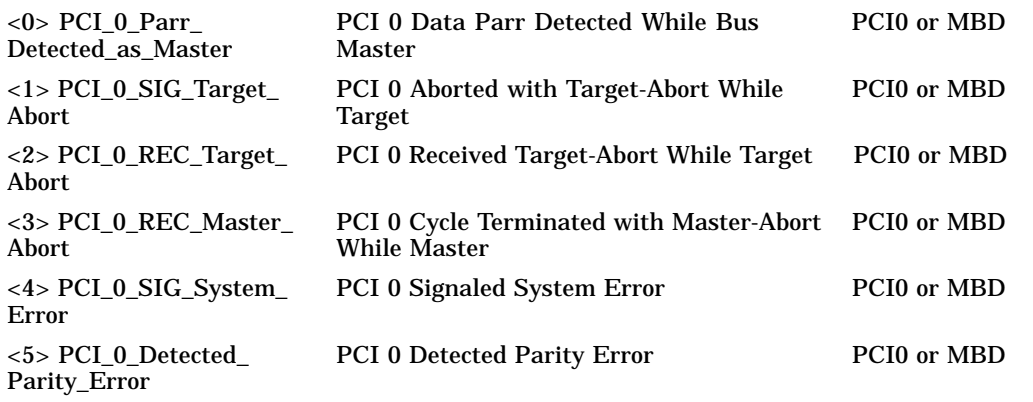

| <b>Error Field Bits</b>                                                                              | <b>Bit-to-Text Definition</b>                                               | <b>Module/Notes</b> |  |
|----------------------------------------------------------------------------------------------------|-----------------------------------------------------------------------------|---------------------|--|
| W0-Byte-1, PCI 1 Status Reported Errors                                                              |                                                                             |                     |  |
| <b>PCI 1 Data Parr Detected While Bus</b><br>$<0>$ PCI 1 Parr<br>Detected as Master<br><b>Master</b> |                                                                             | PCI1 or MBD         |  |
| <1> PCI_1_SIG_Target_<br><b>Abort</b>                                                                | PCI 1 Aborted with Target-Abort While<br><b>Target</b>                      | PCI1 or MBD         |  |
| $<2>$ PCI_1_REC_Target_<br><b>Abort</b>                                                              | PCI 1 Received Target-Abort While Master PCI or MBD                         |                     |  |
| <3> PCI_1_REC_Master_<br><b>Abort</b>                                                                | PCI 1 Cycle Terminated with Master-Abort PCI1 or MBD<br><b>While Master</b> |                     |  |
| $\langle 4 \rangle$ PCI 1 SIG System<br>Error                                                        | <b>PCI 1 Signaled System Error</b>                                          | <b>PCI1</b> or MBD  |  |
| $5 > PCI$ 1 Detected<br>Parity Error                                                                 | <b>PCI 1 Detected Parity Error</b>                                          | <b>PCI1</b> or MBD  |  |

**Table 4–2 (Cont.) Error Field Bit Definitions for Error Log Interpretation**

#### **W1-Byte-0, PCI 2 Status Reported Errors**

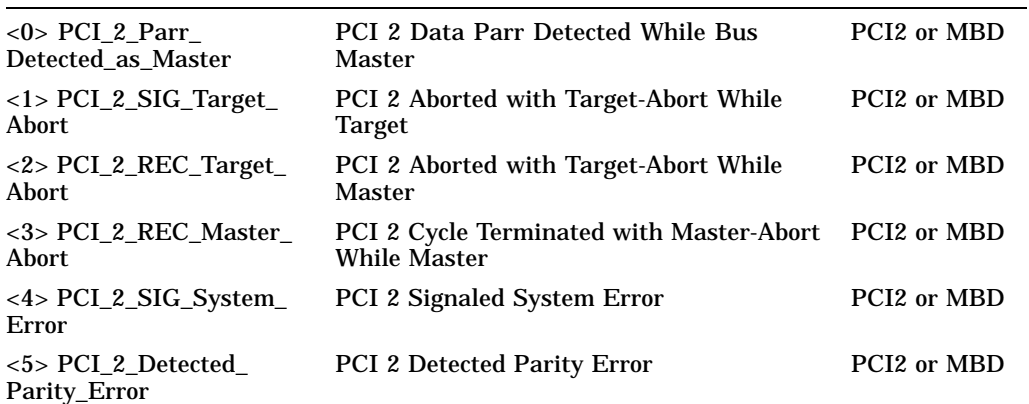

| <b>Error Field Bits</b>                                     | <b>Bit-to-Text Definition</b>                                    | <b>Module/Notes</b> |  |
|-------------------------------------------------------------|------------------------------------------------------------------|---------------------|--|
| W2-Byte-0, PCI Ethernet Chip (TULIP) Status Reported Errors |                                                                  |                     |  |
| <0> TULIP PARR<br>Detected as Master                        | TULIP Parr Detected While Bus Master                             | $I/O$ 0             |  |
| $<$ 1> TULIP_SIG_Target<br><b>Abort</b>                     | <b>TULIP Aborted with Target-Abort While</b><br><b>Target</b>    | $I/O$ 0             |  |
| $<2>$ TULIP_REC_Target<br><b>Abort</b>                      | <b>TULIP Aborted with Target-Abort While</b><br><b>Master</b>    | $I/O$ 0             |  |
| <3> TULIP_REC_Master_<br><b>Abort</b>                       | TULIP Cycle Terminated with Master-<br><b>Abort While Master</b> | $I/O$ 0             |  |
| <4> TULIP_SIG_System_<br>Error                              | <b>TULIP Signaled System Error</b>                               | $I/O$ 0             |  |
| $<$ 5> TULIP Detected<br>Parity_Error                       | <b>TULIP Detected Parity Error</b>                               | $I/O$ 0             |  |

**Table 4–2 (Cont.) Error Field Bit Definitions for Error Log Interpretation**

# **W2-Byte-1, SCSI Controller (NCR) Status Status Reported Errors**

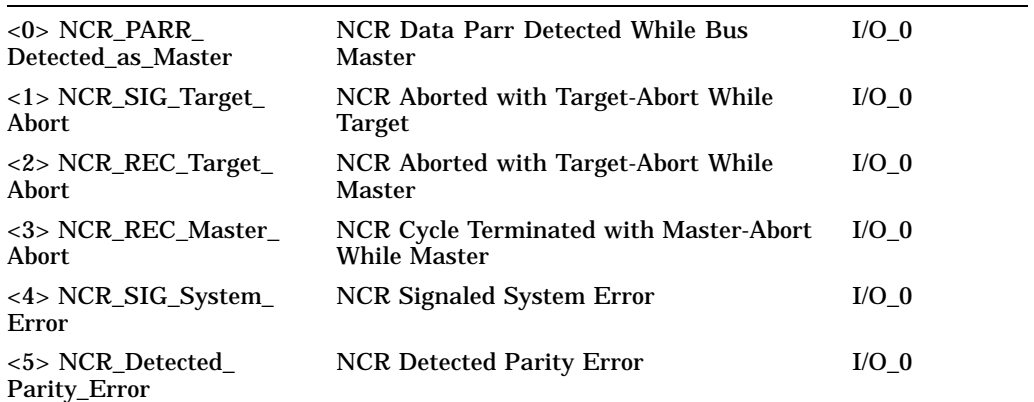

| W3-Byte-0, PCI-EISA Bridge, PCI Status Reported Errors |                                                                            |         |  |  |
|--------------------------------------------------------|----------------------------------------------------------------------------|---------|--|--|
| <0> PCEB PARR<br>Detected As Master                    | PCEB Data Parr Detected While Bus<br><b>Master</b>                         | $I/O$ 0 |  |  |
| <2> PCEB_SIG_Target_<br><b>Abort</b>                   | <b>PCEB</b> Aborted with Target-Abort While<br>$I/O$ 0<br><b>Target</b>    |         |  |  |
| <3> PCEB_REC_Master_<br><b>Abort</b>                   | PCEB Cycle Terminated with Master-<br>$I/O$ 0<br><b>Abort While Master</b> |         |  |  |
| <4> PCEB_SIG_System_<br>Error                          | <b>PCEB Signaled System Error</b>                                          | $I/O$ 0 |  |  |
| <5> PCEB Detected<br>Parity_Error                      | <b>PCEB Detected Parity Error</b>                                          | $I/O$ 0 |  |  |
|                                                        | W3-Byte-1, EISA System Component (ESC) Reported Errors                     |         |  |  |
| <0> ESC PCI PERR<br>Detected                           | <b>ESC Detected PCI Perr</b><br>$I/O$ 0                                    |         |  |  |
| <1> ESC EISA Timeout                                   | <b>ESC Detected EISA Bus Time-Out</b><br>$I/O$ 0                           |         |  |  |
| <2> ESC EISA IOCHK                                     | <b>ESC Detected EISA IOCHK</b><br>$I/O$ 0                                  |         |  |  |
| <3> ESC FAIL-SAFE                                      | $I/O$ 0<br><b>ESC Fail-Safe Timer Expired</b>                              |         |  |  |

**Table 4–2 (Cont.) Error Field Bit Definitions for Error Log Interpretation**

**Error Field Bits Communist Bit-to-Text Definition Communist Communist Communist Communist Communist Communist Communist Communist Communist Communist Communist Communist Communist Communist Communist Communist Communist C** 

# **4.4.1 Note 1: System Bus Address Cycle Failures**

#### **Synopsis:**

System bus address cycle failures can be reported by the bus commander, responders, or both:

• By commander: \_CA\_NOACK—Bus Command Address No-Ack

Commander did not receive an acknowledgment command/address. Probable causes are:

- A programming error, software fault (addressed nonexistent address)
- A bus buffer failure on the bus commander
- By responders: \_CA\_PAR—Bus Command/Address Parity Error

Responder detected a parity error during the command/address cycle. The bus was corrupted by commander module (I/O or CPU), backplane, or responder module (I/O, memory, or CPU).

#### **Analysis:**

**Note**

All bus nodes check command/address parity during the command/address cycle.

- \_CA\_NOACK errors without respective command/address parity errors are most likely caused by problems in the bus commander, such as programming errors, address generation, and the like. You should consider the context of the error: For example, a software fault may cause the system to crash each time you run a particular piece of software.
- \_CA\_NOACK errors with all responders reporting command/address parity errors are most likely caused by a bus commander failure or bus failure.
- \_CA\_PAR errors, without respective command/address NOACKs, are most likely the result of a failing buffer within the device reporting the isolated CA\_PAR error.

# **4.4.2 Note 2: System Bus Write-Data Cycle Failures**

#### **Synopsis:**

System Bus Write Data failures can be reported by the bus commander, responders, or both.

• By commander: \_WD\_NOACK—Write-Data No-Ack

Commander did not receive an acknowledgment to write-data cycle. A bus buffer failure on the bus commander is the probable cause.

• By responders: \_WD\_PAR—Write-Data Parity Error

Responder detected a parity error during the write-data cycle. The bus was corrupted by commander module (I/O or CPU), backplane, or responder module (I/O, memory, or CPU).

#### **Analysis:**

**Note**

Only the addressed bus responder checks write-data parity.

• WD\_NOACK (write-data NOACK) errors without respective WD\_PAR (writedata parity) errors are most likely caused by problems in the bus commander. However, there is a small probability that the responder could be at fault.

Examine the commander's command trap register to identify the respective responder.

- \_WD\_NOACK errors with the responder reporting \_WD\_PAR errors could indicate a failure with either device.
- \_WD\_PAR errors without respective \_WD\_NOACK would require two failures to occur:
	- 1. Bad data received by responder
	- 2. A valid response was received when one should not have been sent.

The failing module could be either partner in the transfer.

# **4.4.3 Note 3: System Bus Read Parity Error**

#### **Synopsis:**

System bus read-data failures are reported only by the bus commander.

• By commander: \_RD\_PAR error—Read-data parity error.

The bus commander (device reporting \_RD\_PAR) detected a parity error on data received from the system bus.

#### **Analysis:**

**Note** 

Only the bus commander checks write-data parity on bus reads.

- The failure could be caused by either the bus commander or responder. The failing data's address is captured in the commander's bus trap register.
- A system bus read parity error can result as a side effect of a command/address NOACK.

# **4.4.4 Note 4: Backup Cache Uncorrectable Error**

#### **Synopsis:**

Data from the backup cache is either delivered to the DECchip 21064 microprocessor or the system bus interface chip is corrupted.

#### **Analysis:**

The failing module is the CPU reporting the failure, except:

- If EV\_SYN\_1F ("CPU reported syndrome 0x1f") or C3\_SYN\_1F ("C3 reported syndrome 0x1f'') bits are set in the error field, known bad data was supplied to the CPU from another source (either memory or the other CPU).
	- If C3\_MEM\_R\_ERROR (''CPU error caused by memory'') bit is set, examine MEMn\_UNCORR (''MEM\_n Uncorrectable Error'') or MEMn\_ SYNC\_Error (''MEM\_n Chip Sync Error'') to identify which memory was the source of the error.
	- If C3\_OCPU\_ADD\_MATCH (''CPU error caused by other CPU'') is set, the other CPU caused the error.
- If other error bits associated with the CPU reporting the error are also set, it is likely that the fault is associated with this CPU module.

#### **4.4.5 Note 5: Data Delivered to I/O Is Known Bad**

#### **Synopsis:**

IO\_CB\_UNCORR—I/O module received data identified as bad from system bus.

#### **Analysis:**

Check to see if the following bits are set for the error field:

MEMn\_UNCORR (''MEM\_n Uncorrectable Error'') MEMn\_SYNC\_Error (''MEM\_n Chip Sync Error'') CPUn\_XXXXXX errors ("CPU\_n xxx... error")

#### **4.4.6 Sample System Error Report (DECevent)**

Example 4–1 provides an abbreviated DECevent-generated error log entry for a processor machine check, SCB 670  $\left(\bullet\right)$ . Error field 0  $\left(\bullet\right)$ , has one bit set. The corresponding bit-to-text translation  $(\bigcirc)$  is provided in the third column.

#### **Example 4–1 DECevent-Generated Error Log Entry Indicating CPU Error**

\*\*\*\*\*\*\*\*\*\*\*\*\*\*\*\*\*\*\*\*\*\*\*\*\*\*\*\*\*\*\*\* ENTRY 1 \*\*\*\*\*\*\*\*\*\*\*\*\*\*\*\*\*\*\*\*\*\*\*\*\*\*\*\*\*\*\*\* Logging OS 3. OpenVMS AXP OS version 3. OpenVMS AXP OS version X5OJ-FT3 Event sequence number 2. EVENL Sequence number<br>Timestamp of occurrence 22-JUN-1994 17:46:03<br>System uptime in seconds 79. System uptime in seconds VMS error mask  $x00000000$ <br>VMS flags  $x0000$ VMS flags Host name AXP HW model AlphaServer 2100 System type register x00000009 Unique CPU ID x00000002 mpnum x000000FF mperr x000000FF Event validity  $-1$ . Unknown validity code<br>Event severity  $-1$ . Unknown severity code -1. Unknown severity code Entry type 2. Major Event class 1. CPU AXP Device Type 0. CPU Minor class  $1.$  Machine check (670 entry)  $\bullet$ Entry Byte Count x00000420<br>frame revision x0000 frame revision<br>scb vector  $x0670$  processor machine check severity  $x0000$  field not valid<br>cpu id  $x0000$  x0000 cpu id x0000  $error$  count fail code  $x0000$  field not valid error field  $\bullet$  x00000000000000005  $error$  field0  $\bullet$  $CPU_0$  Bus Command No-Ack  $\bigcirc$ CPU\_0 Bus Parity Error error field1 x0000000000000000 x0008000000000000 CPU cycle aborted with HARD ERROR error field3 x0000000000000000 frame id x00000002 MC 670 Frame . . .

# **5**

# **System Configuration and Setup**

This chapter provides configuration and setup information for Digital Alpha 2100 VME systems and system options.

- Section 5.1 describes how to examine the system configuration using the console firmware.
	- Section 5.1.1 describes the function of the two firmware interfaces used with Alpha systems.
	- Section 5.1.2 describes how to switch between firmware interfaces.
	- Section Section 5.1.3 describes the commands used to examine the system configuration.
- Section 5.2 describes the system bus configuration.
- Section 5.3 describes the function of the standard I/O module.
- Section 5.4 describes the PCI bus.
- Section 5.5 describes the VME bus.
- Section 5.6 describes how to configure and install SCSI drives in the system.
- Section 5.7 describes the console port configurations.

# **5.1 Verifying System Configuration**

Figure Figure 5–1 illustrates the system architecture for Digital Alpha 2100 VME systems.

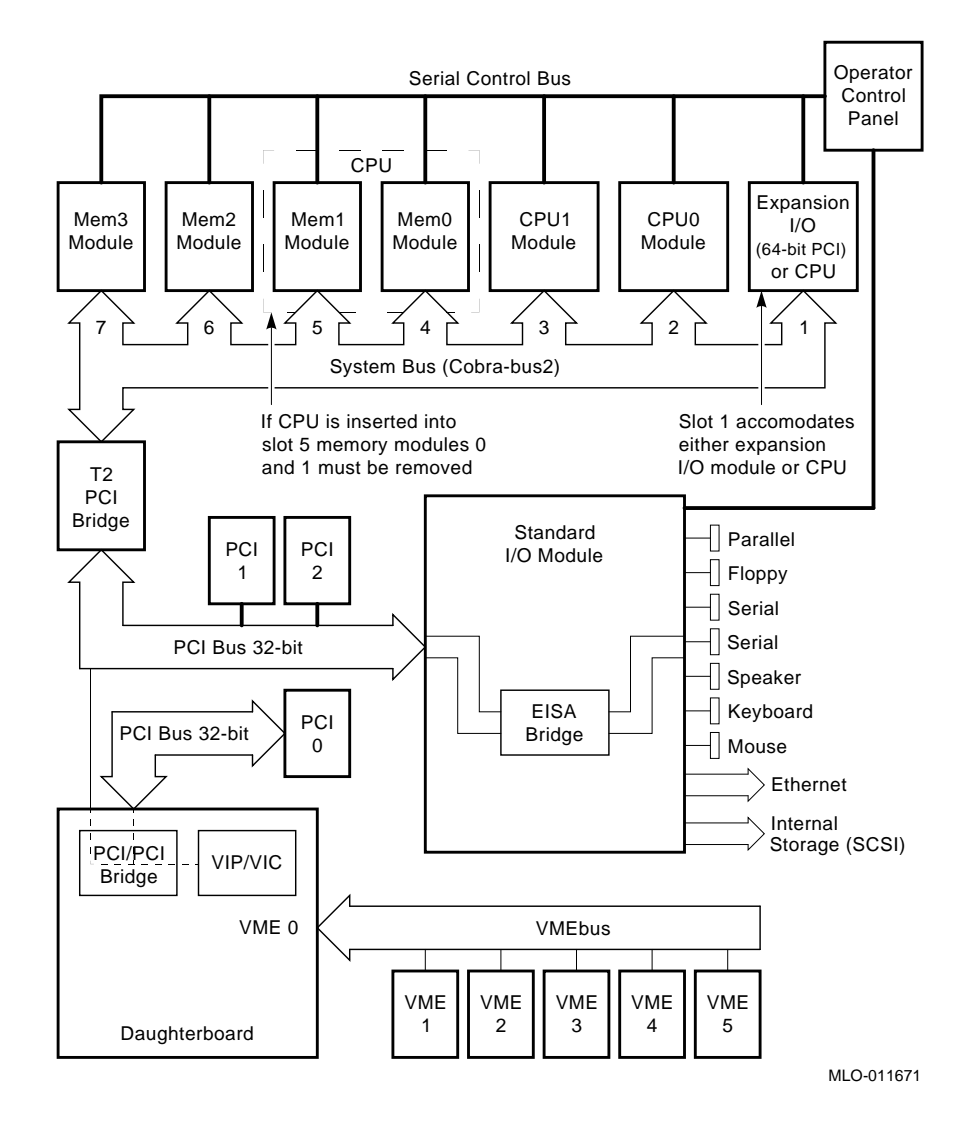

**Figure 5–1 System Architecture for the Digital Alpha VME 2100 (BA742 Enclosure)**

#### **5.1.1 System Firmware**

At product introduction, system firmware provides support for the following operating systems:

- Digital UNIX
- OpenVMS Alpha

Digital UNIX and OpenVMS Alpha are supported under the SRM command line interface, which can be serial or graphical. The SRM firmware is in compliance with the *Alpha System Reference Manual* (SRM).

The console firmware provides the data structures and callbacks available to booted programs defined in both the SRM standards.

#### **SRM Command Line Interface**

Systems running Digital UNIX or OpenVMS access the SRM firmware via a command line interface (CLI). The CLI is a UNIX-style shell that provides a set of commands and operators as well as a scripting facility. It allows you to configure and test the system, examine and alter the system state, and boot the operating system.

The only task that you cannot perform from the SRM command line interface is run the EISA Configuration Utility (ECU) or Raid Configuration Utility (RCU). To run the ECU, you must enter the ecu command. This will boot the ARC firmware and the ECU software. For Digital Alpha 2100 VME systems, you need to run the ECU when replacing the standard I/O module. The replacement standard I/O is shipped with EISA configuration data for a VGA controller used in AlphaServer 2000/2100 systems (Sable systems).

#### **5.1.2 Switching Between Interfaces**

For a few procedures it is necessary to switch from one console interface to the other.

- All console tests are run from the SRM interface.
- The EISA Configuration Utility (ECU) and the RAID Configuration Utility (RCU) are run from the ARC interface.

#### **Switching from SRM to ARC**

Two SRM console commands are used to switch to the ARC console:

- The arc command loads the ARC firmware and switches to the ARC menu interface.
- The ecu command loads the ARC firmware and then boots the ECU diskette.

#### **Switching from ARC to SRM**

Switch from the ARC console to the SRM console as follows:

- 1. From the Boot menu, select the Supplementary menu.
- 2. From the Supplementary menu, select ''Set up the system.''
- 3. From the Setup menu, select ''Switch to OpenVMS or UNIX console.'' This allows you to select your operating system console.
- 4. Select your operating system, then press enter on "Setup menu."
- 5. When the message ''Power-cycle the system to implement the change'' is displayed, press the Reset button. Once the console firmware is loaded and device drivers are initialized, you can boot the operating system.

#### **5.1.3 Verifying Configuration: SRM Console Commands for Digital UNIX and OpenVMS**

The following SRM console commands are used to verify system configuration on Digital UNIX and OpenVMS systems:

- show config (Section 5.1.3.1)—Displays the buses on the system and the devices found on those buses.
- show device (Section 5.1.3.2)—Displays the devices and controllers in the system.
- show memory (Section 5.1.3.3)—Displays main memory configuration.
- set and show (Section 5.1.3.4)—Set and display environment variable settings.

#### **5.1.3.1 show config**

The show config command displays all devices found on the system bus, PCI bus, and EISA bus. You can use the information in the display to identify target devices for commands such as boot and test, as well as to verify that the system sees all the devices that are installed.

The configuration display includes the following:

• Core system status:

CPU, memory, standard I/O are shown with the results of power-up tests: P (pass) or F (fail)

- Hose 0, Bus 0, PCI:
	- Slot 0 = Ethernet adapter (ewa0)
	- Slot 1 = SCSI controller on standard I/O, along with storage drives on the bus.
	- $-$  Slot  $2 = EISA$  to PCI bridge chip
	- Slots 3–5 = Reserved
	- Slot 6 = PCI to PCI bridge chip (on VME daughter board)
	- Slot 7 = Corresponds to PCI slot 7 (PCI7)
	- Slot 8 = Corresponds to PCI slot 8 (PCI8)

In the case of storage controllers, the devices off the controller are also displayed.

• Hose 0, Bus 1, PCI

Slot  $0 = PCI$  to VME chip (DECchip 7407)

Slot  $1 =$  corresponds to PCI slot 1 (PCI1)

In the case of storage controllers, the devices off the controller are also displayed.

• Hose 1, Bus 0, EISA:

Not applicable to Digital Alpha 2100 VME systems.

• Hose 2, Bus 0, PCI:

Reserved for future expansion.

For more information on device names, refer to Section 5.1.3.2, show device.

#### **Synopsis:**

# show config

# *Example:*

P00>>> show config

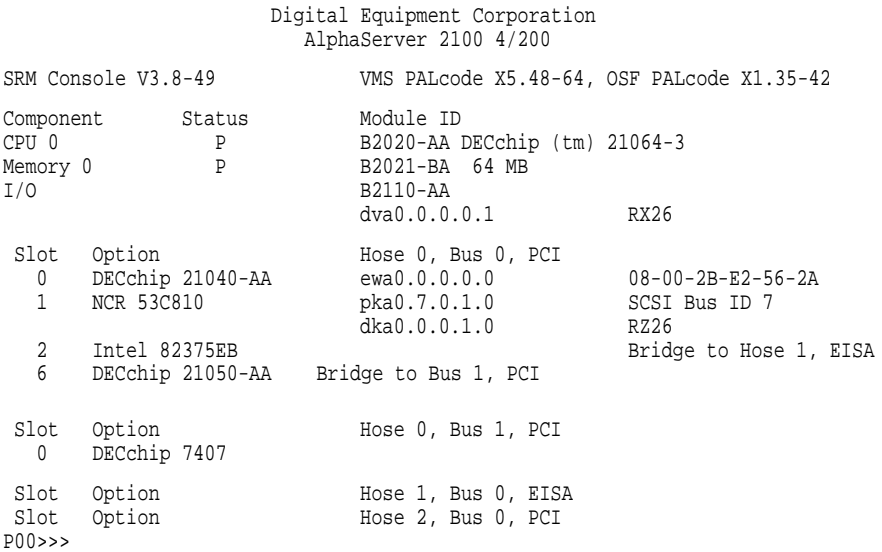

#### **5.1.3.2 show device**

The show device command displays the devices and controllers in the system. The device name convention is shown in Figure 5–2.

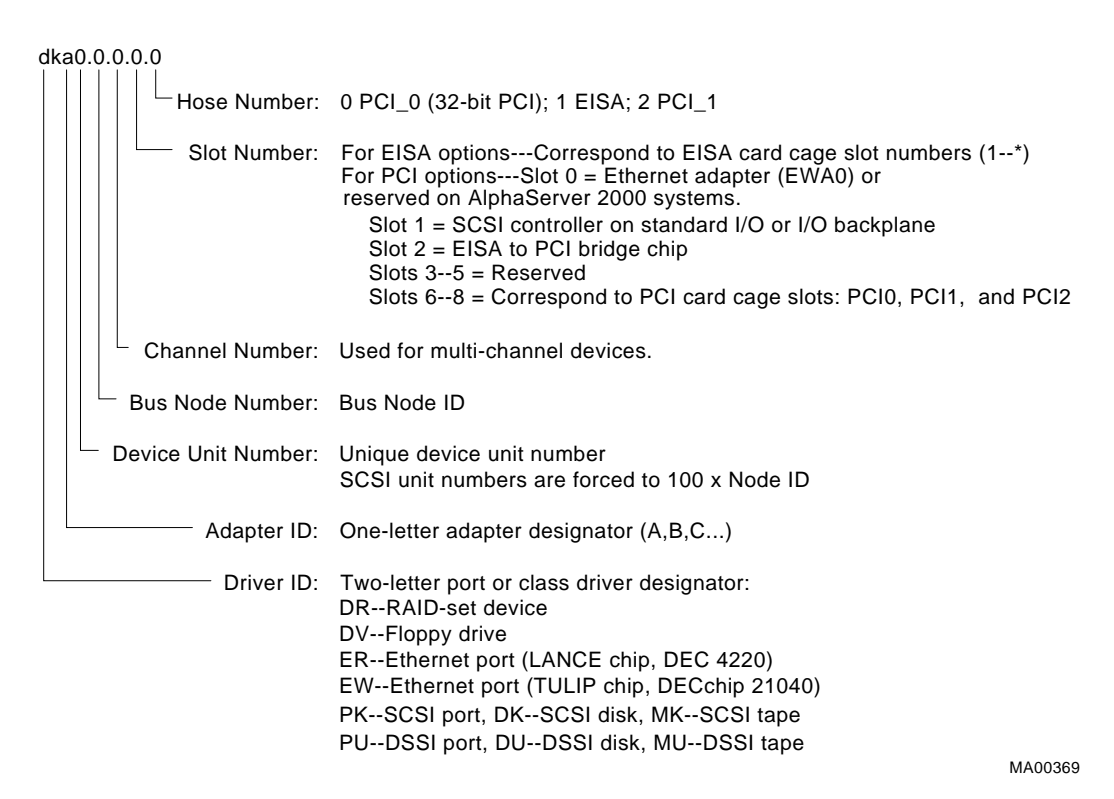

#### **Figure 5–2 Device Name Convention**

#### **Synopsis:**

show device [device\_name]

*Arguments:*

[device\_name] The device name or device abbreviation. When abbreviations or wildcards are used, all devices that match the type are displayed.

#### *Examples:*

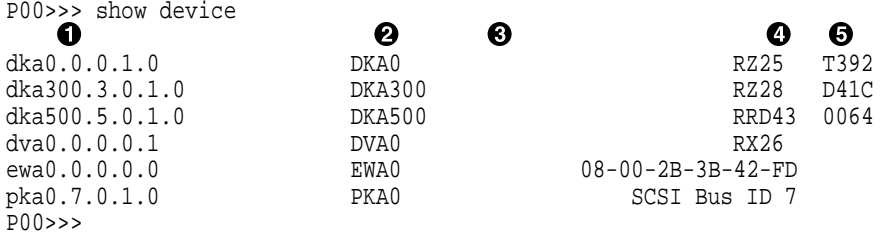

- **O** Console device name
- $\Theta$  Abbreviated device name
- $\odot$  Node name (alphanumeric, up to 6 characters)
- **O** Device type
- **6** Firmware version (if known)

#### **5.1.3.3 show memory**

The show memory command displays information for each memory module in the system.

#### **Synopsis:**

show memory

*Examples:*

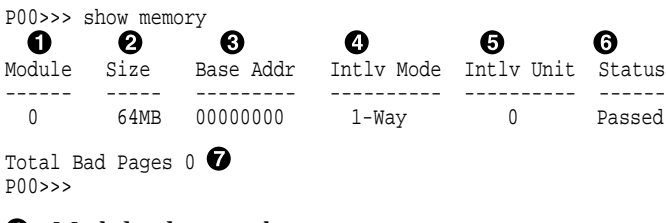

- **1** Module slot number
- **2** Size of memory module
- **8** Base or starting address of memory module
- \$ Interleave mode—number of modules interleaved (1–4-way interleaving)
- **6** Interleave unit number
- & Status (passed, failed, or not configured)
- $\bullet$  Number of bad pages in memory (8 KB/page)

#### **5.1.3.4 Setting and Showing Environment Variables**

The environment variables described in Table 5–1 are typically set when you are configuring a system.

#### **Synopsis:**

set [-default] [-integer] -[string] envar value

**Note** \_

Whenever you use the set command to reset an environment variable, you must initialize the system to put the new setting into effect. You initialize the system by entering the init command or pressing the Reset button.

show envar

#### *Arguments:*

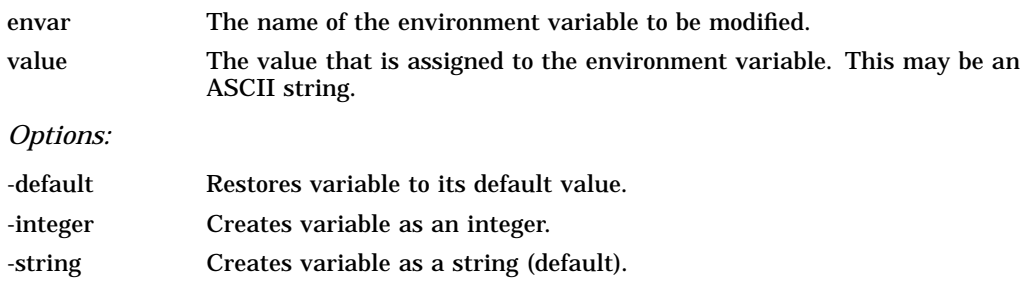

#### *Examples:*

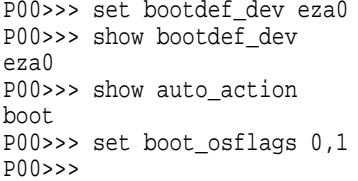

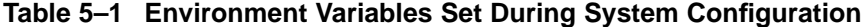

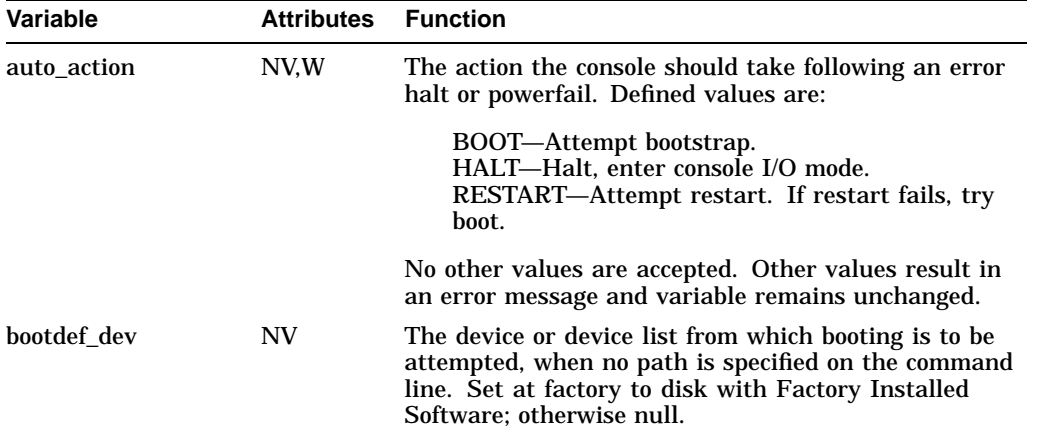

Key to variable attributes:

NV —- Nonvolatile. The last value saved by system software or set by console commands is<br>preserved across system initializations, cold bootstraps, and long power outages.<br>W —- Warm nonvolatile. The last value set by system

| <b>Variable</b> | <b>Attributes</b> | <b>Function</b>                                                                                                    |                                                                                                    |
|-----------------|-------------------|----------------------------------------------------------------------------------------------------|----------------------------------------------------------------------------------------------------|
| boot file       | NV.W              | The default file name used for the primary bootstrap<br>when no file name is specified by the boot command.<br>The default value when the system is shipped is NULL. |                                                                                                    |
| boot_osflags    | NV.W              |                                                                                                    | Default additional parameters to be passed to system<br>software during booting if none are specified by the<br>boot command.                                                                       |
|                 |                   |                                                                                                    | <b>OpenVMS:</b> On the OpenVMS AXP operating system,<br>these additional parameters are the root number<br>and boot flags. The default value when the system<br>is shipped is NULL.                 |
|                 |                   |                                                                                                    | <b>Digital UNIX:</b> The following parameters are used with<br>the Digital UNIX operating system:                                                                                                   |
|                 |                   | a                                                                                                    | Autoboot. Boots /vmunix from bootdef_dev, goes<br>to multiuser mode. Use this for a system that<br>should come up automatically after a power<br>failure.                                           |
|                 |                   | S                                                                                                    | Stop in single-user mode. Boots /vmunix to<br>single-user mode and stops at the # (root)<br>prompt.                                                                                                 |
|                 |                   | $\mathbf i$                                                                                                    | Interactive boot. Request the name of the<br>image to boot from the specified boot device.<br>Other flags, such as -kdebug (to enable the<br>kernel debugger), may be entered using this<br>option. |
|                 |                   | D                                                                                                    | Full dump, implies "s" as well. By default, if<br>Digital UNIX crashes, it completes a partial<br>memory dump. Specifying "D" forces a full<br>dump at system crash.                                |
|                 |                   | Common settings are a, autoboot; and Da, autoboot;<br>but create full dumps if the system crashes.                                                                   |                                                                                                    |

**Table 5–1 (Cont.) Environment Variables Set During System Configuration**

Key to variable attributes:

NV —- Nonvolatile. The last value saved by system software or set by console commands is<br>preserved across system initializations, cold bootstraps, and long power outages.<br>W —- Warm nonvolatile. The last value set by syste and restarts.
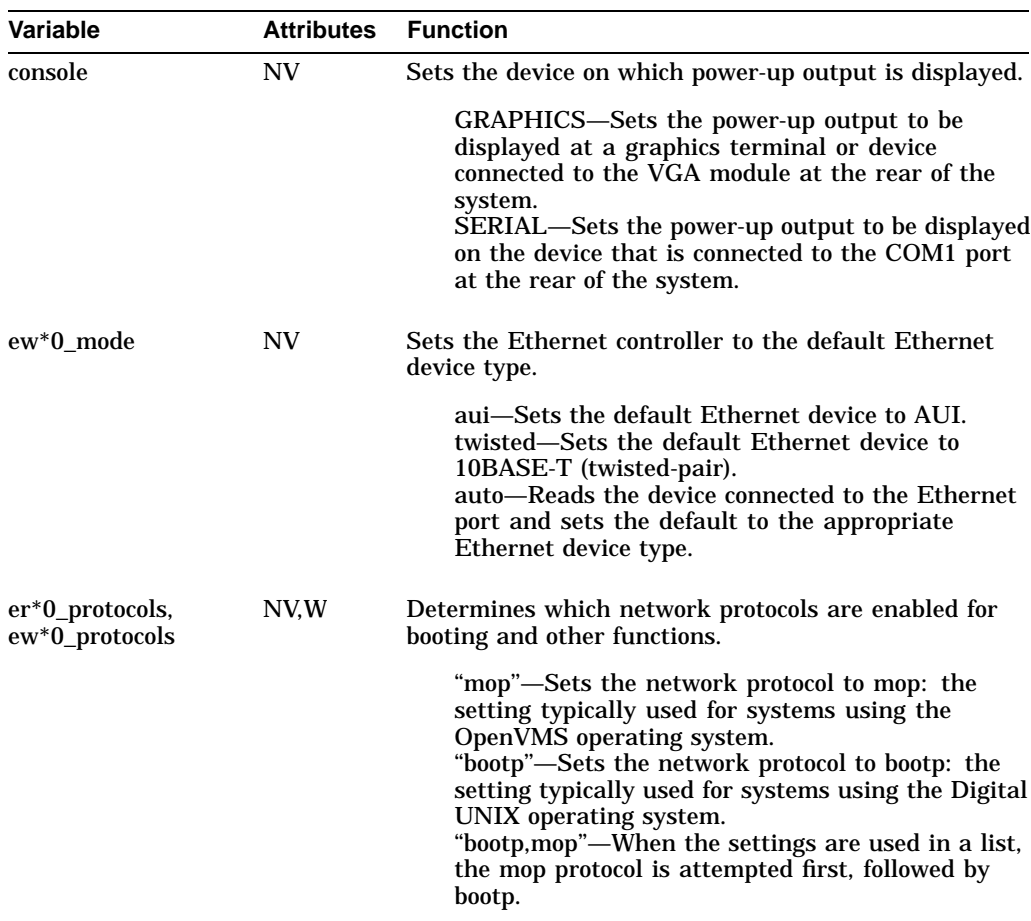

#### **Table 5–1 (Cont.) Environment Variables Set During System Configuration**

Key to variable attributes:

NV —- Nonvolatile. The last value saved by system software or set by console commands is<br>preserved across system initializations, cold bootstraps, and long power outages.<br>W —- Warm nonvolatile. The last value set by system

(continued on next page)

| <b>Variable</b> | <b>Attributes</b> | <b>Function</b>                                                                                                    |  |
|-----------------|-------------------|----------------------------------------------------------------------------------------------------|--|
| ocp_text        | <b>NV</b>         | Allows you to create an OCP message that displays<br>when power-up diagnostics are completed. The<br>default value is the CPU speed. Enter a message of<br>up to 16 characters. Reset the system or enter the<br>init command after setting ocp_text to activate new<br>message. |  |
| os_type         | NV                | Sets the default operating system.                                                                                                    |  |
|                 |                   | "vms" or "osf"-Sets system to boot the SRM<br>firmware.<br>"nt"-Sets system to boot the ARC firmware.                                                                                                    |  |
| pci_parity      | <b>NV</b>         | Disables or enables parity checking on the PCI bus.                                                                                                    |  |
|                 |                   | "on"—Enables parity checking for all devices on<br>the PCI bus.<br>"off"-Disables parity checking for all devices on<br>the PCI bus.                                                                                                    |  |
| pk*0_fast       | <b>NV</b>         | Enables fast SCSI devices on a SCSI controller to<br>perform in standard or fast mode.                                                                                                    |  |
|                 |                   | 0—Sets the default speed for devices on the<br>controller to standard SCSI.                                                                                                    |  |
|                 |                   | If a controller is set to standard SCSI mode, both<br>standard and Fast SCSI devices will perform in<br>standard mode.<br>1-Sets the default speed for devices on the<br>controller to Fast SCSI mode.                                                                           |  |
|                 |                   | Devices on a controller that connect to both<br>standard and Fast SCSI devices will automatically<br>perform at the appropriate rate for the device,<br>either fast or standard mode.                                                                                            |  |

**Table 5–1 (Cont.) Environment Variables Set During System Configuration**

Key to variable attributes:

NV —- Nonvolatile. The last value saved by system software or set by console commands is<br>preserved across system initializations, cold bootstraps, and long power outages.<br>W —- Warm nonvolatile. The last value set by system

(continued on next page)

**Variable Attributes Function** pk\*0\_host\_id NV Sets the controller host bus node ID to a value between 0 and 7. 0–7—Assigns bus node ID for specified host adapter. Key to variable attributes:

**Table 5–1 (Cont.) Environment Variables Set During System Configuration**

NV —- Nonvolatile. The last value saved by system software or set by console commands is<br>preserved across system initializations, cold bootstraps, and long power outages.<br>W —- Warm nonvolatile. The last value set by syste and restarts.

**Note**

Whenever you use the set command to reset an environment variable, you must initialize the system to put the new setting into effect. Initialize the system by entering the init command or pressing the Reset button.

# **5.2 System Bus Options**

The system bus interconnects the CPUs, memory modules, and the optional PCI extended I/O module. Figure 5–3 and Figure 5–4 show the location of the system bus and card cages for Digital Alpha 2100 VME systems.

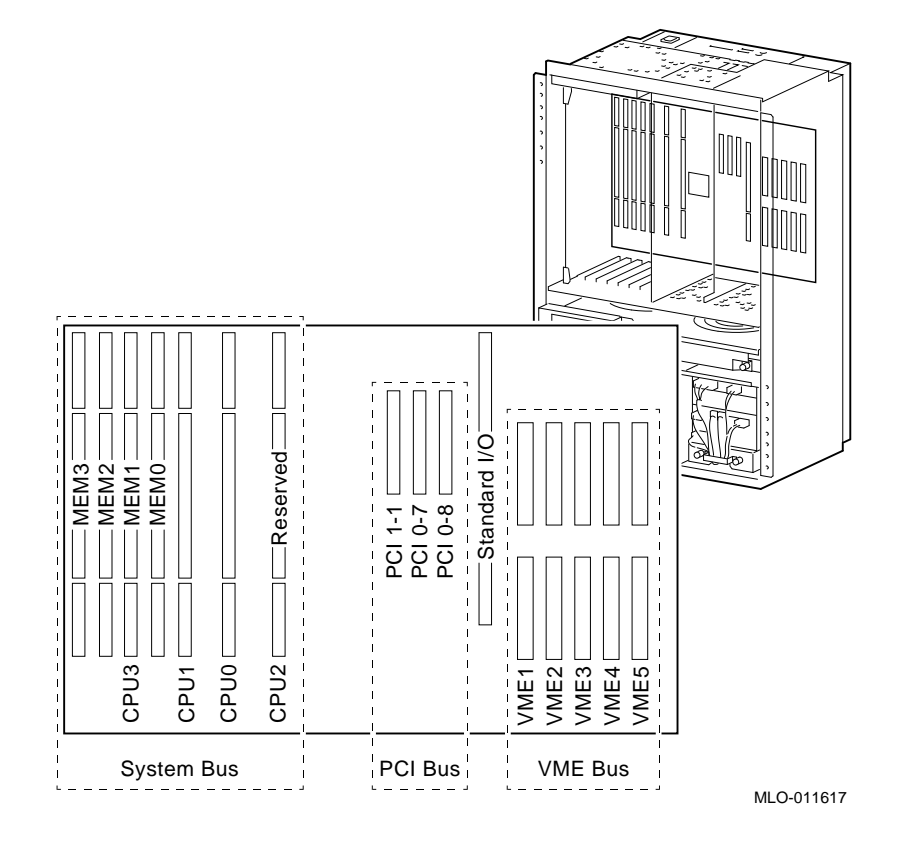

**Figure 5–3 Card Cages and Bus Locations (Vertical-Mount)**

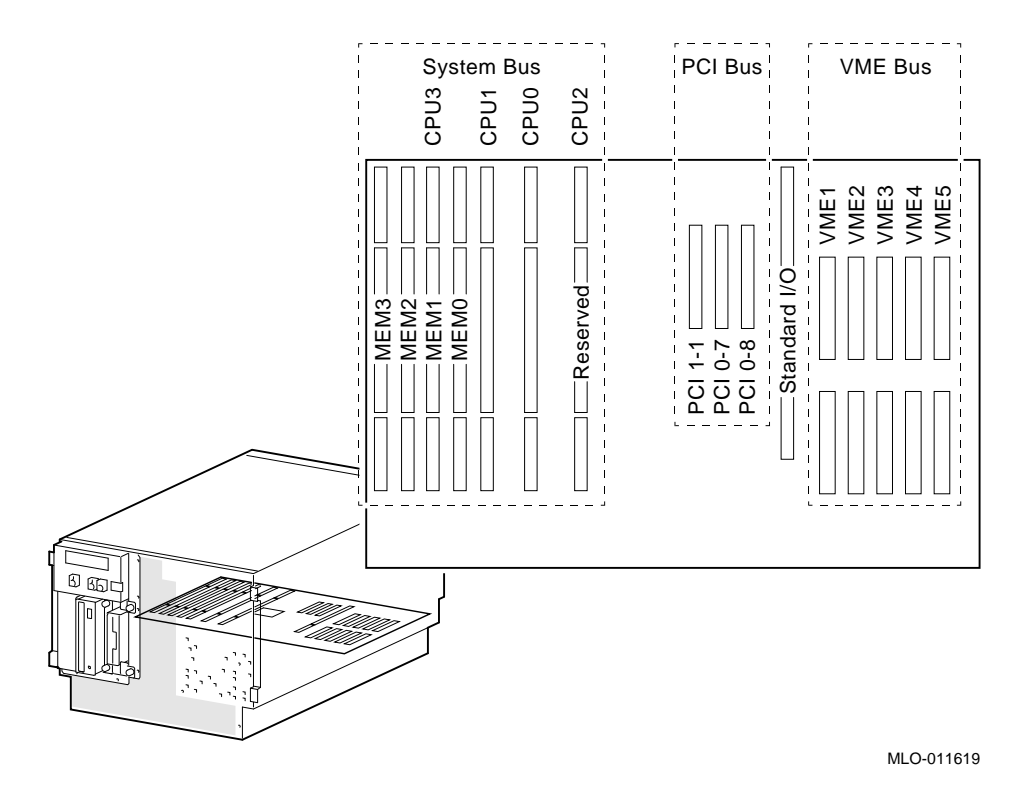

#### **Figure 5–4 Card Cages and Bus Locations (Drawer-Mount)**

# **5.2.1 CPU Modules**

Digital Alpha 2100 VME systems can support up to four CPUs in a symmetric multiprocessing (SMP) configuration.

- All systems must have a CPU module installed in system bus slot 2 (CPU 0).
- Systems with more than two CPUs displace memory module capacity as shown in Figure 5–5 and Figure 5–6.

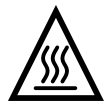

**Warning:** CPU and memory modules have parts that operate at high temperatures. Wait two minutes after power is removed before handling these modules.

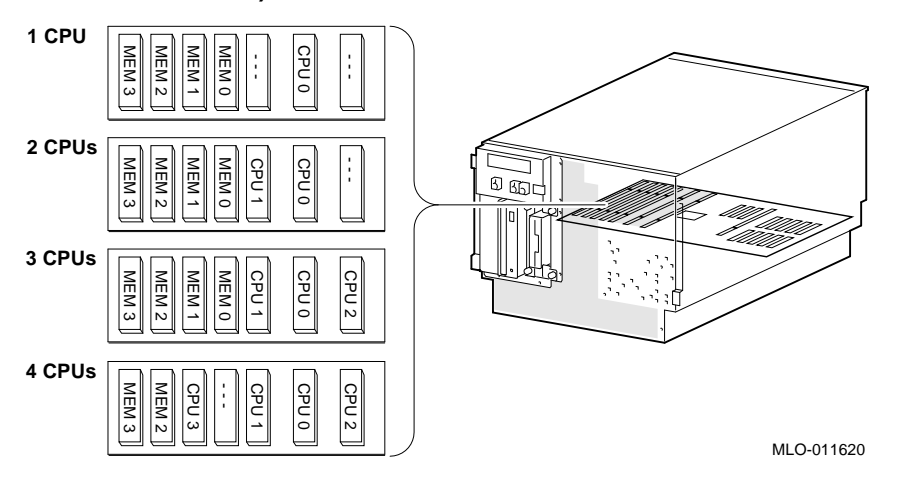

**Figure 5–5 System Bus Configurations According to Number of CPUs (Drawer-Mount)**

**Figure 5–6 System Bus Configurations According to Number of CPUs (Vertical-Mount)**

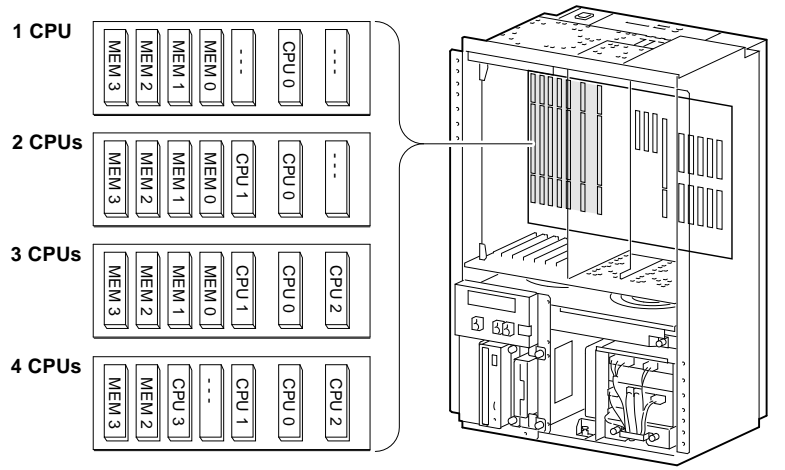

MLO-011618

# **5.2.2 Memory Modules**

Digital Alpha VME 2100 systems can support up to four memory modules (for a maximum memory capacity of 2 GB). A minimum of one memory module is required.

Memory is available in three variations:

- MS450–BA (B2021–BA) 64-MB memory
- MS450–CA (B2021–CA) 128-MB memory
- MS451–CA (B2022–CA) 512-MB memory

# **5.3 Standard I/O Module**

The standard I/O module provides a standard set of I/O functions. The standard I/O module resides in a dedicated slot (I/O) in the PCI bus card cage.

The standard I/O module and I/O backplane provide:

- A Fast SCSI-2 controller chip that supports up to seven drives.
- The firmware console subsystem on 1 MB of Flash ROM.
- An Ethernet controller with AUI and twisted-pair connectors.
- A floppy drive controller.
- Two serial ports with full modem control and the parallel port.
- The keyboard and mouse interface.
- The speaker interface.
- PCI-to-EISA bridge chip set.
- Time-of-year (TOY) clock

# **5.4 PCI Bus Options**

PCI (Peripheral Component Interconnect) is an industry-standard expansion I/O bus that is the preferred bus for high-performance I/O options. Up to three 32-bit PCI options can reside in the PCI portion of the card cage. A PCI board is shown in Figure 5–7.

#### **Figure 5–7 PCI Board**

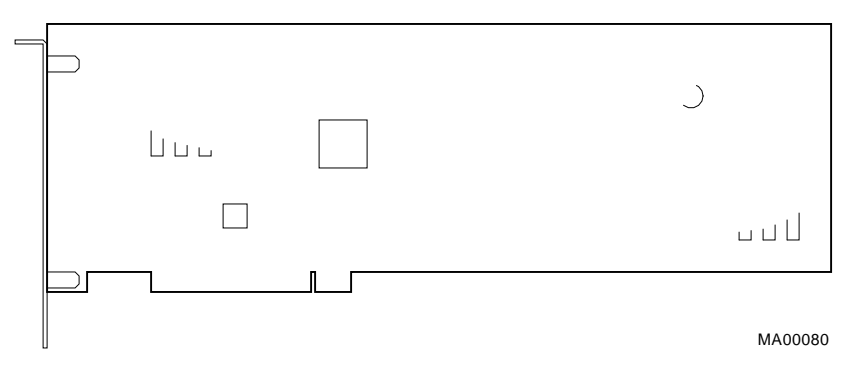

Install PCI boards according to the instructions supplied with the option. PCI boards require no additional configuration procedures; the system automatically recognizes the boards and assigns the appropriate system resources.

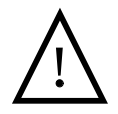

**Warning:** For protection against fire, only modules with currentlimited outputs should be used.

# **5.5 VME Bus Options**

VME (Versa Module Eurocard) is an industry-standard expansion I/O bus. Digital Alpha 2100 VME systems support up to five VME modules (6U VME form factor).

Digital Alpha 2100 VME systems ship with BG0-3 and IACK jumpers installed on the front of the motherboard (Figure 5–8). These jumpers must be removed for each VME module that is installed (except in the case of slave modules).

#### **Note**

VME jumpers can be installed on either side of the motherboard, front or rear. If you choose to use the rear of the motherboard, all the jumpers should be installed from the rear; if you choose to use the front of the motherboard, all the jumpers should be installed from the front.

If a VME slot is not filled with a VME module or is filled with a slave module that does not connect the ''IN'' and ''OUT'' daisy chains and if other modules are installed in other slots, then the jumpers must be installed at that slot in order to pass through the bus grant and interrupt acknowledge daisy-chain signals.

Use the power configuration worksheet provided in Figure 5–9 to configure the VME bus options.

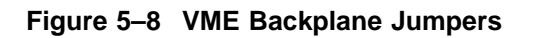

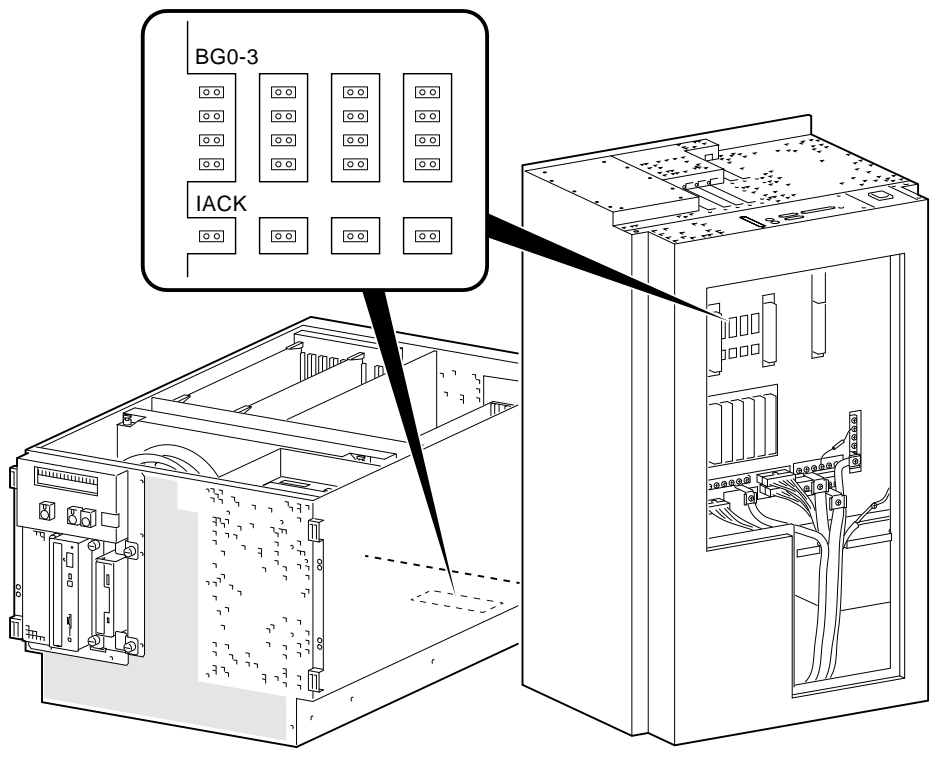

MLO-011672

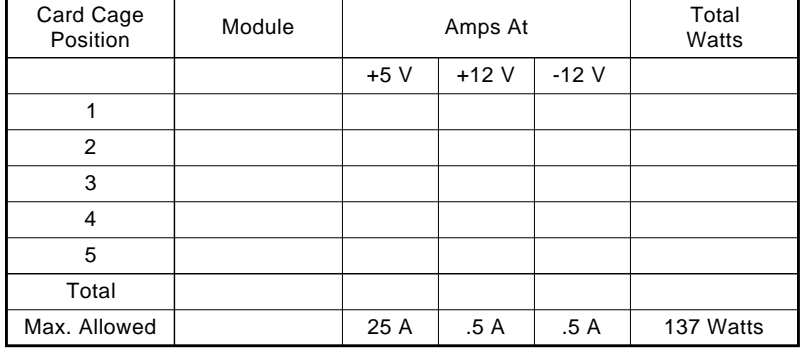

#### **Figure 5–9 VME Bus Power Configuration Worksheet**

MLO-011661

# **5.5.1 Installing a Typical 6U VME Module**

To install a VME options, complete the following steps:

- 1. Determine which VME slot (1 through 5) that 6U module will be installed.
- 2. Remove or install backplane jumpers.
- 3. Using antistatic protection, remove the module from its package and check for damaged or loose components. Follow the instructions provided with the module for installation and configuration procedures.
- 4. Align the module with the card guides and insert the module into the slot.
- 5. When resistance is felt, continue to push the module into the slot until the connectors are fully seated.
- 6. Secure the module in the card cage by tightening the screws on the module's handle.
- 7. Connect cables according to instructions provided with the module.

# **5.5.2 VME Backplane Connector Pin Assignments**

Table 5–2 and Table 5–3 provide the pin assignments for the P1 and P2 VME backplane connectors. These connectors consist of three rows of pins labeled (a), (b), and (c).

| <b>Pin Number</b> | (a)<br>Signal Mnemonic  | (b)<br><b>Signal Mnemonic</b> | (c)<br>Signal Mnemonic   |
|-------------------|-------------------------|-------------------------------|--------------------------|
| $\mathbf{1}$      | D00                     | BBSY*                         | D <sub>08</sub>          |
| $\boldsymbol{2}$  | D <sub>01</sub>         | $\mathsf{BCLR}^*$             | D <sub>09</sub>          |
| 3                 | D <sub>02</sub>         | $ACFAIL*$                     | D <sub>10</sub>          |
| 4                 | D <sub>03</sub>         | $BG0IN^*$                     | D11                      |
| $\bf 5$           | D <sub>04</sub>         | BG0OUT*                       | D12                      |
| 6                 | <b>D05</b>              | $BGIN*$                       | D <sub>13</sub>          |
| 7                 | D <sub>06</sub>         | BG10UT*                       | D <sub>14</sub>          |
| ${\bf 8}$         | D07                     | BG2IN*                        | D <sub>15</sub>          |
| $\boldsymbol{9}$  | GND                     | BG2OUT*                       | <b>GND</b>               |
| 10                | <b>SYSCLK</b>           | $BG3IN*$                      | SYSFAIL*                 |
| 11                | <b>GND</b>              | BG3OUT*                       | BERR*                    |
| 12                | $DS1*$                  | $BRO*$                        | SYSRESET*                |
| 13                | $DS0*$                  | $BR1*$                        | LWORD*                   |
| 14                | WRITE*                  | $BR2*$                        | AM <sub>5</sub>          |
| 15                | <b>GND</b>              | $BR3*$                        | A23                      |
| 16                | $DTACK^*$               | AM <sub>0</sub>               | A22                      |
| 17                | <b>GND</b>              | AM1                           | A21                      |
| 18                | $AS^*$                  | AM2                           | A20                      |
| 19                | $\mathop{\mathrm{GND}}$ | AM <sub>3</sub>               | A19                      |
| $20\,$            | IACK*                   | GND                           | A18                      |
| 21                | IACKIN*                 | <b>SERCLK</b>                 | A17                      |
| 22                | <b>IACKOUT</b>          | SERDAT*                       | D <sub>16</sub>          |
| 23                | AM4                     | <b>GND</b>                    | A15                      |
| 24                | A07                     | IRQ7*                         | A14                      |
|                   |                         |                               | (continued on next page) |

**Table 5–2 P1 Pin Assignments**

System Configuration and Setup **5–23**

| <b>Pin Number</b> | (a)<br><b>Signal Mnemonic</b> | (b)<br><b>Signal Mnemonic</b> | (c)<br><b>Signal Mnemonic</b> |
|-------------------|-------------------------------|-------------------------------|-------------------------------|
| 25                | A06                           | IRQ6*                         | A13                           |
|                   |                               |                               |                               |
| 26<br>27          | A05<br>A <sub>04</sub>        | IRQ5*<br>IRQ4*                | A12<br>A11                    |
| 28                | A <sub>03</sub>               | IRQ3*                         | A10                           |
| 29                | A02                           | $IRQ2*$                       | A09                           |
| 30                | A01                           | $IRQ1*$                       | A08                           |
|                   |                               |                               |                               |
| 31                | $-12$ V                       | $+5V$ STDBY                   | $+12V$                        |
| 32                | $+5V$                         | $+5V$                         | $+5V$                         |

**Table 5–2 (Cont.) P1 Pin Assignments**

**Table 5–3 P2 Pin Assignments**

| <b>Pin Number</b> | (a)<br><b>Signal Mnemonic</b> | (b)<br><b>Signal Mnemonic</b> | (c)<br><b>Signal Mnemonic</b>            |
|-------------------|-------------------------------|-------------------------------|------------------------------------------|
| $\mathbf{1}$      | User-Defined                  | $+5V$                         | User-Defined                             |
| $\boldsymbol{2}$  | User-Defined                  | <b>GND</b>                    | User-Defined                             |
| 3                 | User-Defined                  | <b>RESERVED</b>               | <b>User-Defined</b>                      |
| 4                 | User-Defined                  | A24                           | User-Defined                             |
| $\overline{5}$    | User-Defined                  | A25                           | User-Defined                             |
| 6                 | User-Defined                  | A26                           | User-Defined                             |
| 7                 | User-Defined                  | A27                           | User-Defined                             |
| 8                 | User-Defined                  | A28                           | User-Defined                             |
| 9                 | User-Defined                  | A29                           | User-Defined                             |
| 10                | User-Defined                  | A30                           | User-Defined                             |
| 11                | User-Defined                  | A31                           | User-Defined                             |
| 12                | User-Defined                  | <b>GND</b>                    | User-Defined<br>(continued on next page) |

| <b>Pin Number</b> | (a)<br><b>Signal Mnemonic</b> | (b)<br><b>Signal Mnemonic</b> | (c)<br><b>Signal Mnemonic</b> |
|-------------------|-------------------------------|-------------------------------|-------------------------------|
| 13                | <b>User-Defined</b>           | $+5V$                         | <b>User-Defined</b>           |
| 14                | <b>User-Defined</b>           | D16                           | <b>User-Defined</b>           |
| 15                | <b>User-Defined</b>           | D17                           | <b>User-Defined</b>           |
| 16                | <b>User-Defined</b>           | D <sub>18</sub>               | <b>User-Defined</b>           |
| 17                | <b>User-Defined</b>           | D <sub>19</sub>               | <b>User-Defined</b>           |
| 18                | <b>User-Defined</b>           | D <sub>20</sub>               | <b>User-Defined</b>           |
| 19                | <b>User-Defined</b>           | D21                           | <b>User-Defined</b>           |
| 20                | <b>User-Defined</b>           | D <sub>22</sub>               | <b>User-Defined</b>           |
| 21                | <b>User-Defined</b>           | D <sub>23</sub>               | <b>User-Defined</b>           |
| 22                | <b>User-Defined</b>           | <b>GND</b>                    | <b>User-Defined</b>           |
| 23                | <b>User-Defined</b>           | D <sub>24</sub>               | <b>User-Defined</b>           |
| 24                | <b>User-Defined</b>           | D <sub>25</sub>               | <b>User-Defined</b>           |
| 25                | <b>User-Defined</b>           | D <sub>26</sub>               | <b>User-Defined</b>           |
| 26                | <b>User-Defined</b>           | D <sub>27</sub>               | <b>User-Defined</b>           |
| 27                | <b>User-Defined</b>           | D <sub>28</sub>               | <b>User-Defined</b>           |
| 28                | <b>User-Defined</b>           | D <sub>29</sub>               | <b>User-Defined</b>           |
| 29                | <b>User-Defined</b>           | D <sub>30</sub>               | <b>User-Defined</b>           |
| 30                | <b>User-Defined</b>           | D31                           | <b>User-Defined</b>           |
| 31                | <b>User-Defined</b>           | <b>GND</b>                    | <b>User-Defined</b>           |
| 32                | <b>User-Defined</b>           | $+5V$                         | <b>User-Defined</b>           |

**Table 5–3 (Cont.) P2 Pin Assignments**

# **5.6 SCSI Buses**

A Fast SCSI-2 adapter on the standard I/O module provides a single-ended SCSI bus for Digital Alpha 2100 VME systems.

All tabletop or rackmounted SCSI-2 devices are supported via VME- or PCI-based SCSI adapters. Use the following rules to determine if a device can be used on your system:

- The device must be supported by the operating system. Consult the software product description or hardware vendor.
- No more than seven devices can be on any one SCSI-2 controller, and each must have a unique SCSI ID.
- The entire SCSI bus length, from terminator to terminator, must not exceed 6 meters for single-ended SCSI-2 at 5 MB/sec, or 3 meters for single-ended SCSI-2 at 10 MB/sec.
	- For BA742 rackmount enclosures, the internal cabling for the removable media and internal disk-drives is 2 meters; therefore, the maximum length for external expansion is 4 meters.

# **5.6.1 Internal SCSI Bus**

The Fast SCSI-2 adapter on the standard I/O module supports the internal SCSI drives:

One or two hard disk drives and up to two 5.25-inch, half-height devices

This bus can be extended to a rack-mounted StorageWorks shelf or to an external expander to support up to seven drives.

# **5.6.2 Installing Removable Media Devices**

Figure 5–10 shows how to install 5.25-in. half-height devices in the removablemedia compartment. Use the screws  $(M3 \times 6 \text{ mm})$ , flathead) supplied in the accessories kit to mount the drives.

Be sure that you set the device's node ID so that there are no duplicate node IDs, as each device must have a unique node ID. Nodes 0–6 are available for drives, and node 7 is reserved for the host adapter. For information on device switch settings, refer to the documentation supplied with the device.

**Note**

RRDnn and TLZ0n drives use the set of bracket holes marked "A" in Figure 5–10.

The TZK11 drive uses the set of bracket holes marked "B" in Figure 5-10.

A plastic strip (70-32518-01) must be attached to a TLZ0n tape drive when the tape drive is installed as the left-most removable-media device in a Digital Alpha VME 2100 system with no front bezel (Figure 5–11).

**Figure 5–10 Installing Removable Media**

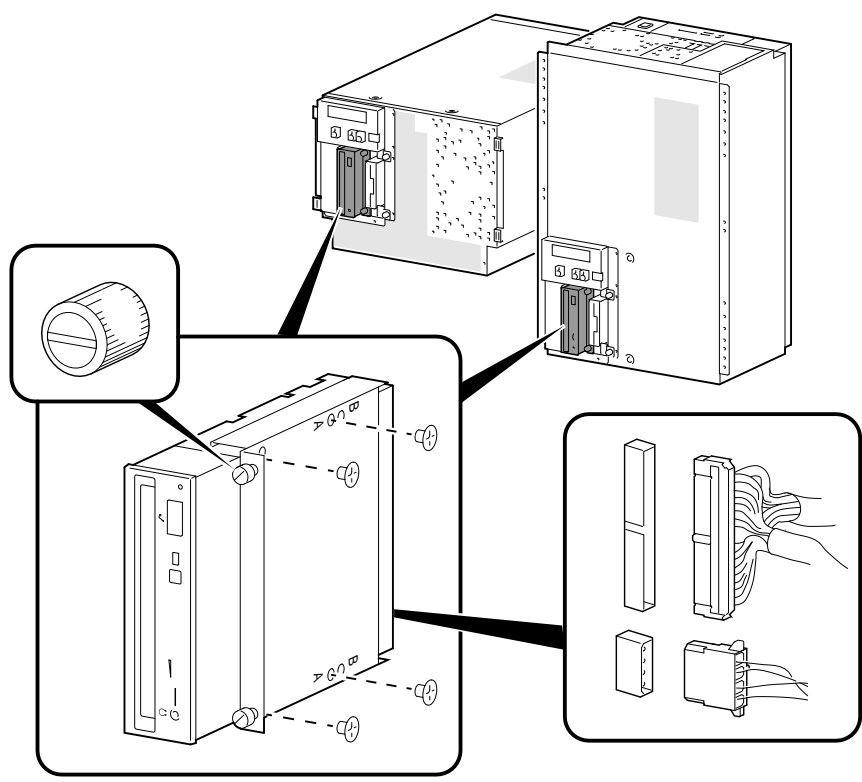

MLO-011610a

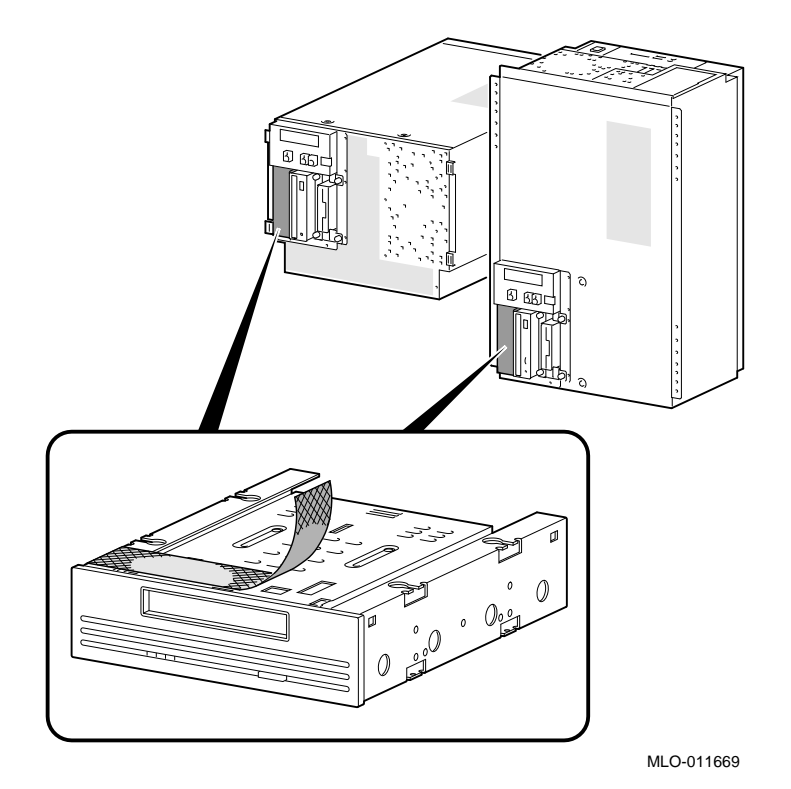

**Figure 5–11 Plastic Strip for TLZ0n Tape Drives**

# **5.6.3 Installing Fixed-Disks**

To install a fixed-disk drive:

- 1. Mount four rubber grommets provided in the accessories kit to the drive.
- 2. Install drive as shown in Figure 5–12.

Be sure that you set the device's node ID so that there are no duplicate node IDs, as each device must have a unique node ID. Nodes 0–6 are available for drives, and node 7 is reserved for the host adapter. For information on device switch settings, refer to the documentation supplied with the device.

**Figure 5–12 Installing a Fixed-Disk Drive**

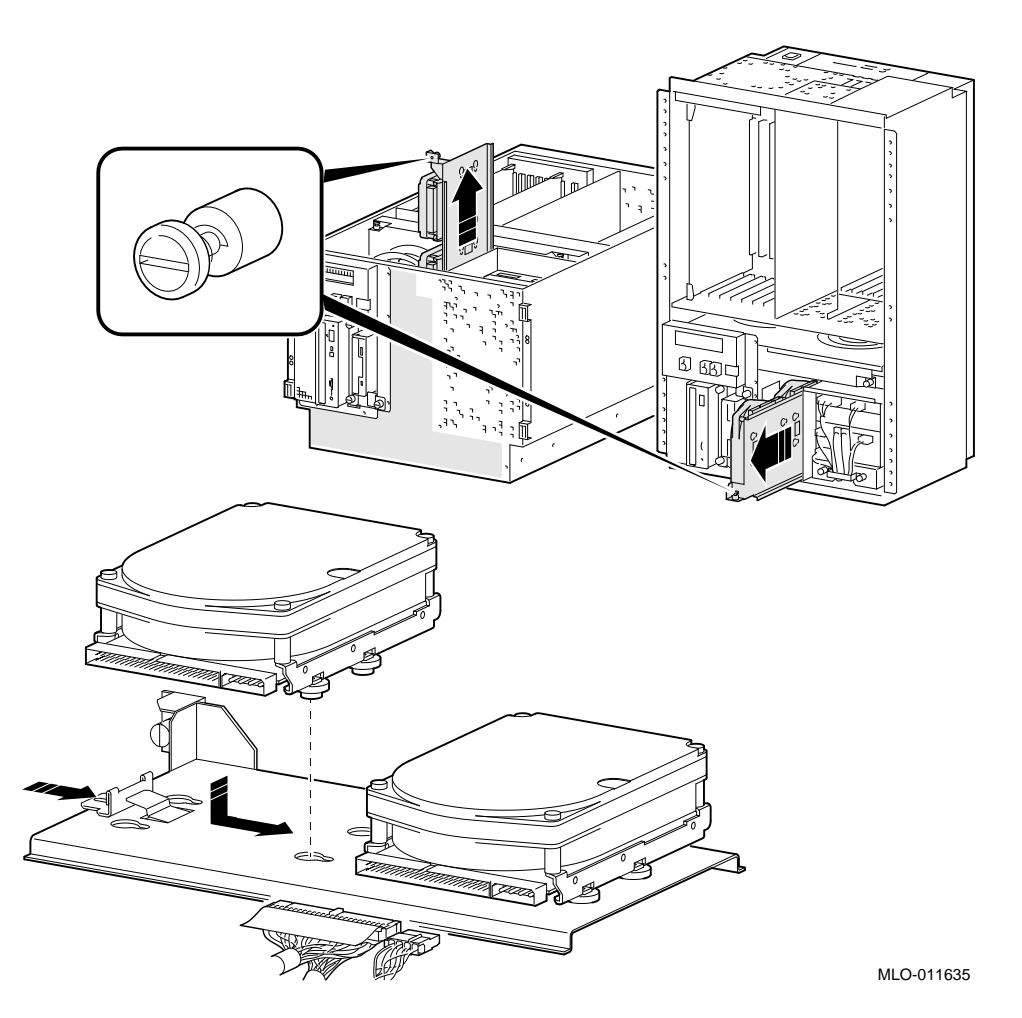

**5–30** System Configuration and Setup

# **5.7 Console Port Configurations**

Power-up information is typically displayed on the system's console terminal. The console terminal may be either a graphics terminal or a serial terminal (connected through the COM1 serial port). The setting of the console environment variable determines where the system will display power-up output. Set this environment variable according to the console terminal that you are using.

#### **Synopsis:**

set console output\_device

*Arguments:*

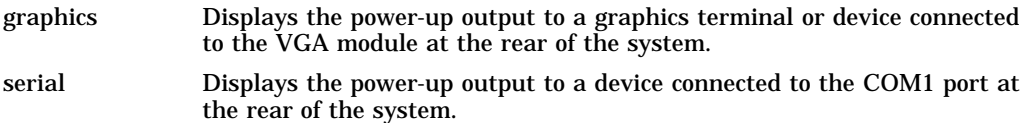

#### *Example:*

P00>>> set console serial P00>>>

#### **VTxxx Console Terminal Setting for Running ECU**

To run the EISA configuration utility (ECU) from the serial console port, the terminal needs to bet set for 8-bit controls, the keyboard needs to be set so that the tilde  $(\sim)$  key sends the escape (ESC) signal, and the console environment variable must be set to serial.

# **6 Digital Alpha VME 2100 (BA742 Enclosure) FRU Removal and Replacement**

This chapter describes the field-replaceable unit (FRU) removal and replacement procedures for Digital Alpha VME 2100 systems, which use the BA742 enclosure.

- Section 6.1 lists the FRUs for Digital Alpha VME 2100 systems (BA742 enclosure).
- Section 6.2 provides the removal and replacement procedures for the FRUs.

# **6.1 Digital Alpha VME 2100 (BA742 Enclosure) FRUs**

Table 6–1 lists the FRUs by part number and description and provides the reference to the figure or section that provides the removal/replacement procedure.

The BA742 can be used in two orientations:

- Vertical rackmount
- Drawer rackmount

#### **Drawer Rackmount BA742**

6–1 shows the locations of FRUs within the drawer-mounted BA742 enclosure.

Section 6.2.1 shows how to access the drawer-mounted FRUs.

#### **Vertical Rackmount BA742**

Figure 6–2 shows the locations of FRUs within the vertically-mounted BA742 enclosure.

Section 6.2.2 shows how to access the vertically-mounted FRUs.

| Part#              | <b>Description</b>                              | <b>Section</b>                 |  |
|--------------------|-------------------------------------------------|--------------------------------|--|
| <b>Cables</b>      |                                                 |                                |  |
| 17-04137-01        | Floppy drive cable (34-pin)                     | Figure 6-9                     |  |
| 17-04133-01        | Multinode power distribution cable<br>$(4-pin)$ | Figure 6-10                    |  |
| 17-04135-01        | OCP module cable (10-pin)                       | Figure 6-11                    |  |
| 17-00083-51        | Power cord (external)                           | Figure $6-12$                  |  |
| 17-04175-01        | Power supply control cable assembly             | Figure 6-13<br>Figure 6-14     |  |
| 17-04156-02        | Power supply +3.3V cable                        | Figure $6-15$<br>Figure $6-16$ |  |
| 17-04156-01        | Power supply +3.3V return cable                 | Figure $6-15$<br>Figure 6-16   |  |
| 17-04167-02        | Power supply +5.0V cable                        | Figure $6-15$<br>Figure 6-16   |  |
| 17-04167-01        | Power supply +5.0V return cable                 | Figure $6-15$<br>Figure 6-16   |  |
| 17-04158-01        | Remote I/O cable (60-pin)                       | Figure 6-17                    |  |
| 17-04136-01        | SCSI multinode cable (50-pin)                   | Figure 6-18                    |  |
| 17-04134-01        | -12 V Converter to backplane cable              | Figure 6-19                    |  |
| <b>CPU Modules</b> |                                                 |                                |  |
| <b>B2020-AA</b>    | KN450-AA CPU module                             | Section 6.2.4                  |  |
| <b>B2024-AA</b>    | KN460-AA CPU module                             | Section 6.2.4                  |  |
| Fans               |                                                 |                                |  |
| 12-23374-02        | 6.75-inch fans                                  | Section 6.2.5<br>Section 6.2.6 |  |
| 54-22615-01        | Fan speed control module                        | Section 6.2.7                  |  |
|                    |                                                 | (continued on next page)       |  |

**Table 6–1 BA742 Enclosure FRUs**

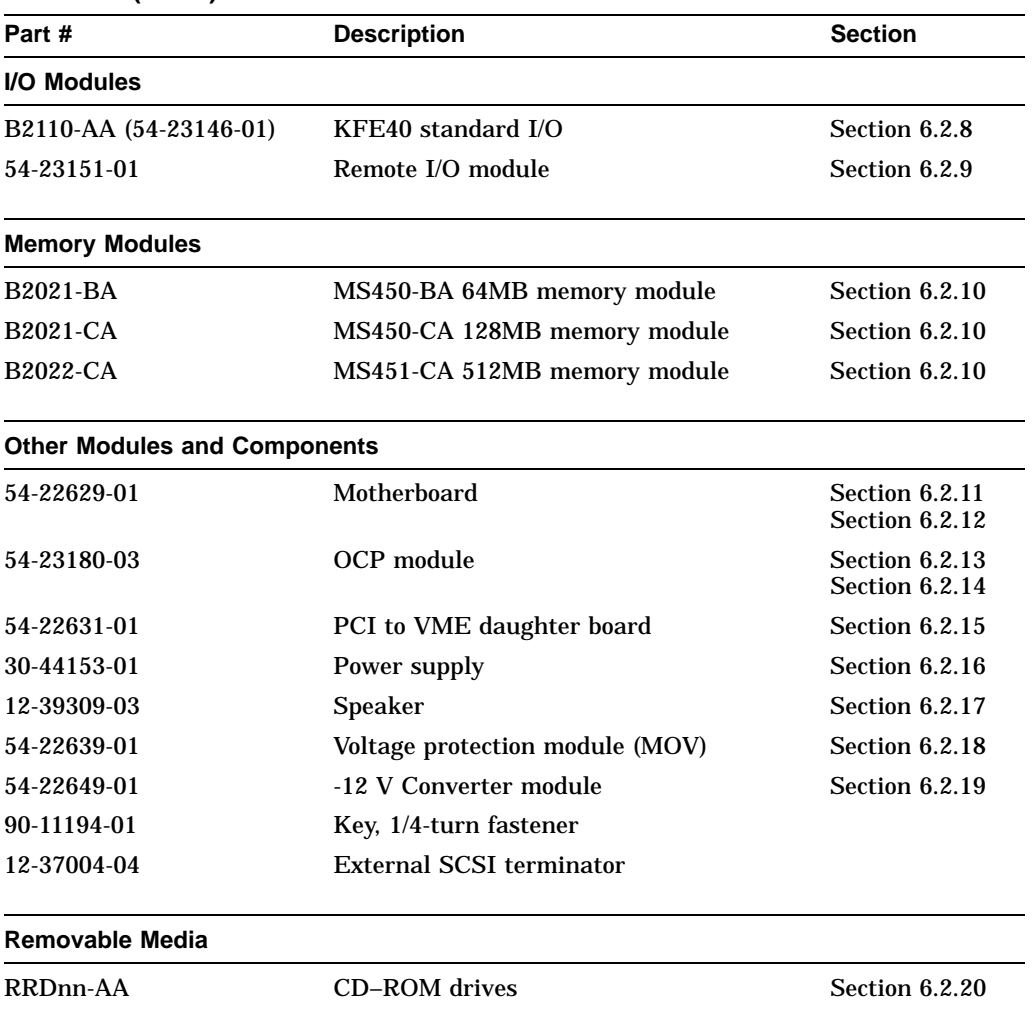

## **Table 6–1 (Cont.) BA742 Enclosure FRUs**

TLZnn-LG Tape drives Section 6.2.20 TZKnn-LG Tape drives Section 6.2.20 RXnn-AA Floppy drive Section 6.2.20 (continued on next page)

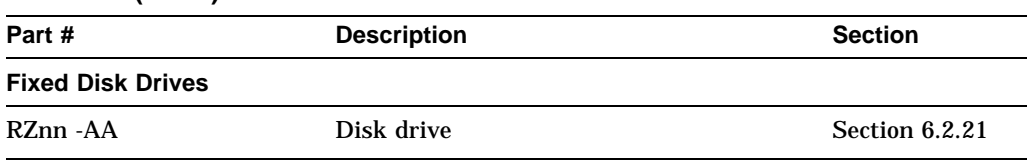

#### **Table 6–1 (Cont.) BA742 Enclosure FRUs**

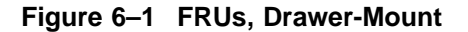

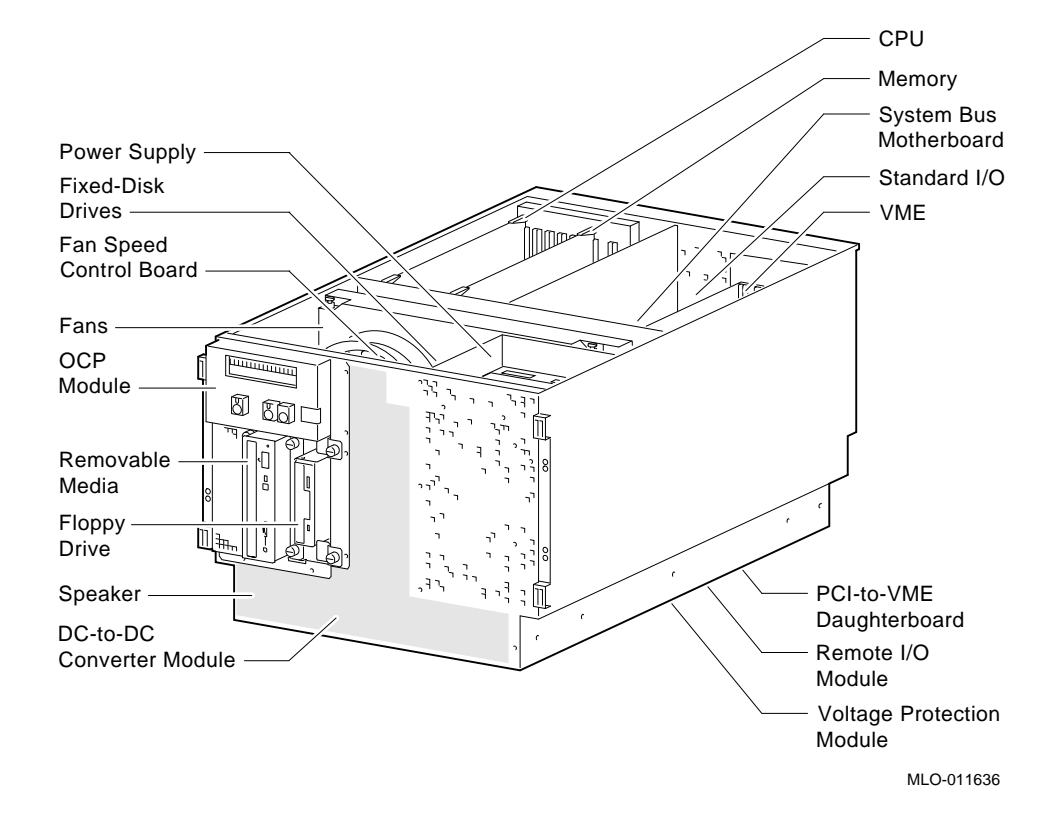

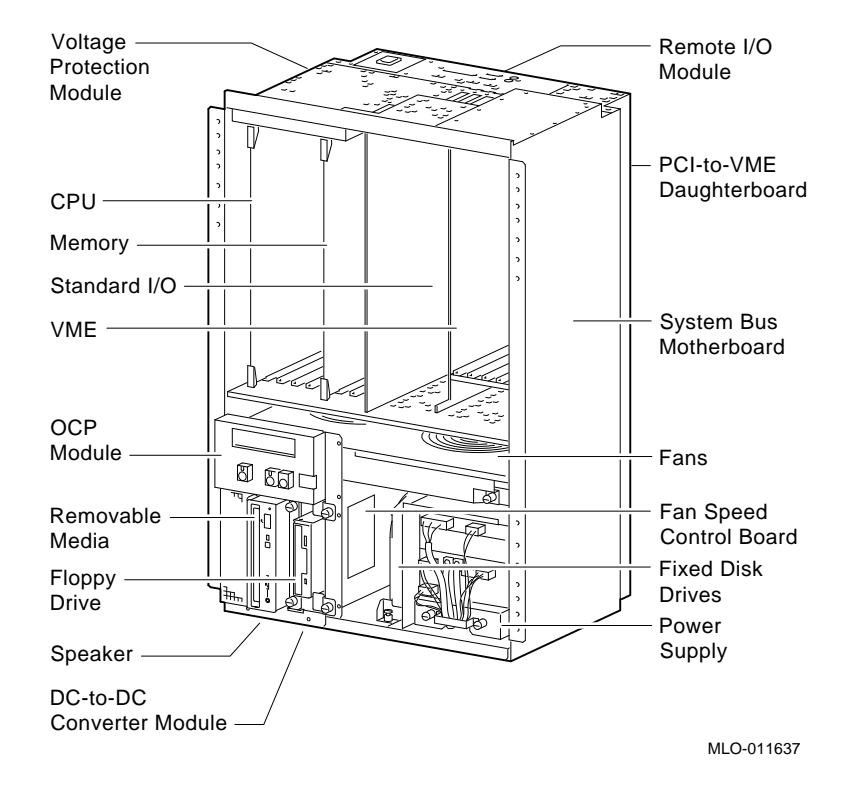

**Figure 6–2 FRUs, Vertical-Mount**

# **6.2 Removal and Replacement**

This section describes the procedures for removing and replacing FRUs for Digital Alpha 2100 VME systems, which use the BA742 enclosure.

**Warning:** Before accessing enclosure compartments:

- 1. Perform orderly shutdown of the operating system.
- 2. Set the DC power switch on the operator control panel to off.
- 3. Remove power by unplugging the AC power cord from the power supply.

**Caution** 

Static electricity can damage integrated circuits. Always use a grounded wrist strap (29-26246) and grounded work surface when working with internal parts of a computer system.

Unless otherwise specified, you can install an FRU by reversing the steps shown in the removal procedure.

## **6.2.1 Accessing Drawer-Mount Components**

#### **Warning**

The system weighs 45.4 kg (100 lb). To prevent personal injury and equipment damage, ensure that only one system is extended out of the cabinet at any one time and that the cabinet is stabilized (as in Figure 6–3) before pulling the system out on its slides.

The adjustable leveling feet should be down and the cabinet's stabilizing bar fully extended before any component is extended out of the cabinet on slides.

Do not extend more than one slide assembly at a time, otherwise cabinet instability may result.

## **STEP 1: STABILIZE CABINET BEFORE SLIDING SYSTEM OUT.**

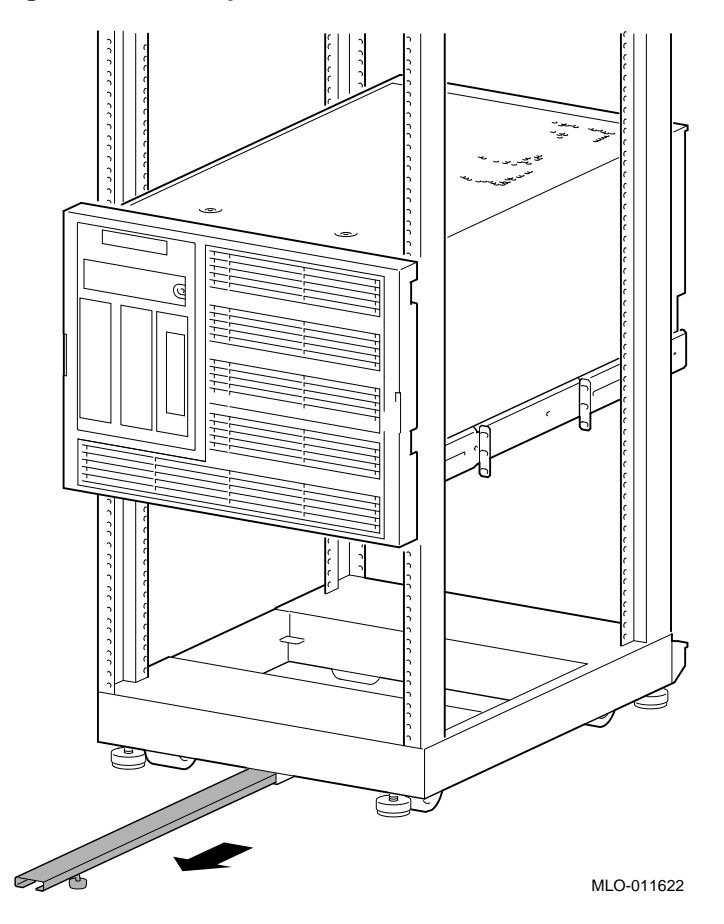

**Figure 6–3 Example of a Cabinet Stabilizer**

## **STEP 2: REMOVE FRONT PANEL.**

**Figure 6–4 Removing Front Panel**

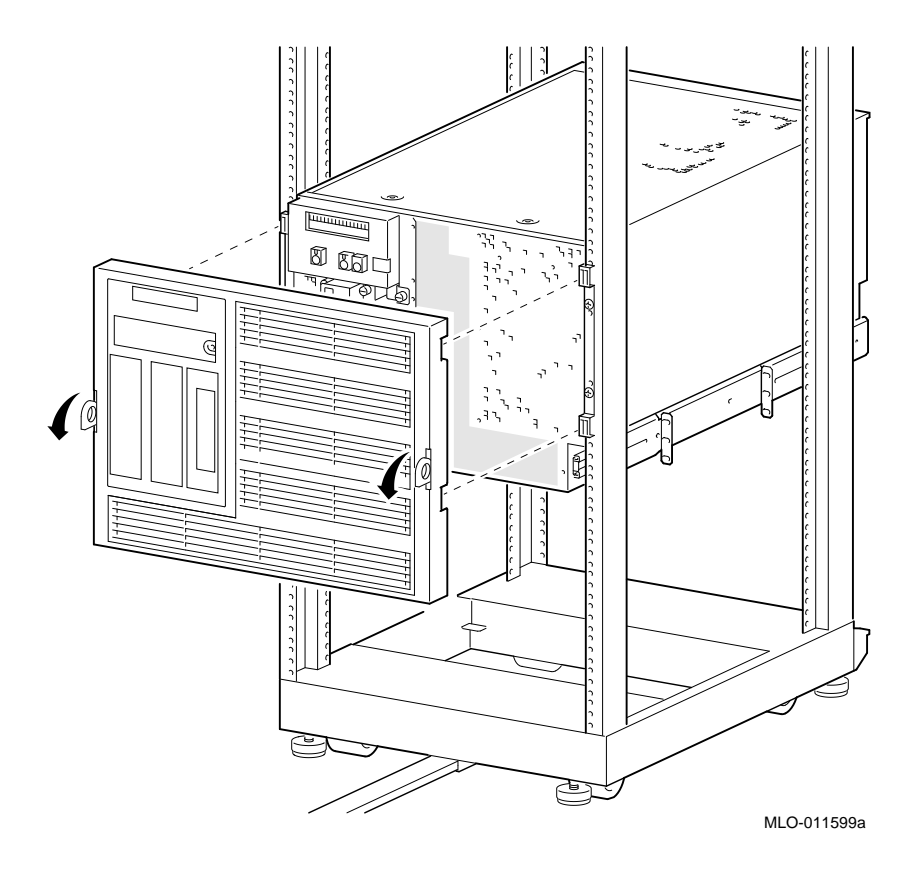

## **STEP 3: REMOVE SCREWS AND SLIDE SYSTEM OUT.**

cececece  $\overline{\mathbb{C}}$  bol  $\circledcirc$  $\circledcirc$ רו<br>הולי  $\frac{1}{10}$ শি È SS MLO-011598a

**Figure 6–5 Sliding Out Rackmount System**

# **STEP 4: REMOVE ENCLOSURE COVERS.**

Unscrew the pawl latches until the covers release.

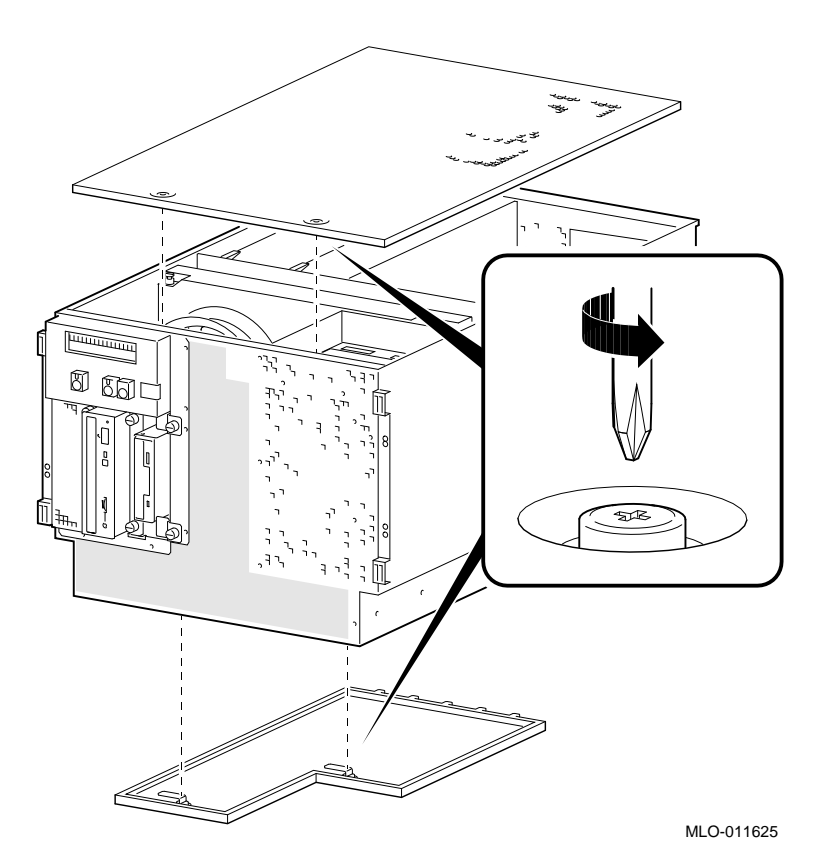

**Figure 6–6 Removing Drawer-Mount Top and Bottom Covers**

# **6.2.2 Accessing Vertical-Mount Components STEP 1: REMOVE FRONT PANEL.**

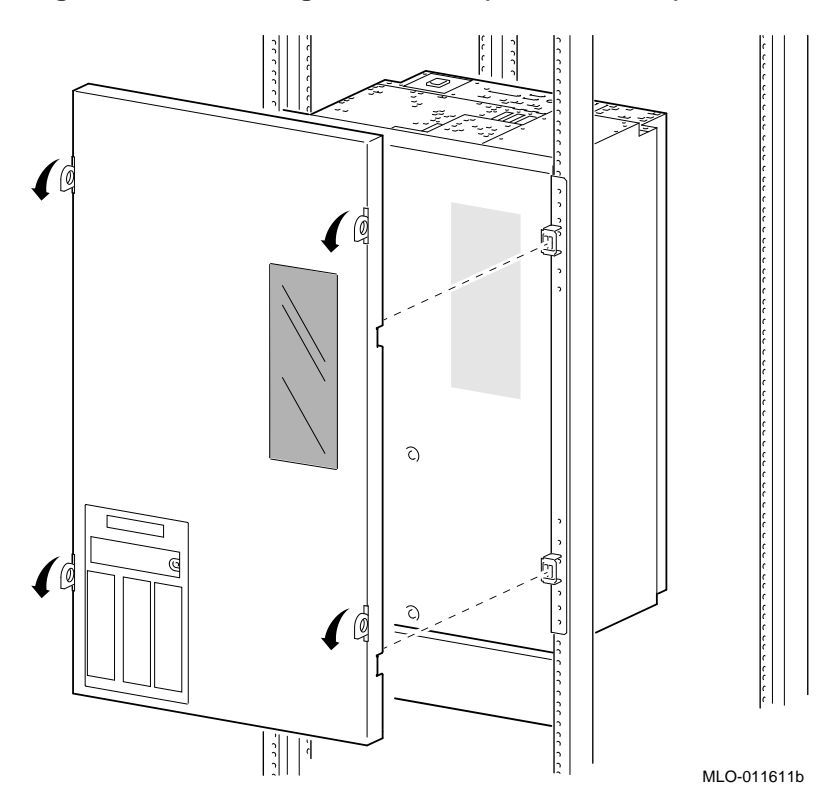

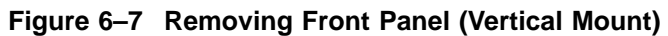

## **STEP 2: REMOVE VERTICAL-MOUNT FRONT AND REAR COVERS.**

Unscrew the pawl latches until the covers release.

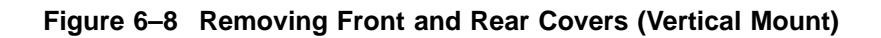

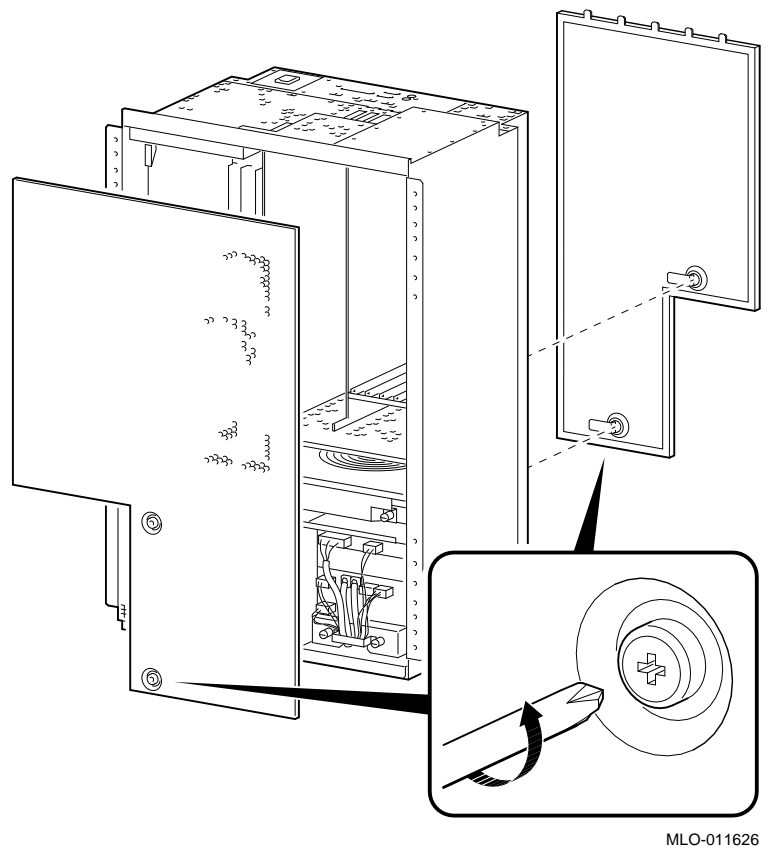

# **6.2.3 Cables**

This section shows the routing for each cable in the system.

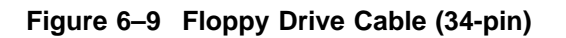

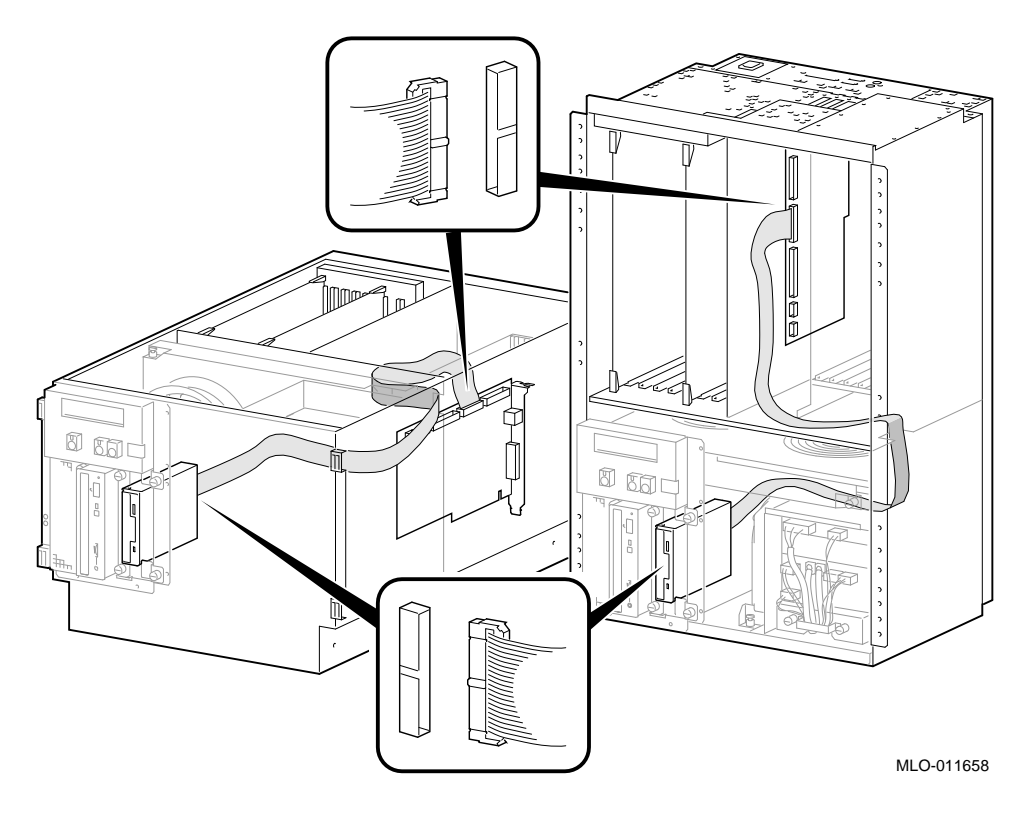

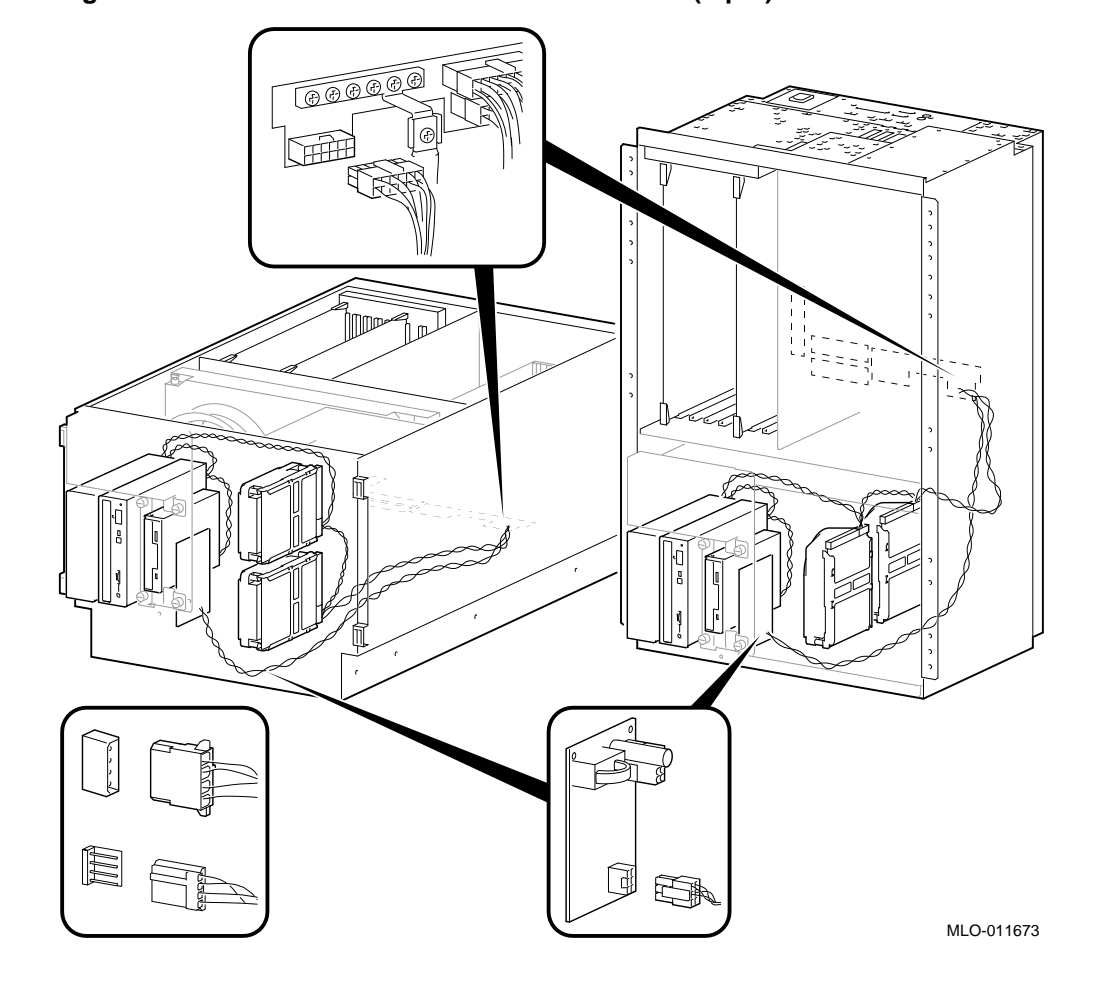

**Figure 6–10 Multinode Power Distribution Cable (4-pin)**

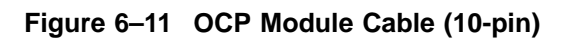

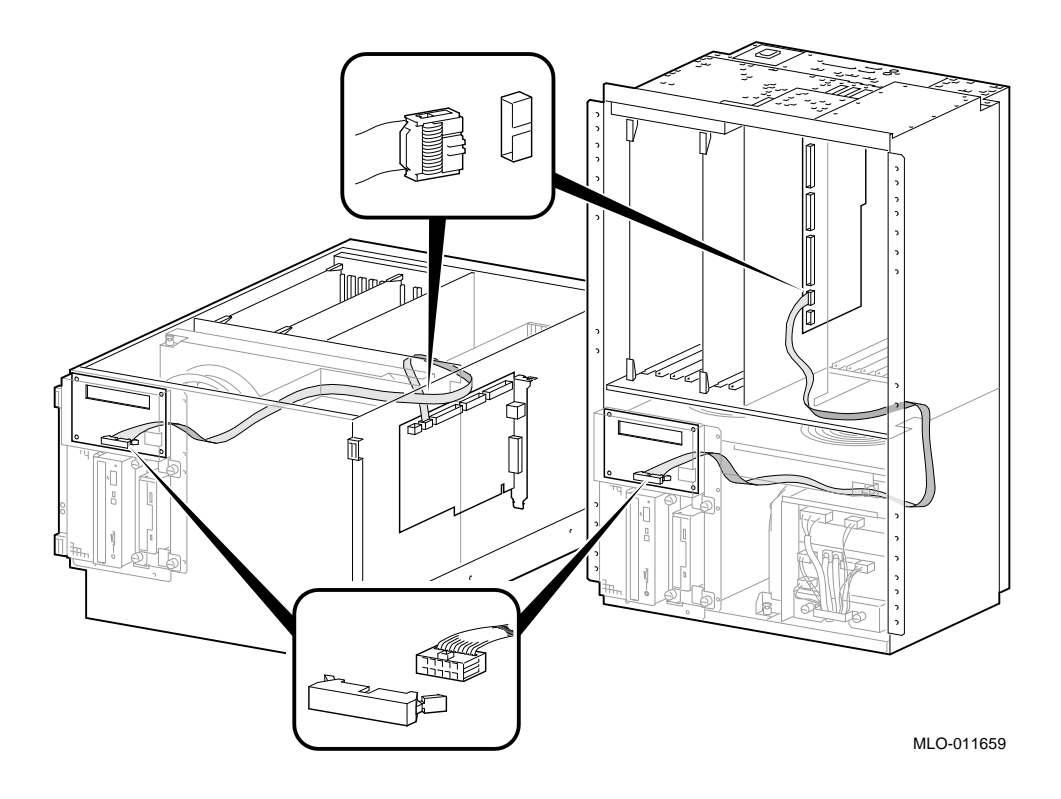

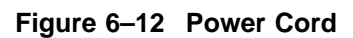

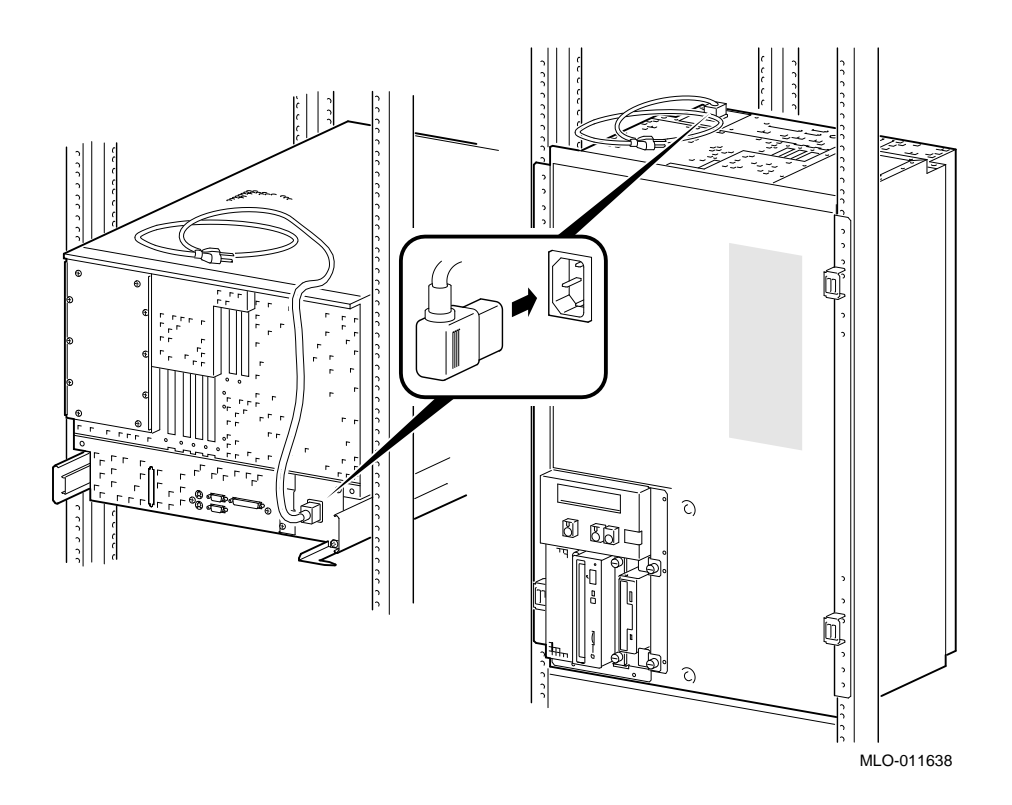
Table 6–2 lists the country-specific power cables.

| Country                                                                   | <b>Power Cord BN Number</b> | <b>Digital Number</b> |
|---------------------------------------------------------------------------|-----------------------------|-----------------------|
| U.S., Japan, Canada                                                       | Included                    | 17-00083-51           |
| Australia. New Zealand                                                    | <b>BN19J-2E</b>             | 17-00198-13           |
| Central European (Aus, Bel,<br>Fra, Ger, Fin, Hol, Nor, Swe,<br>Por, Spa) | <b>BN19D-2E</b>             | 17-00199-22           |
| U.K., Ireland                                                             | <b>BN19B-2E</b>             | 17-00209-12           |
| Switzerland                                                               | <b>BN04B-2E</b>             | 17-00210-12           |
| <b>Denmark</b>                                                            | <b>BN19L-2E</b>             | 17-00310-06           |
| Italy                                                                     | <b>BN19N-2E</b>             | 17-00364-17           |
| India, South Africa                                                       | <b>BN19T-2E</b>             | 17-00456-15           |
| <b>Israel</b>                                                             | <b>BN18Y-2E</b>             | 17-00457-15           |

**Table 6–2 Power Cord Order Numbers**

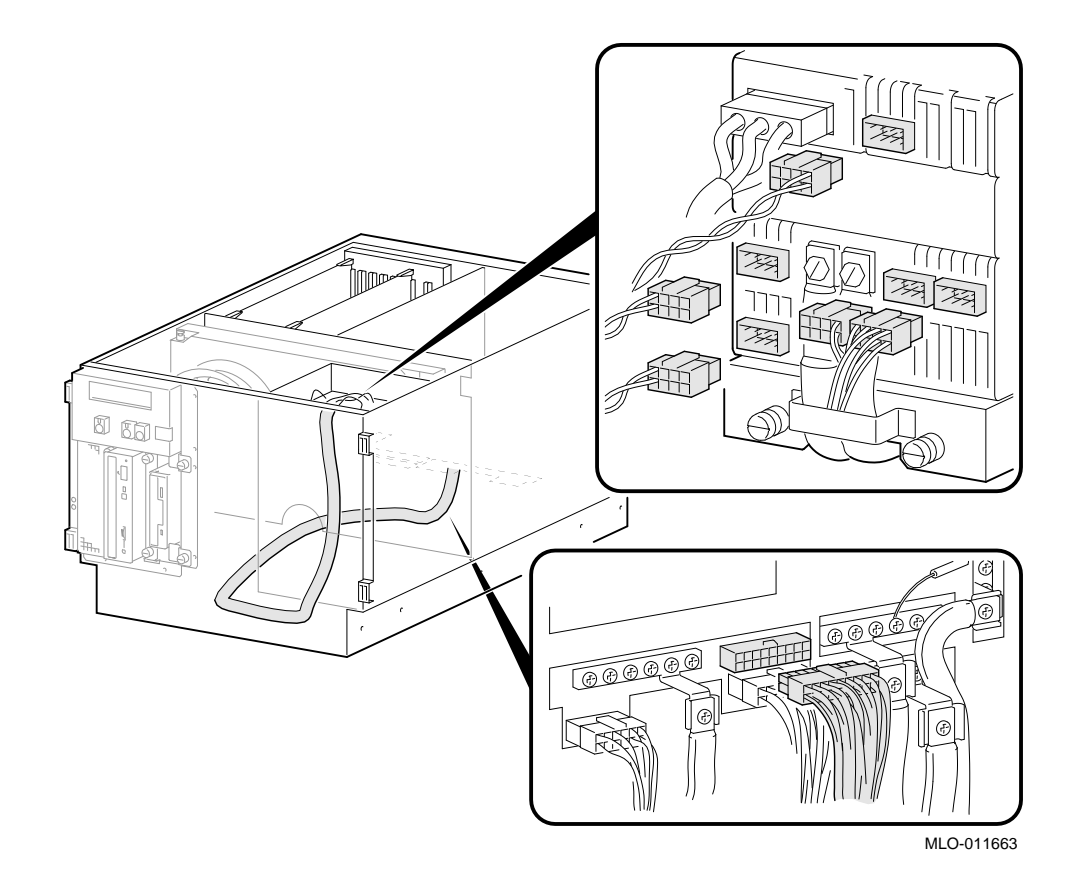

**Figure 6–13 Power Supply Control Cable Assembly (Drawer-Mount)**

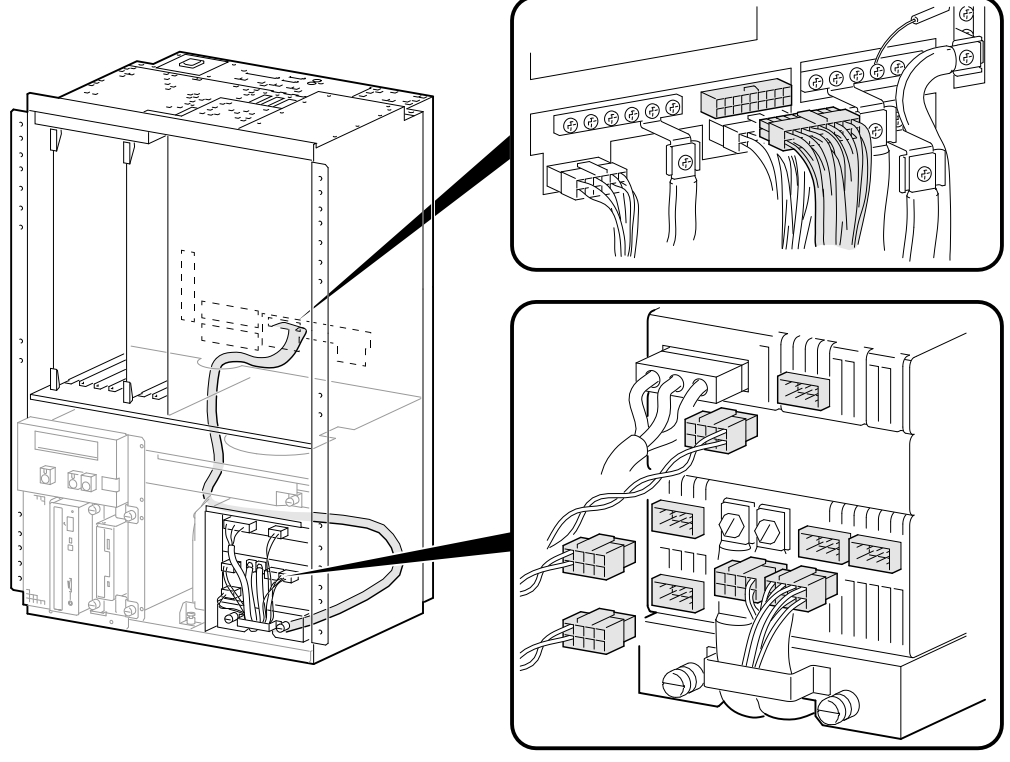

**Figure 6–14 Power Supply Control Cable Assembly (Vertical-Mount)**

MLO-011660

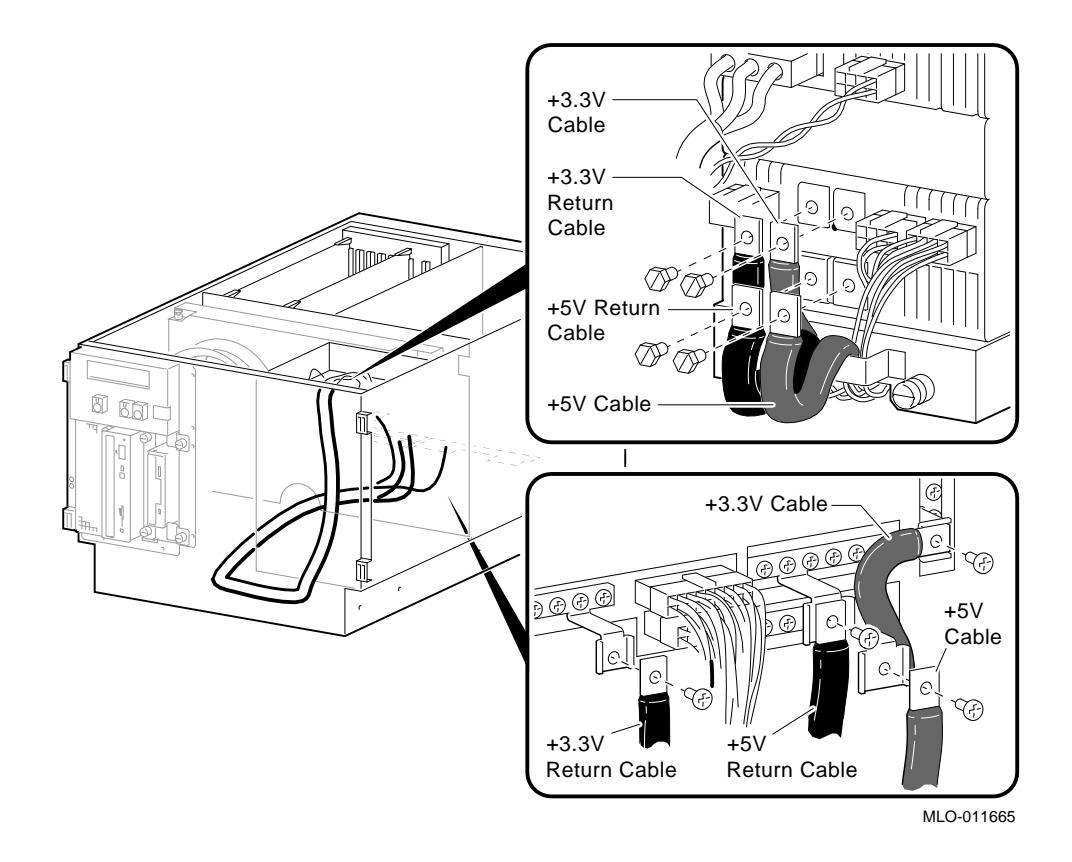

**Figure 6–15 Power Supply +3.3V and +5.0V Cables (Drawer-Mount)**

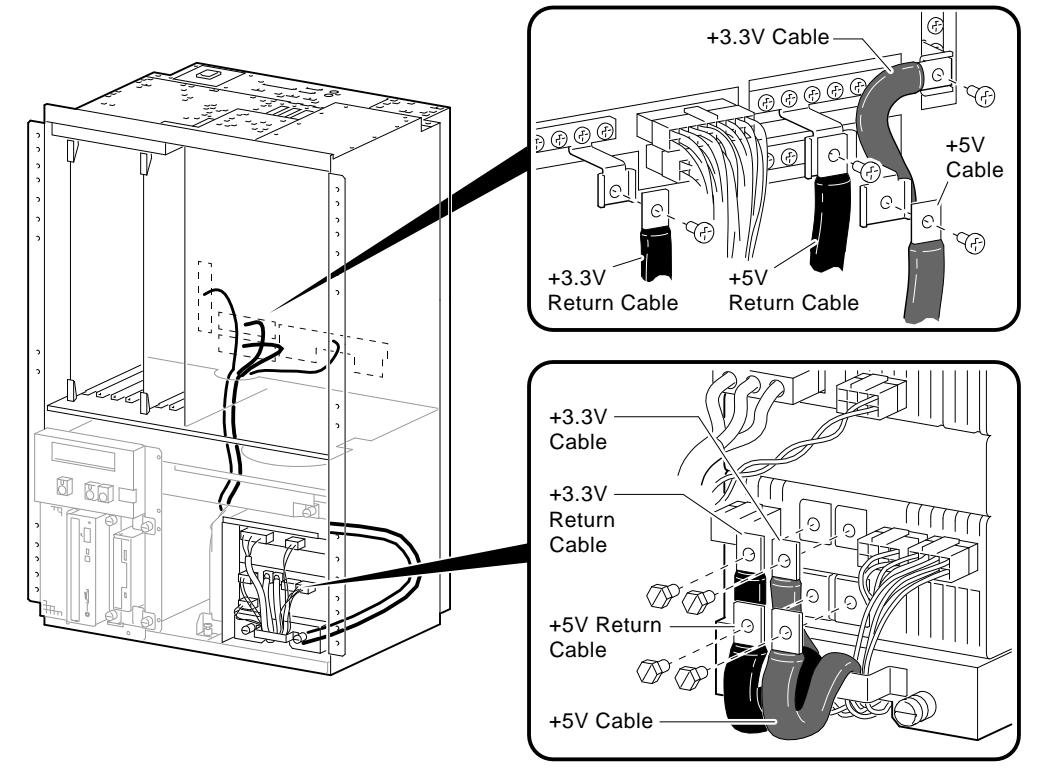

## **Figure 6–16 Power Supply +3.3V and +5.0V Cables (Vertical-Mount)**

MLO-011664

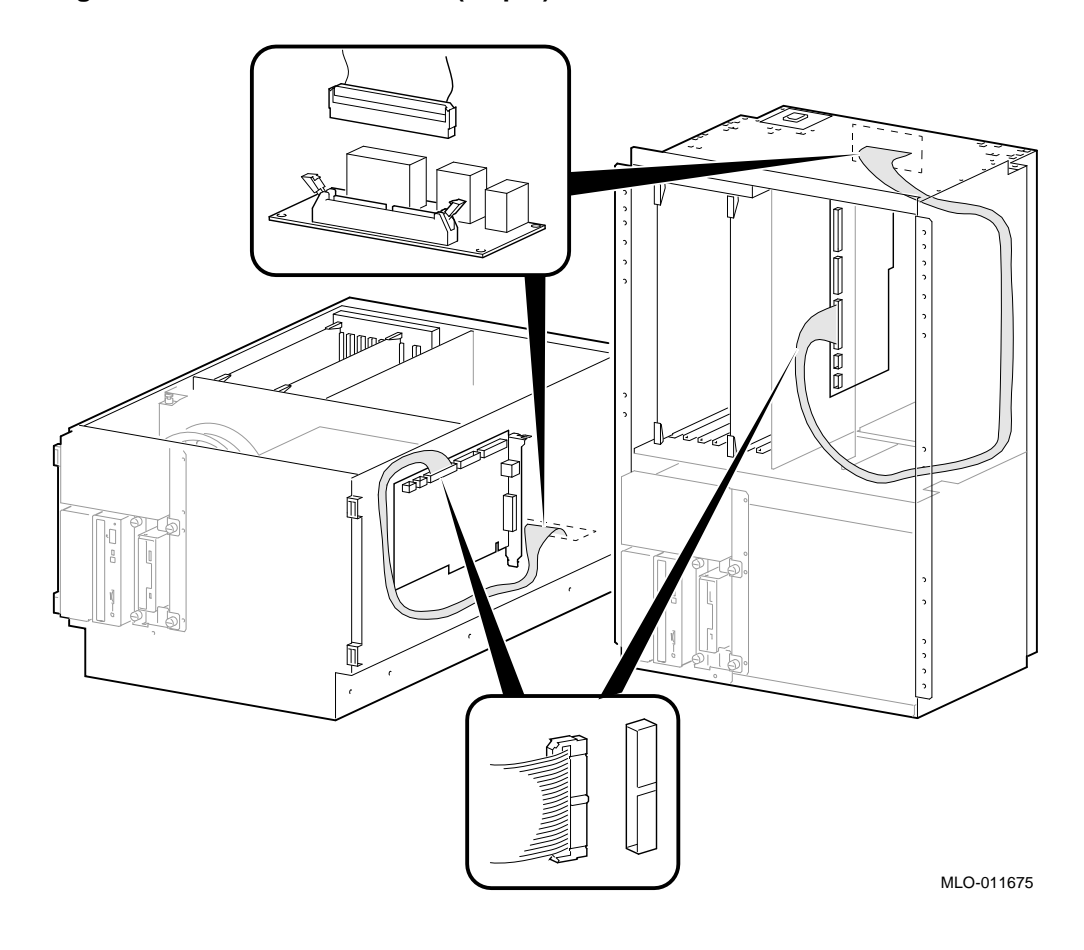

**Figure 6–17 Remote I/O Cable (60-pin)**

**Figure 6–18 SCSI Multinode Cable (50-Pin)**

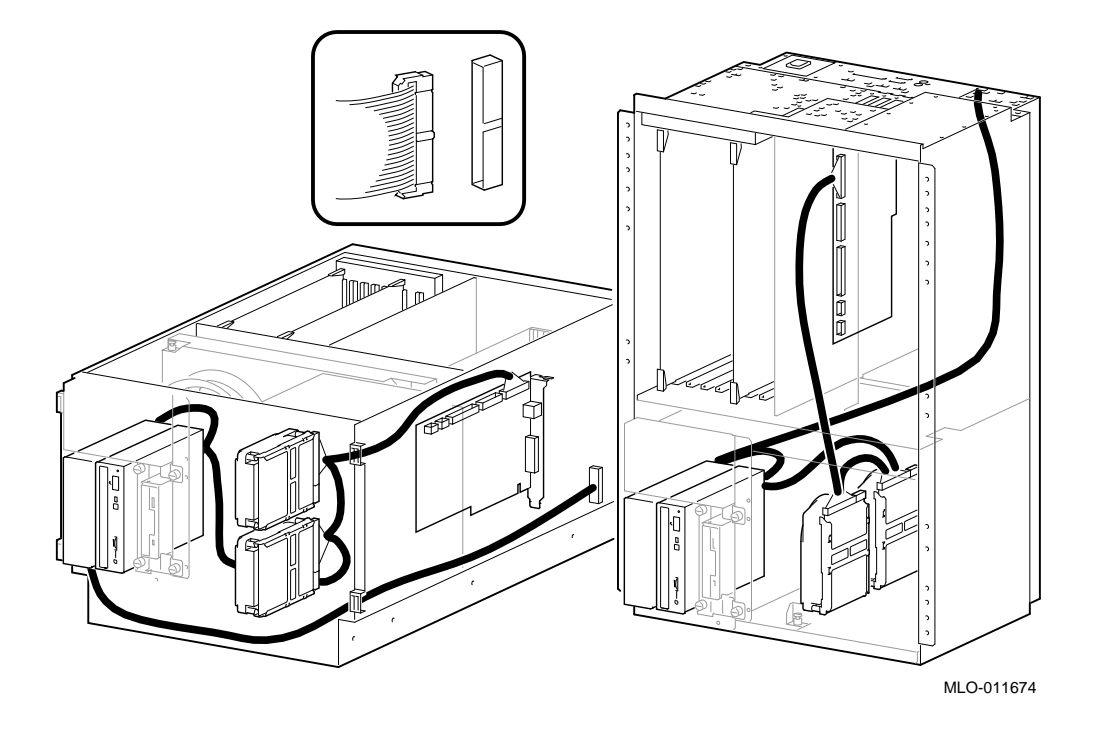

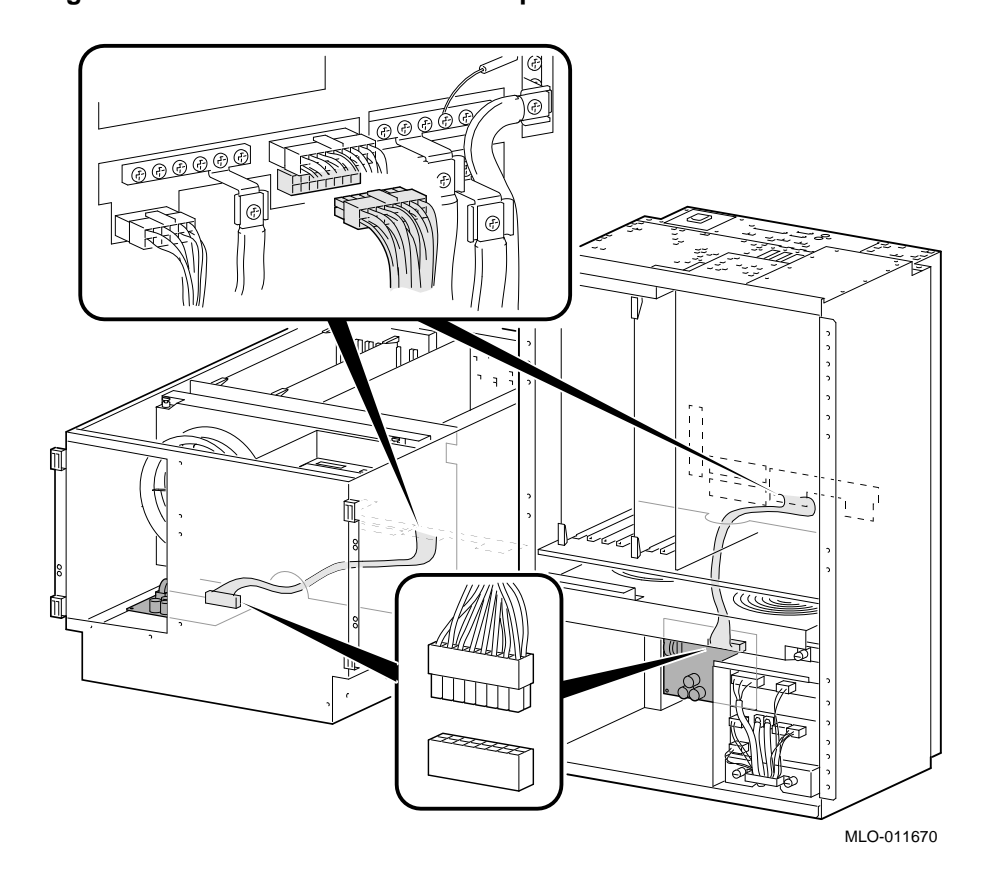

**Figure 6–19 -12 V Converter to Backplane Cable**

#### **6.2.4 CPU Modules**

**Note**

Different CPU types cannot be used within the same system. Example: A KN450 CPU module and a KN460 CPU module cannot be used in the same system.

Before replacing a CPU module, perform the following steps to verify which CPU is failing. After installing a new CPU, repeat this procedure to ensure that the new CPU configuration is working properly.

#### **STEP 1: CHECK FOR ERRORS LOGGED TO THE CPU.**

Verify that errors have been logged through the serial control bus before replacing a CPU module. Using the show fru and show error console commands, you can determine if errors are logged for a bad CPU.

If an event is logged for any other test than test number 00, the CPU should be replaced.

#### 1. **Enter the** show fru **command to check for test-directed diagnostic (TDD) errors logged to the CPU.**

In the following example, a test-directed diagnostic (TDD) error is logged for CPU0.

P00>>> show fru

. .

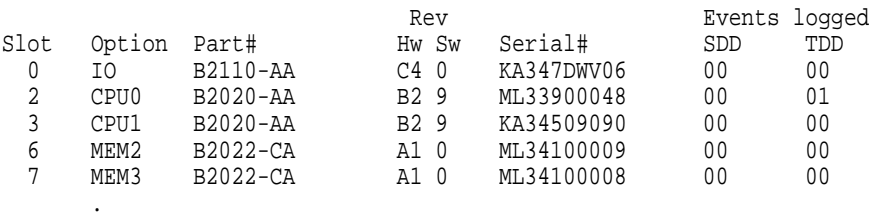

P00>>>

2. **Enter the** show error cpu0 **command to verify that an error, other than test number 00, is currently logged for that CPU.**

P00>>> show error cpu0 CPU0 Module EEROM Event Log Test Directed Errors

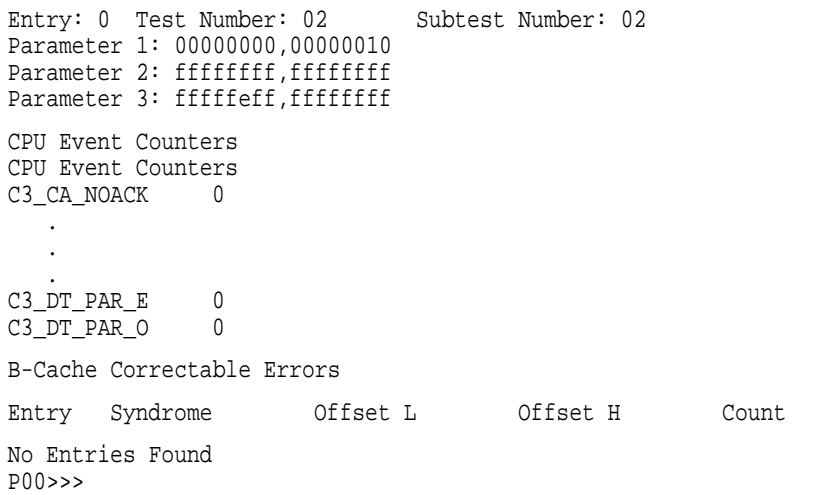

#### **STEP 2: IF THE CPU HAS AN ERROR LOGGED, OTHER THAN FOR TEST NUMBER 00, PERFORM POWER SHUTDOWN AND REPLACE THE CPU MODULE.**

An event logged for test number 00 does not indicate a bad CPU. Test number 00 indicates that a CPU failover occurred sometime in the past.

**Note**

All systems must have a CPU module installed in system bus slot 2 (CPU0).

**Figure 6–20 Removing CPU Modules**

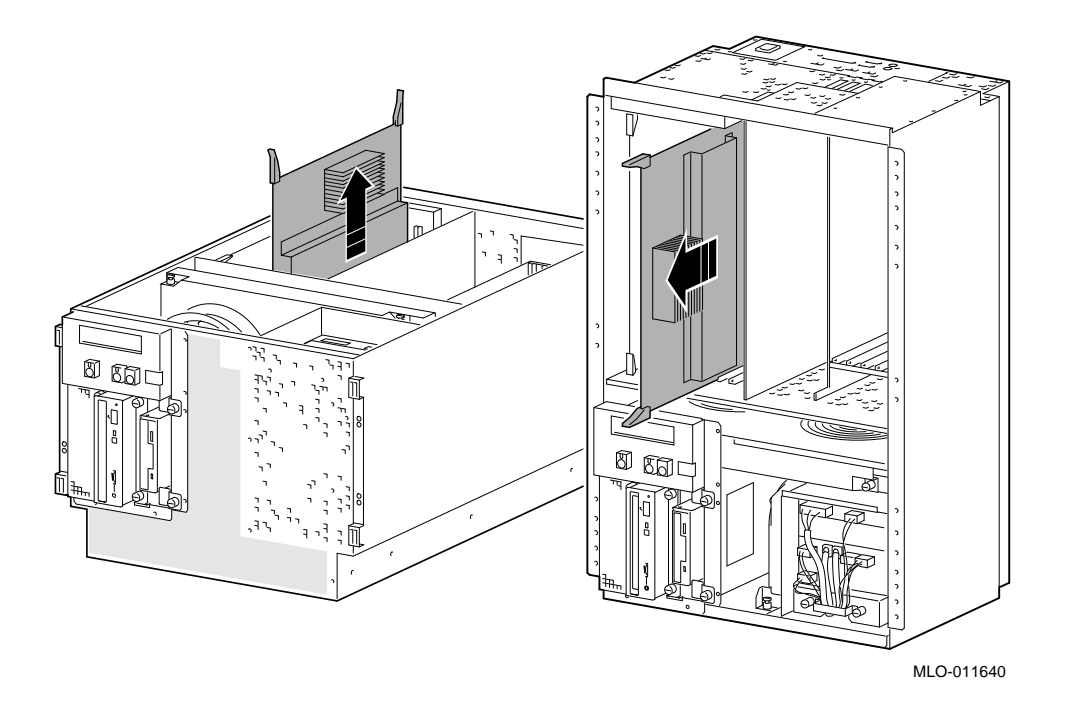

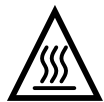

**Warning:** CPU and memory modules have parts that operate at high temperatures. Wait 2 minutes after power is removed before handling these modules.

**STEP 3: VERIFY THAT ERRORS ARE NO LONGER LOGGED FOR THE CPU. Use the** show fru **command to verify that the errors are cleared.**

P00>>> show fru

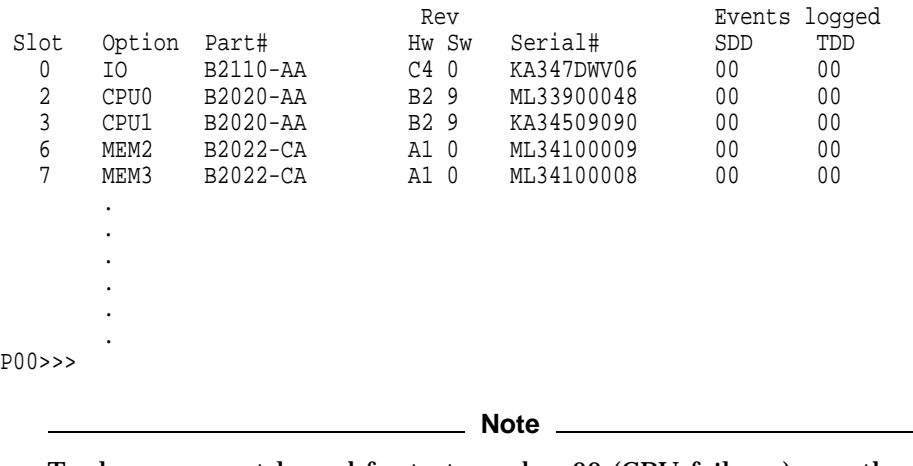

To clear an event logged for test number 00 (CPU failover), use the clear\_error cpu# command.

## **6.2.5 Fans (Drawer-Mount)**

**STEP 1: UNPLUG FANS.**

## **STEP 2: REMOVE FAN ASSEMBLY AND REPLACE FAILING FAN.**

**Figure 6–21 Removing Fans (Drawer-Mount)**

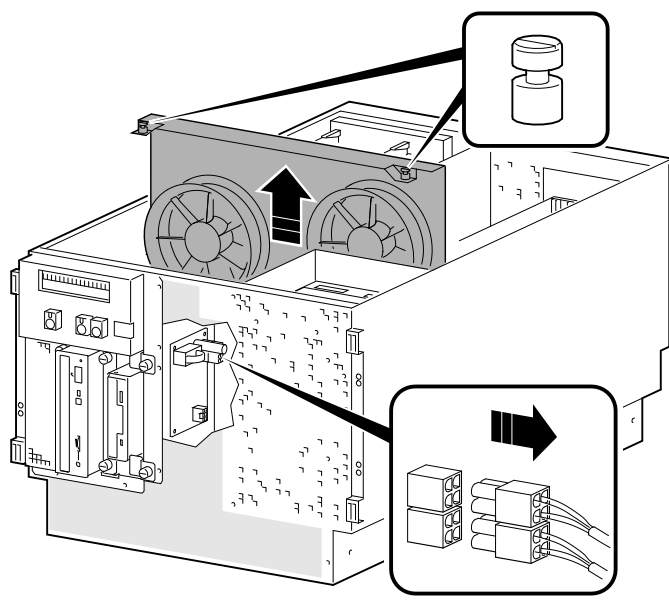

MLO-011623

## **6.2.6 Fans (Vertical-Mount)**

**STEP 1: UNPLUG FAN CABLES AND STORAGE POWER CABLE.**

**STEP 2: REMOVE OCP AND REMOVABLE STORAGE CHASSIS.**

**Figure 6–22 Unplugging Cables and Removing OCP Chassis (Vertical-Mount)**

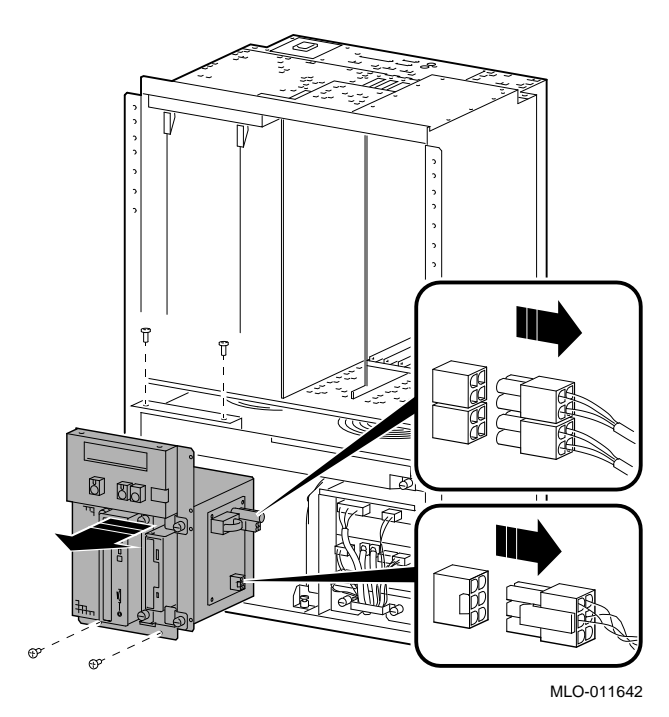

## **STEP 3: REMOVE FAN ASSEMBLY AND REPLACE FAILING FAN.**

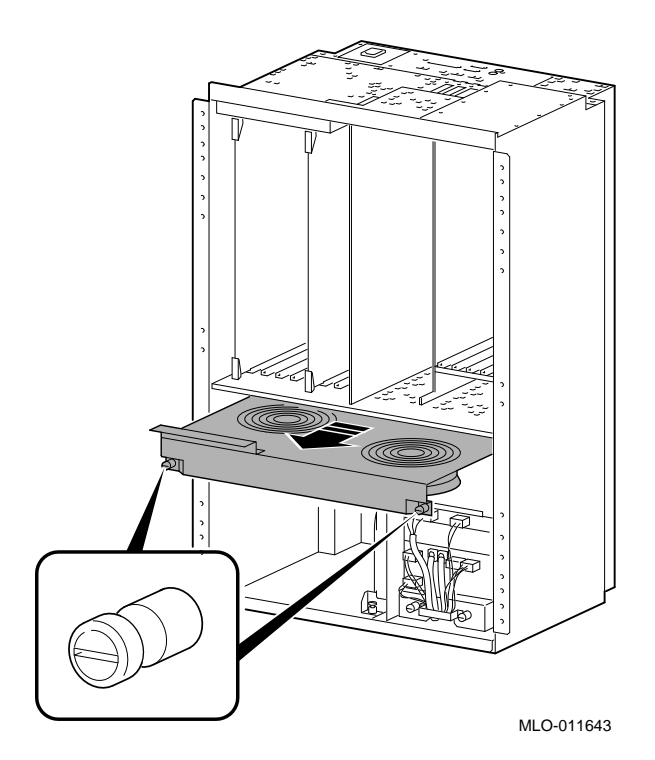

**Figure 6–23 Removing Fans (Vertical-Mount)**

Digital Alpha VME 2100 (BA742 Enclosure) FRU Removal and Replacement **6–31**

# **6.2.7 Fan Speed Control Board**

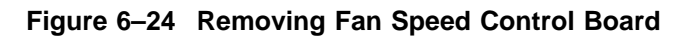

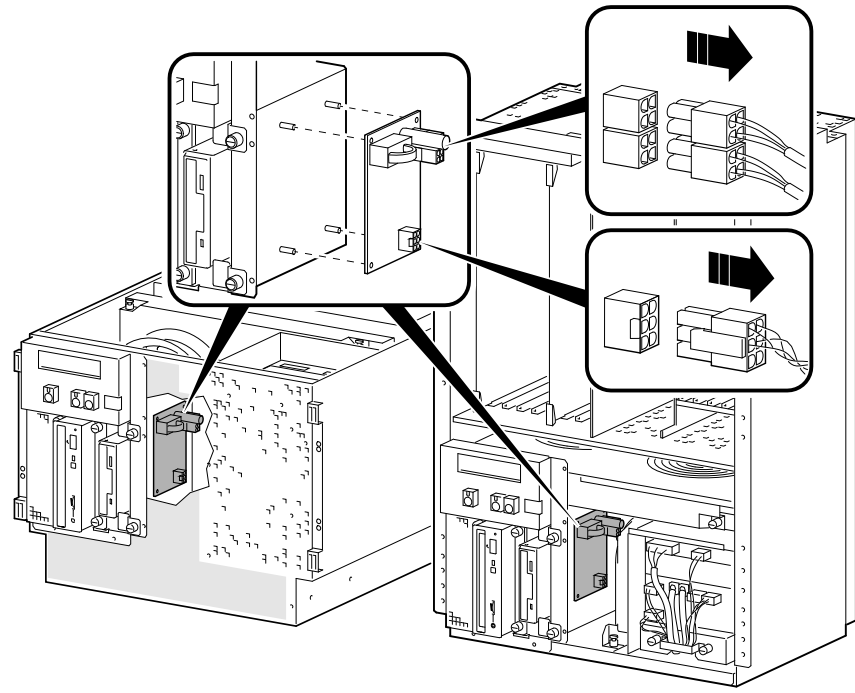

MLO-011644

## **6.2.8 Standard I/O Module**

**STEP 1: DISCONNECT THE CABLES AND REMOVE THE MODULE.**

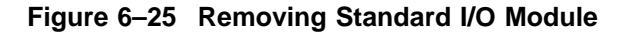

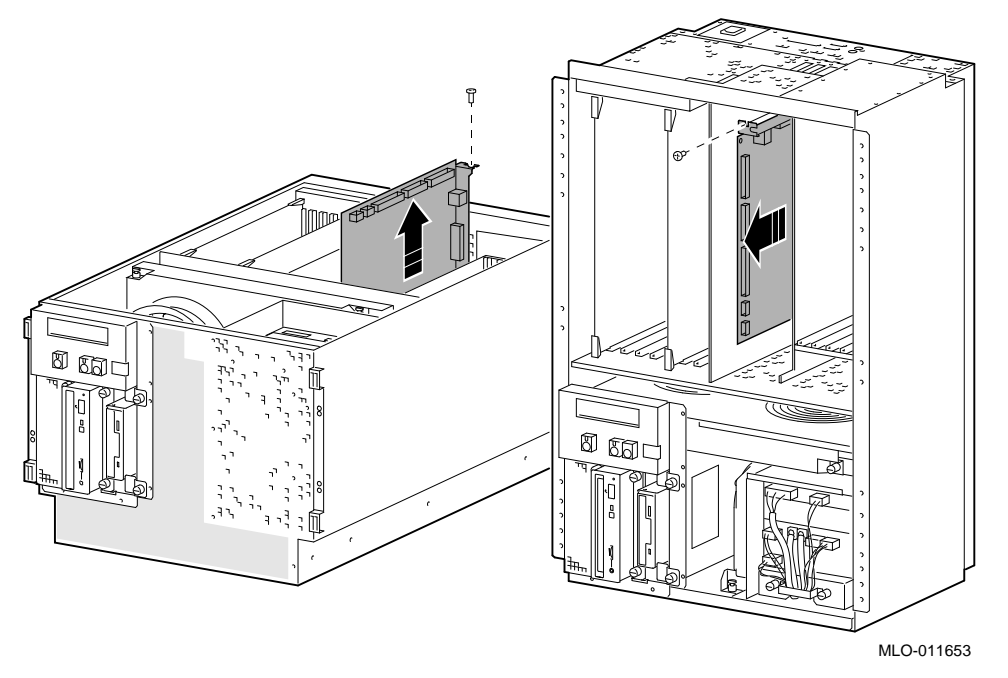

#### **STEP 2: MOVE CHIPS TO NEW MODULE.**

Move the socketed Ethernet station address ROM (position E72) and NVRAM chip (position E30) to the replacement standard I/O module and set jumpers to match previous settings.

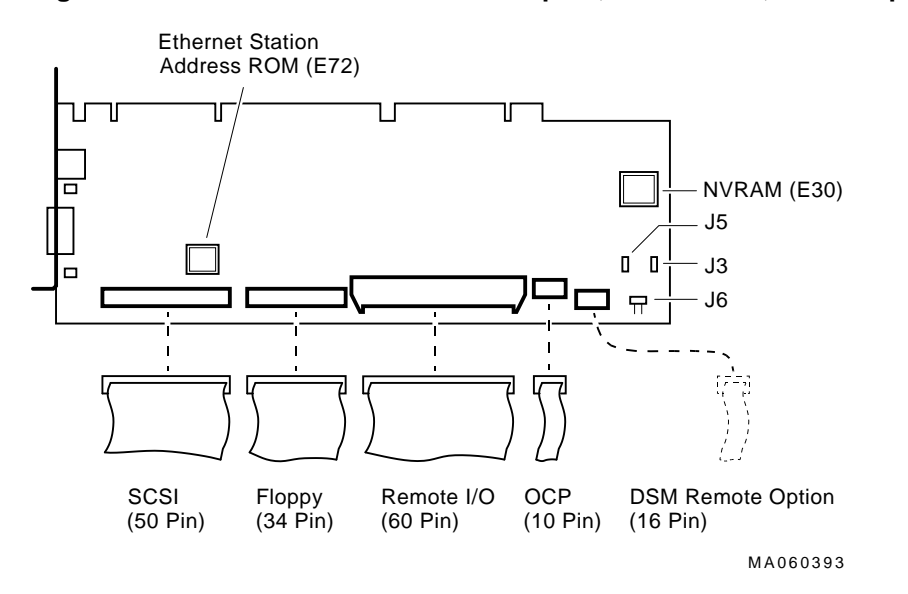

**Figure 6–26 Standard I/O Module: Jumpers, Connectors, and Swapable Chips**

J3–Power supply mode: Digital Alpha VME 2100 systems use the full power mode setting (jumper not installed).

J5–Program voltage: Internal use only.

J6–Fail-Safe: When installed, selects the fail-safe loader firmware.

#### **STEP 3: RUN ECU.**

Run the ECU to disable the EISA-based VGA option on the replacement standard I/O module.

## **6.2.9 Remote I/O Module**

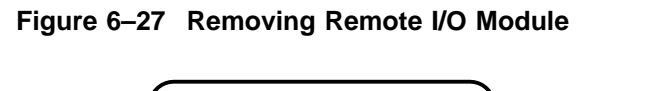

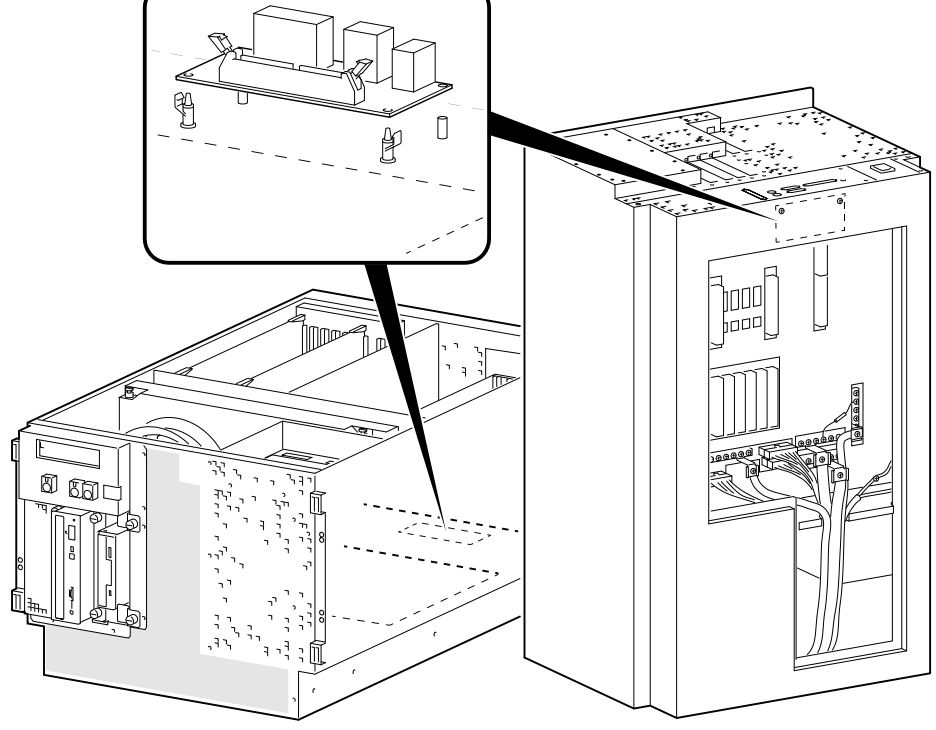

MLO-011676

## **6.2.10 Memory Modules**

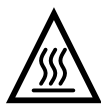

**Warning:** Memory and CPU modules have parts that operate at high temperatures. Wait 2 minutes after power is removed before handling these modules.

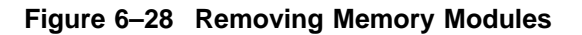

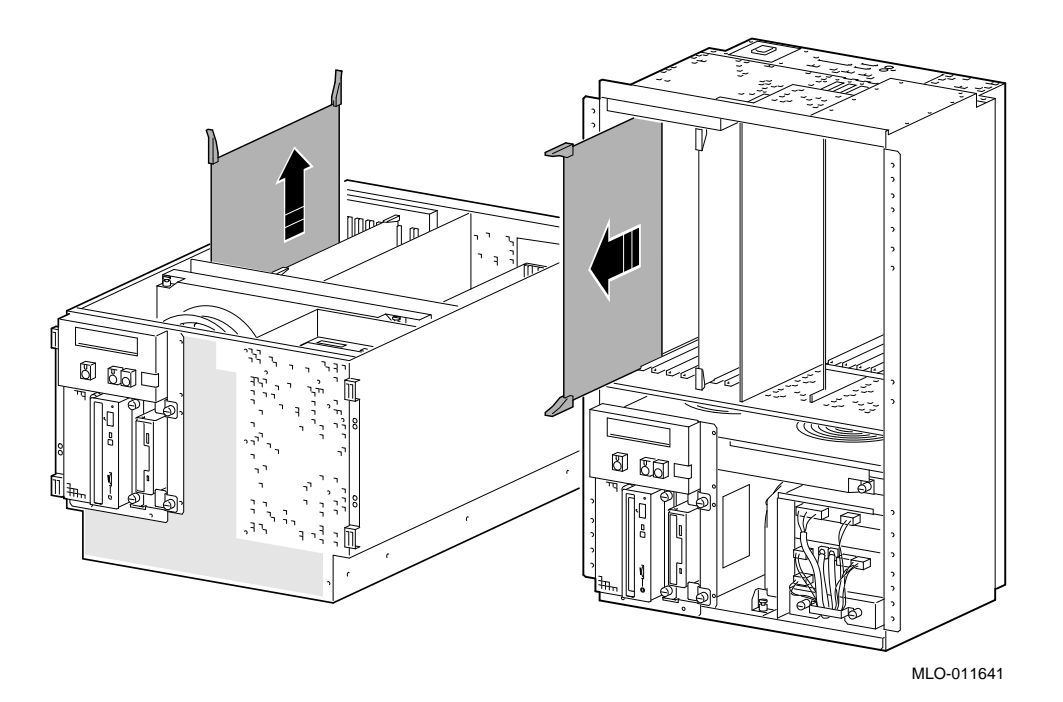

## **6.2.11 Motherboard (Drawer-Mount)**

### **STEP 1: REMOVE ALL POWER SUPPLY CABLES, RESISTOR, AND POWER BUS BARS FROM MOTHERBOARD.**

From the bottom cover, remove the power supply control and 12V cables from their connectors beneath the motherboard. Unscrew the 3V and 5V leads from the power bus bars. Note the position of the resistor between the 3.3 V and logic ground bus bars. Remove the resistor and power bus bars.

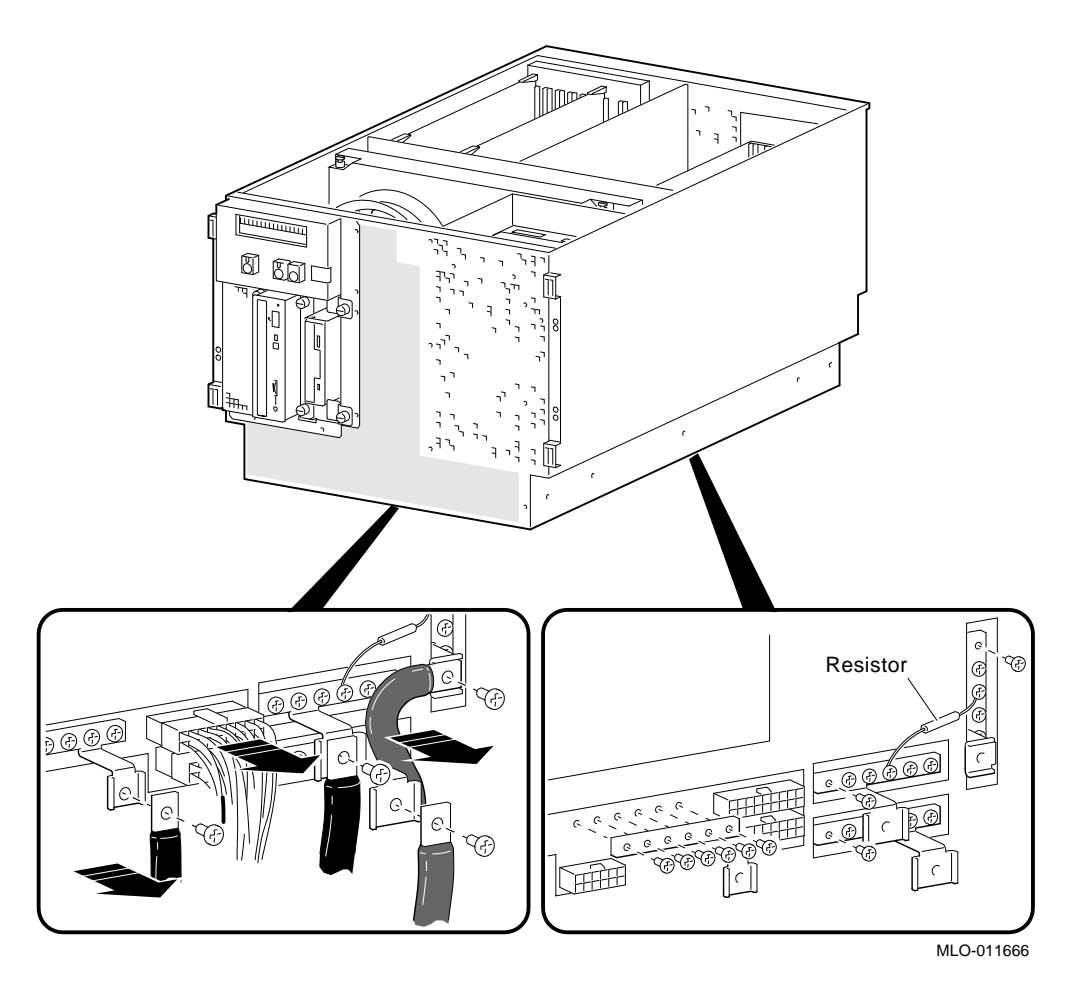

**Figure 6–29 Removing Power Supply Cables and Power Bus Bars from Motherboard**

#### **STEP 2: REMOVE CPU AND MEMORY MODULES.**

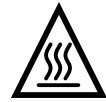

**Warning:** Memory and CPU modules have parts that operate at high temperatures. Wait 2 minutes after power is removed before handling these modules.

### **STEP 3: REMOVE ANY CABLES EXITING THE PCI and VME BUS COMPARTMENTS.**

Unplug and remove the standard I/O cables from the PCI/VME bus compartment. Remove any other cables that exit from the PCI/VME bus compartment.

## **STEP 4: REMOVE STANDARD I/O MODULE AND ALL PCI AND VME OPTIONS. STEP 5: REMOVE THE PCI TO VME DAUGHTER BOARD.**

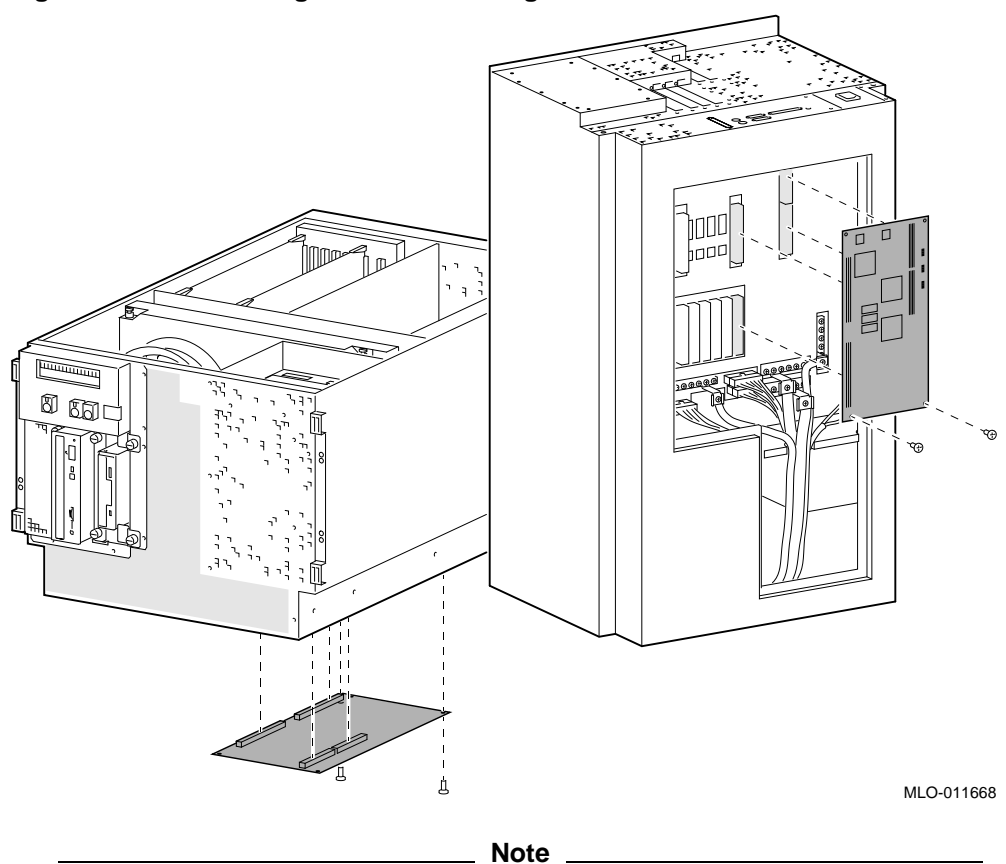

**Figure 6–30 Removing PCI to VME Daughter Board**

The right screw that secures the PCI to VME daughter board also secures a ground strap (70-32476). This ground strap connects to the second screw from the left on the horizontal power bus bar below the daughter board screw.

Be sure the daughter board is properly seated and the board is contacting its stand offs.

## **STEP 6: REMOVE THE VME CARD CAGE AND CHASSIS MIDPLATE.**

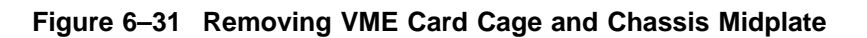

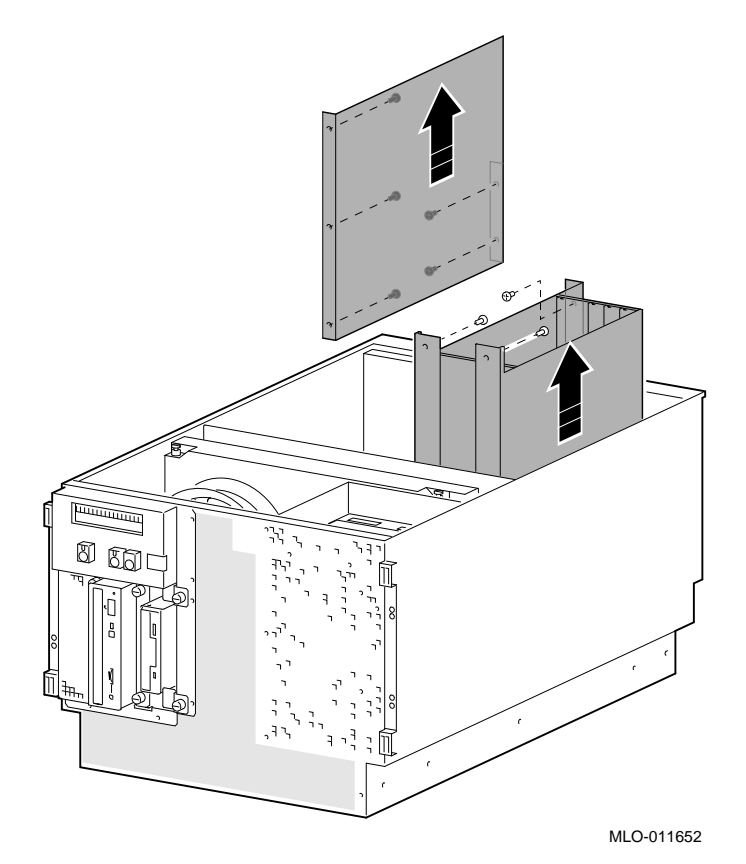

## **STEP 7: REMOVE SYSTEM BUS MOTHERBOARD.**

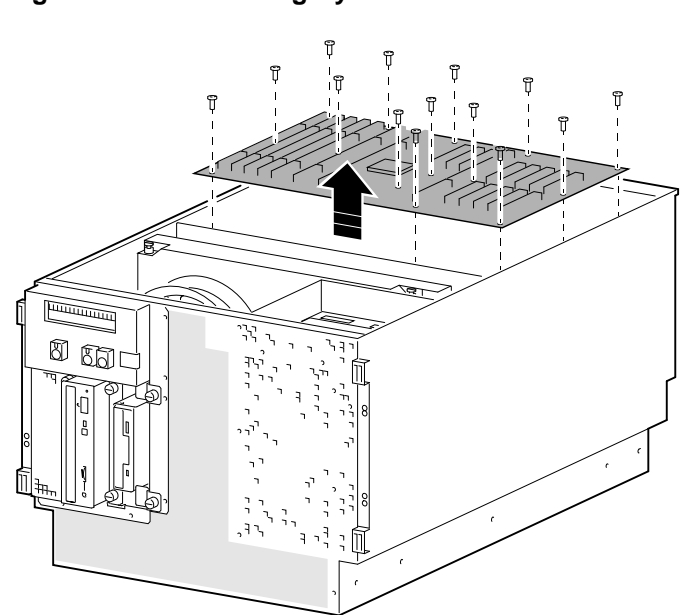

**Figure 6–32 Removing System Bus Motherboard**

MLO-011649

## **6.2.12 Motherboard (Vertical-Mount)**

### **STEP 1: REMOVE ALL POWER SUPPLY CABLES, RESISTOR, AND POWER BUS BARS FROM MOTHERBOARD.**

From the rear cover, remove the power supply control and 12V cables from their connectors beneath the motherboard. Unscrew the 3V and 5V leads from the power bus bars. Note the position of the resistor between the 3.3 V and logic ground bus bars. Remove the resistor and bus bars.

#### **Figure 6–33 Removing Power Supply Cables and Power Bus Bars from Motherboard (Vertical-Mount)**

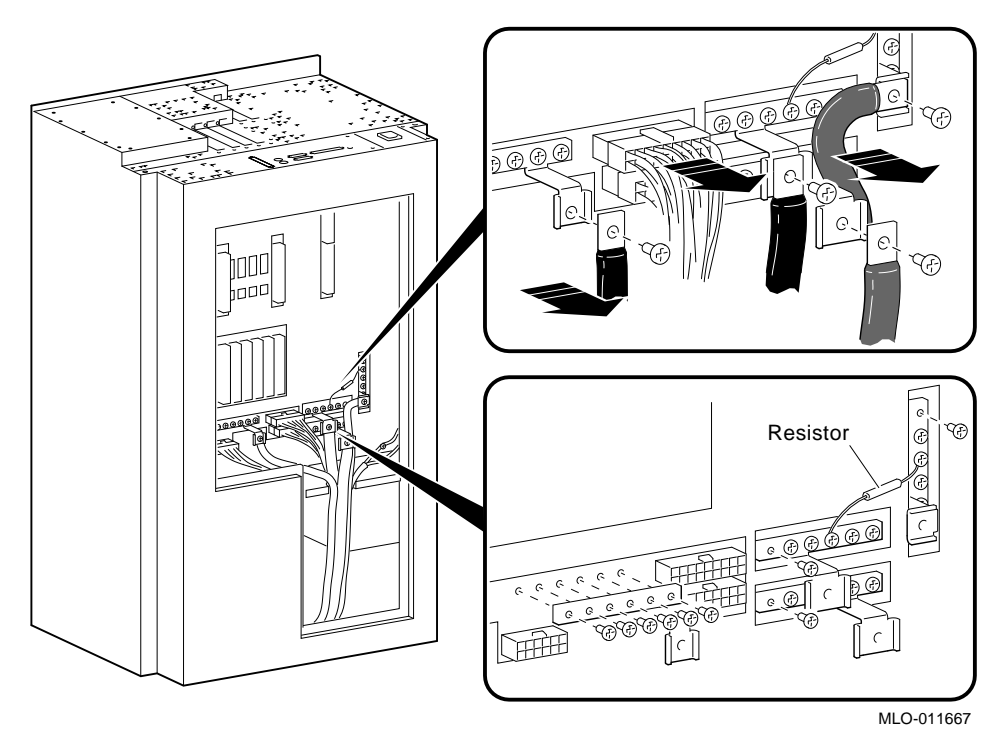

### **STEP 2: REMOVE CPU AND MEMORY MODULES.**

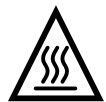

**Warning:** Memory and CPU modules have parts that operate at high temperatures. Wait 2 minutes after power is removed before handling these modules.

#### **STEP 3: REMOVE ANY CABLES EXITING THE PCI and VME BUS COMPARTMENTS.**

Unplug and remove the standard I/O cables from the PCI/VME bus compartment. Remove any other cables that exit from the PCI/VME bus compartment.

#### **STEP 4: REMOVE STANDARD I/O MODULE AND ALL PCI AND VME OPTIONS. STEP 5: REMOVE THE PCI TO VME DAUGHTER BOARD.**

#### **Figure 6–34 Removing PCI to VME Daughter Board**

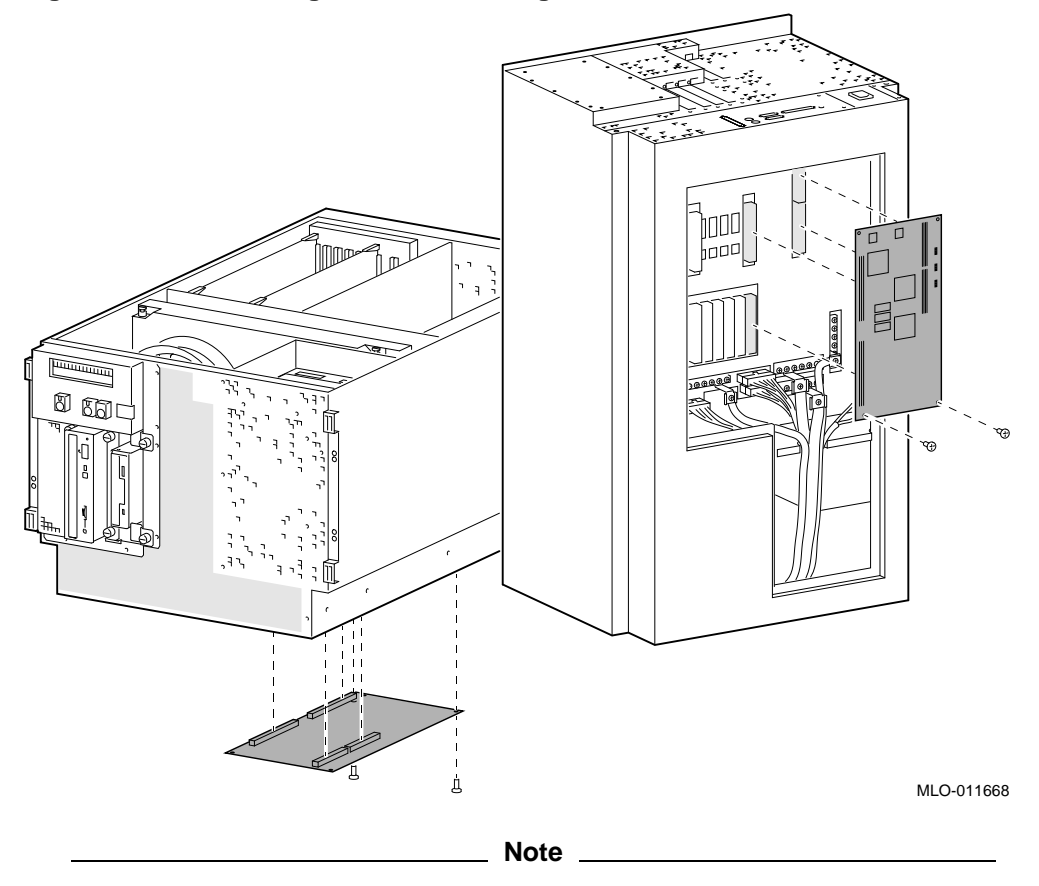

The right screw that secures the PCI to VME daughter board also secures a ground strap (70-32476). This ground strap connects to the second screw from the left on the horizontal power bus bar below the daughter board screw.

Be sure the daughter board is properly seated and the board is contacting its stand offs.

### **STEP 6: REMOVE THE VME CARD CAGE AND CHASSIS MIDPLATE.**

**Figure 6–35 Removing VME Card Cage and Chassis Midplate (Vertical-Mount)**

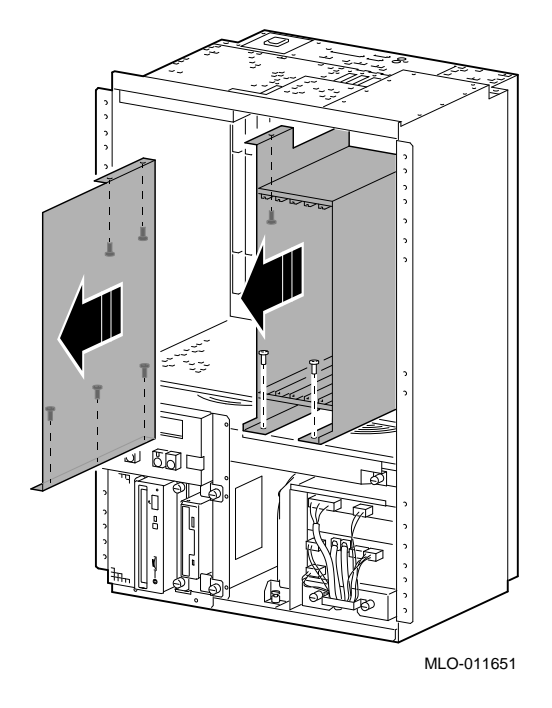

#### **STEP 7: REMOVE SYSTEM BUS MOTHERBOARD.**

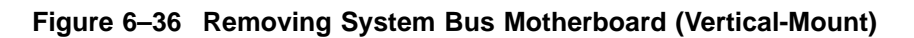

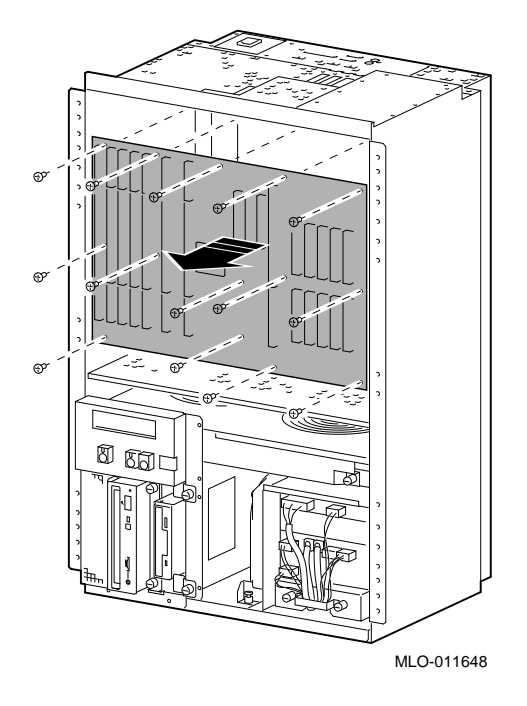

# **6.2.13 OCP Module (Drawer-Mount)**

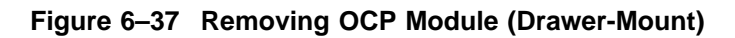

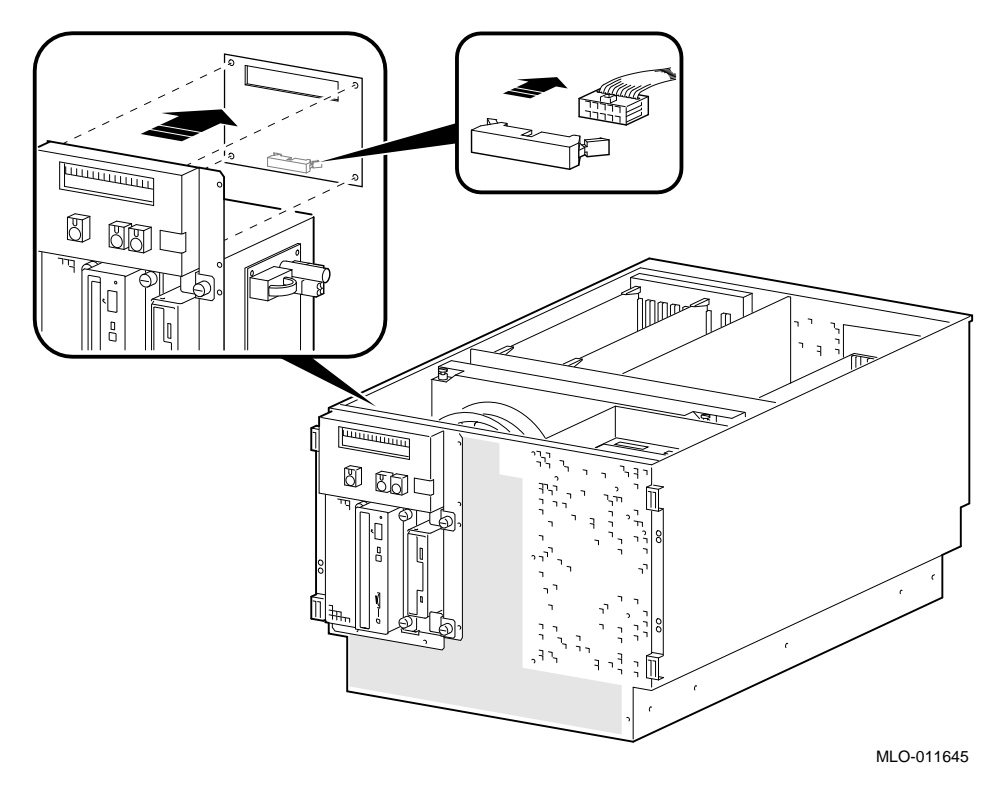

# **6.2.14 OCP Module (Vertical-Mount)**

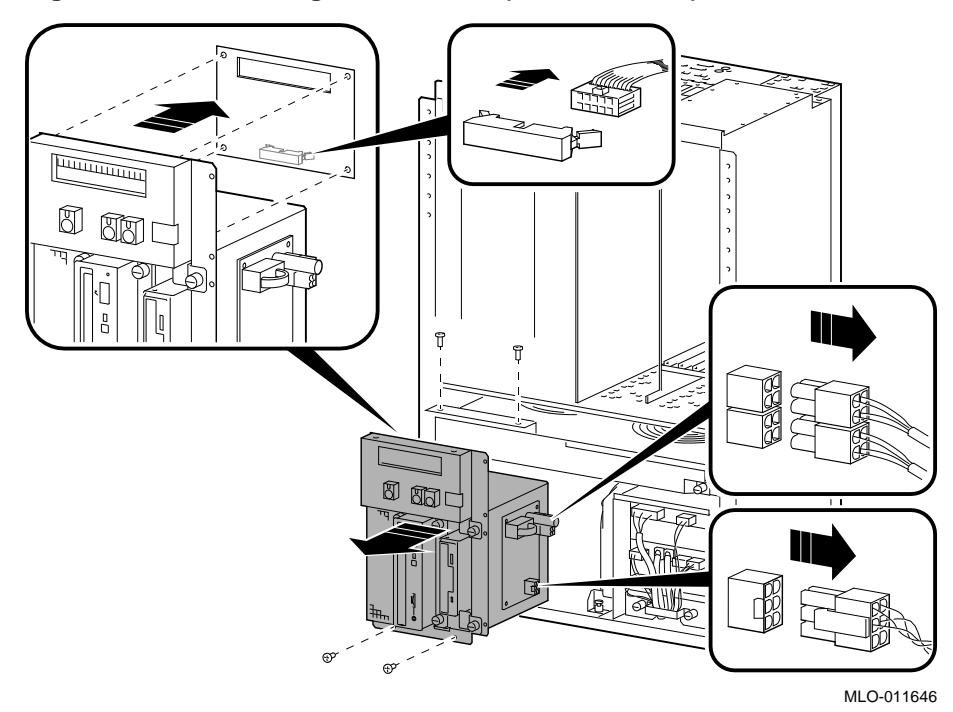

**Figure 6–38 Removing OCP Module (Drawer-Mount)**

## **6.2.15 PCI to VME Daughter Board**

**STEP 1: REMOVE DAUGHTER BOARD.**

**STEP 2: SET DAUGHTER BOARD JUMPERS TO MATCH PREVIOUS SETTINGS.**

Refer to Appendix A for information on the use of the daughter board jumpers.

#### **Figure 6–39 Removing PCI to VME Daughter Board**

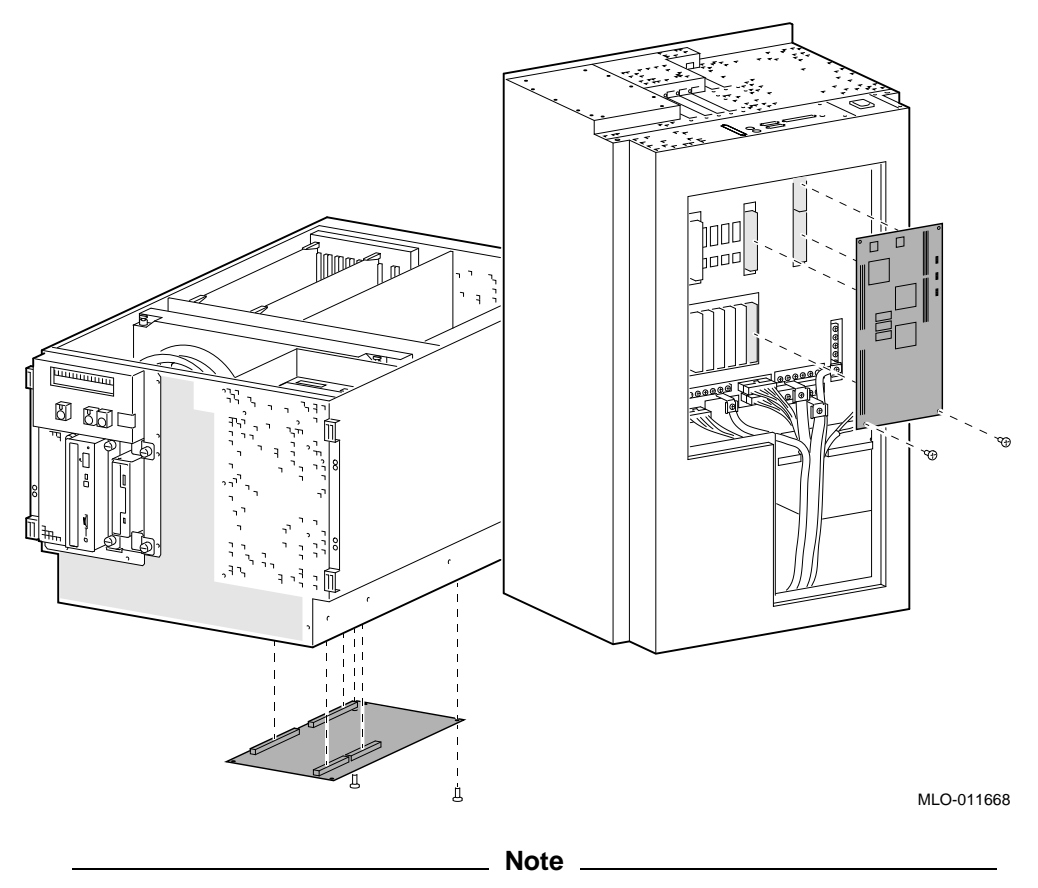

The right screw that secures the PCI to VME daughter board also secures a ground strap (70-32476). This ground strap connects to the second screw from the left on the horizontal power bus bar below the daughter board screw.

Be sure the daughter board is properly seated and the board is contacting its stand offs.

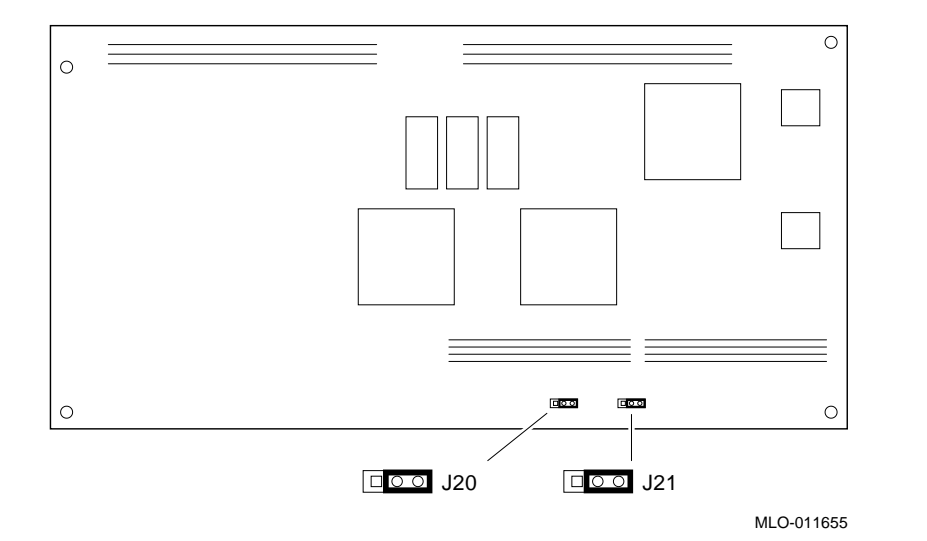

## **Figure 6–40 PCI to VME Daughter Board Jumpers**

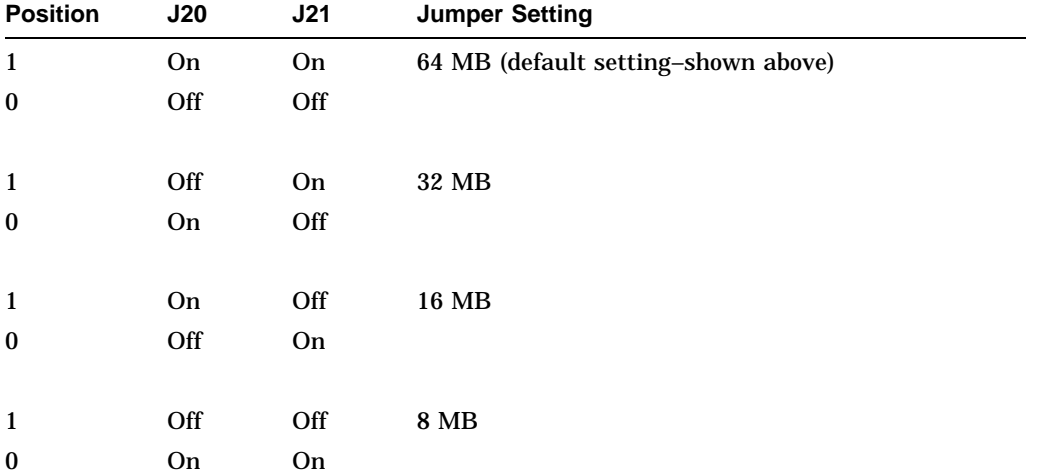

**6.2.16 Power Supply STEP 1: PLASTIC COVER. STEP 2: REMOVE CABLES. STEP 3: REMOVE POWER SUPPLY.**

**Figure 6–41 Removing Power Supply**

 $\mathbf{I}_{1}$ 

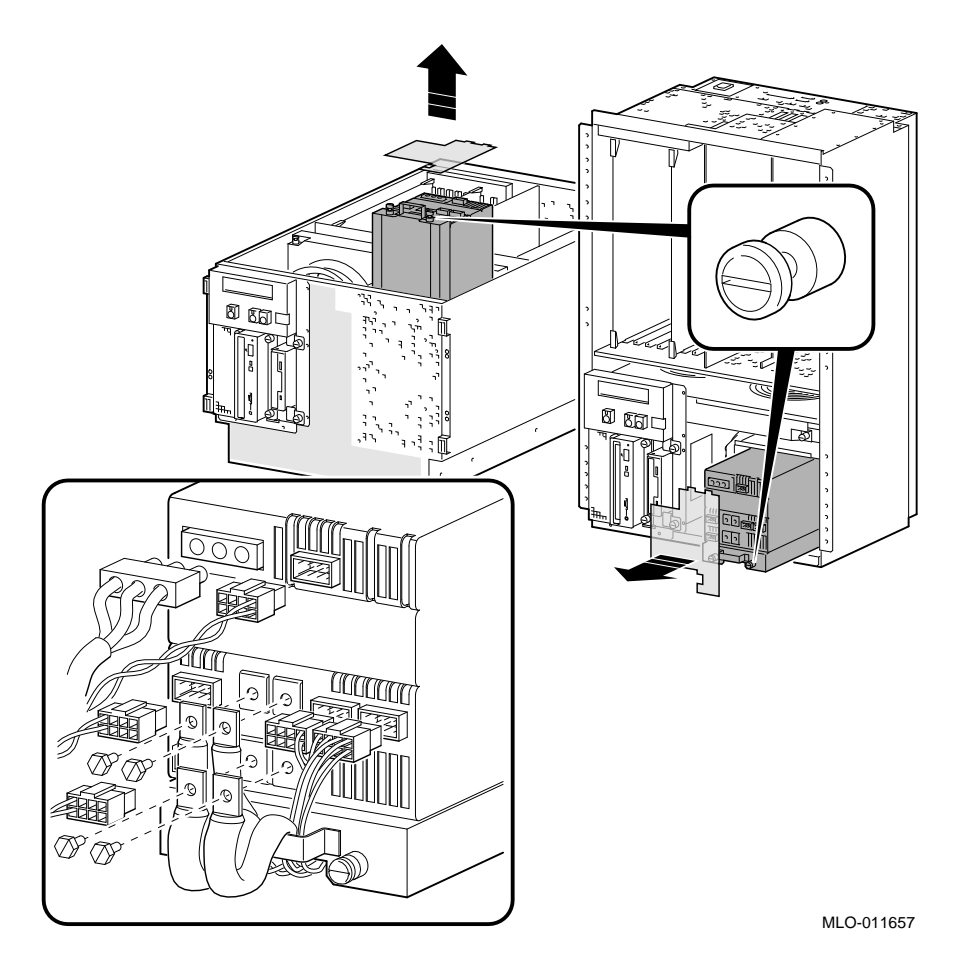

**Warning:** Hazardous voltages contained within. Do not service. Return to factory for service.

# **6.2.17 Speaker**

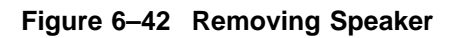

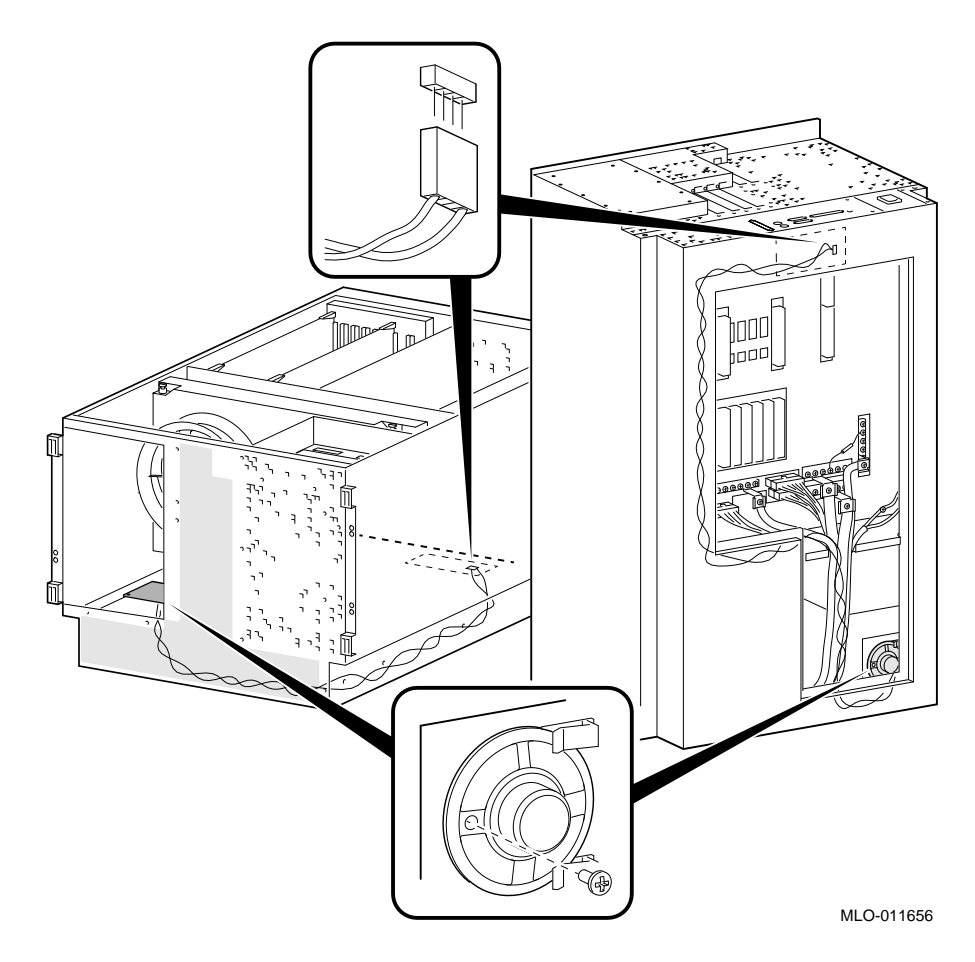

# **6.2.18 Voltage Protection Module (MOV)**

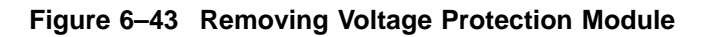

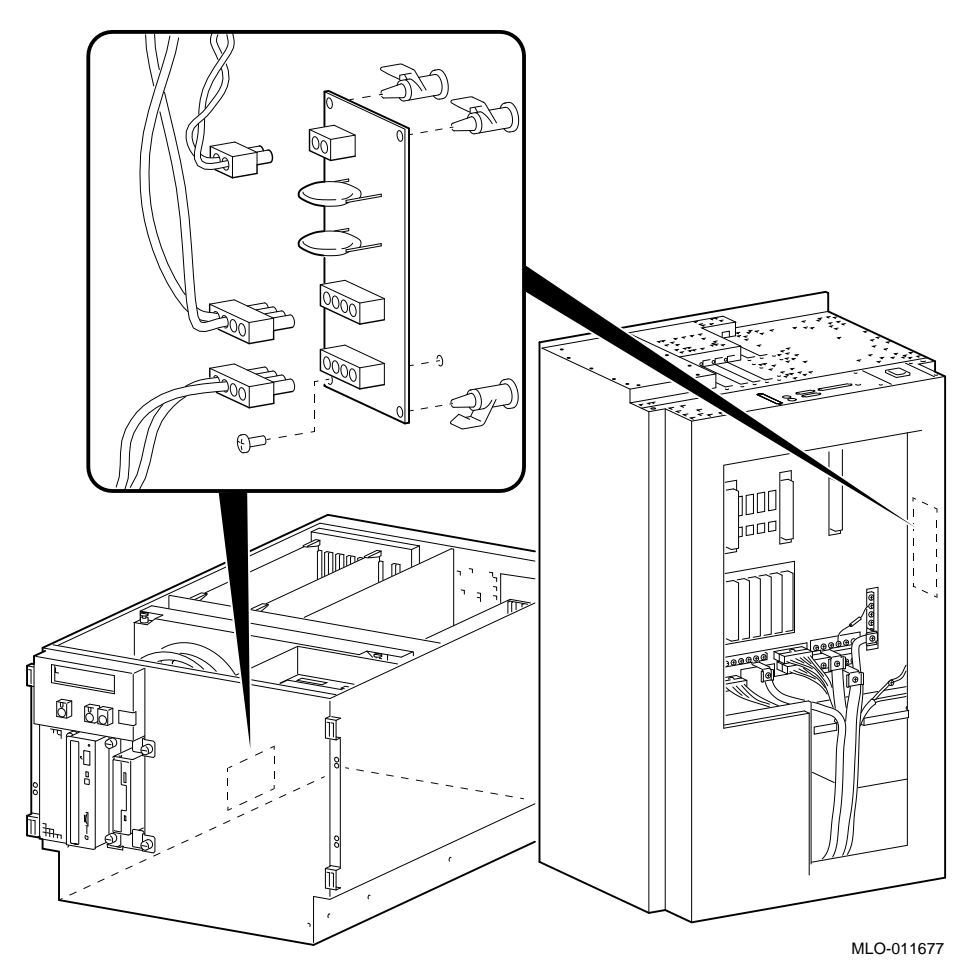
# **6.2.19 -12 V Converter Module**

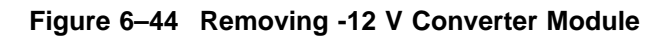

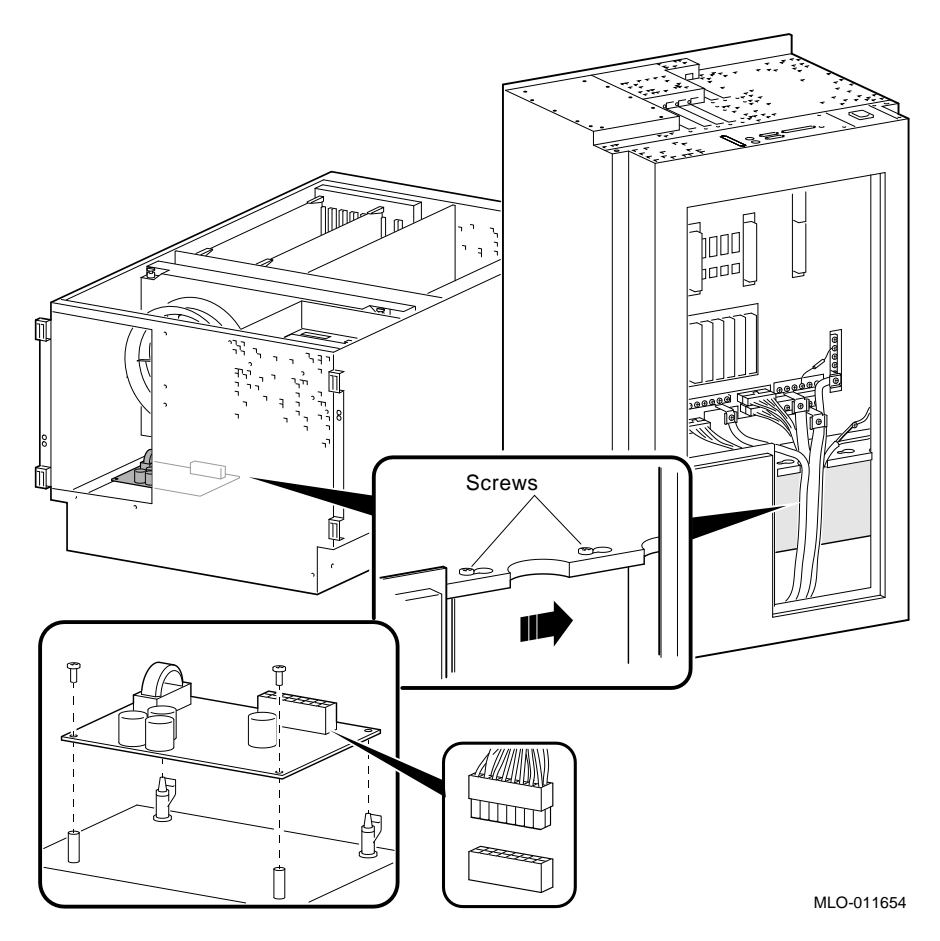

### **6.2.20 Removable Media**

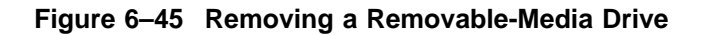

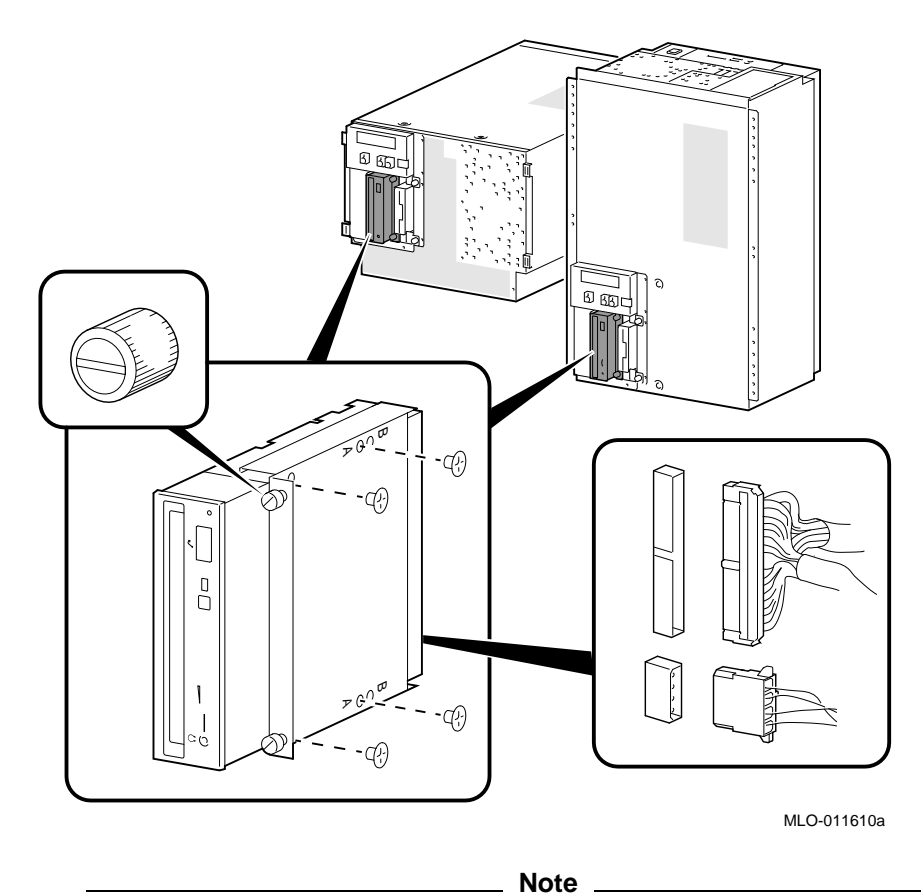

RRDnn and TLZ0n drives use the set of bracket holes marked "A" in

Figure 6–45.

The TZK11 drive uses the set of bracket holes marked "B" in Figure 6-45.

A plastic strip (70-32518-01) must be attached to a TLZ0n tape drive when the tape drive is installed as the left-most removable-media device in a Digital Alpha VME 2100 system with no front bezel (Figure 6–46).

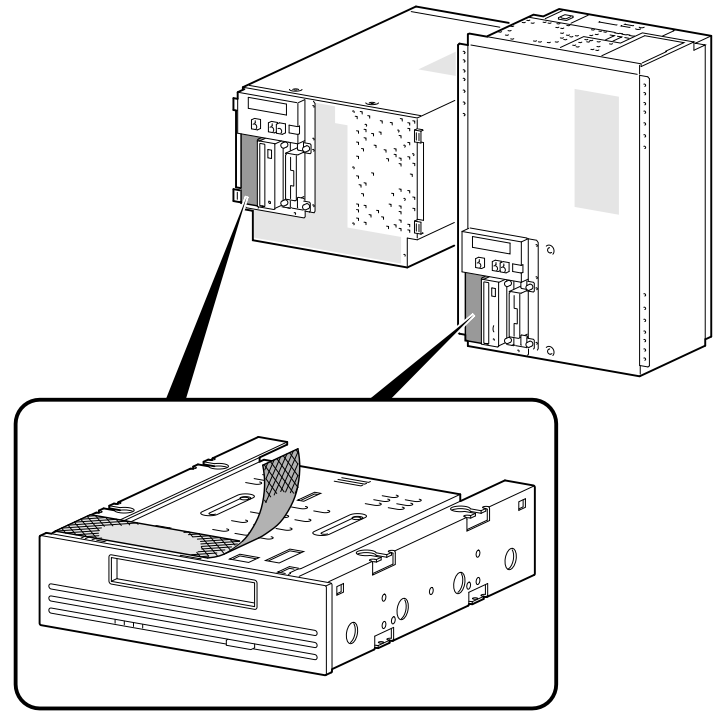

**Figure 6–46 Plastic Strip for TLZ0n Tape Drives**

MLO-011669

**Figure 6–47 Removing Floppy Drive**

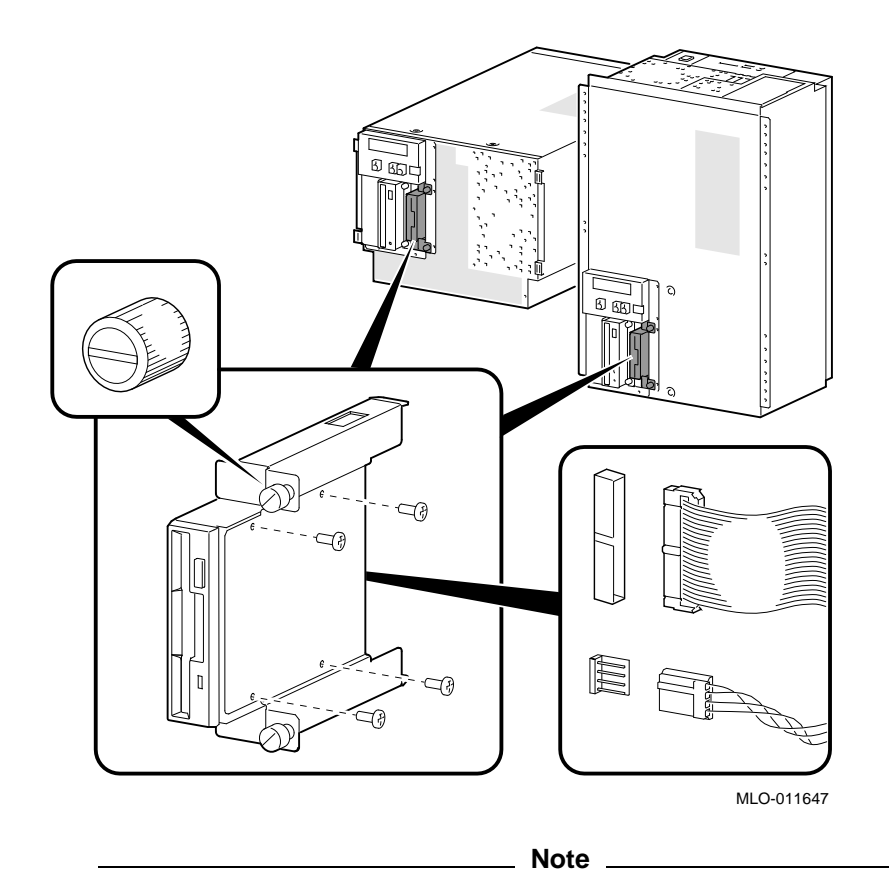

The data cable must be installed opposite to how the connector is keyed, otherwise the drive will not work.

## **6.2.21 Fixed Disk Drives**

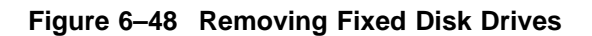

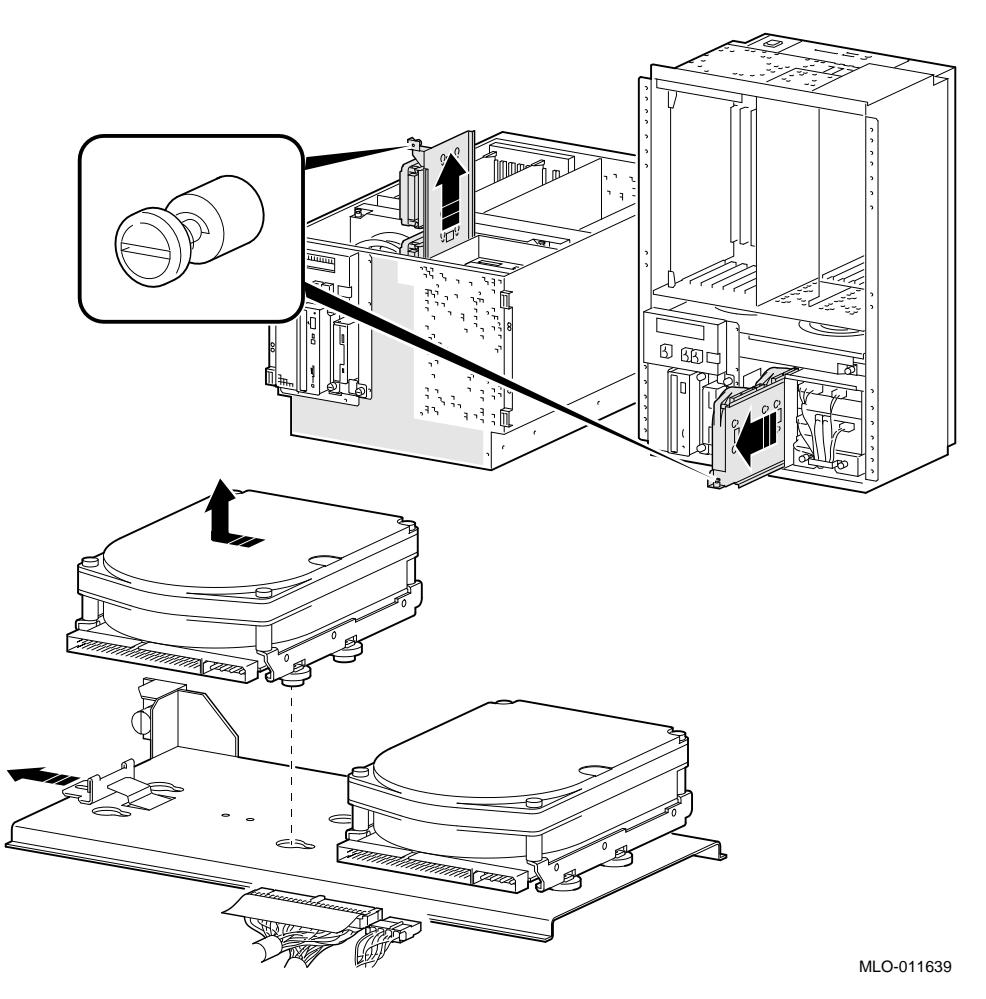

# **A VME Daughter Board Jumper Settings**

The J20 and J21 jumpers on the VME daughter board are used to set the size of the VME\_WINDOW\_2 register. The VME\_WINDOW\_2 register specifies the base of a 64 MB naturally aligned block of PCI memory space used to access the VME bus. This address space is typically re-mapped through scatter gather RAM, onto the VME bus. This address space is aliased to the first 64 MB of the 512 MB VME address space and should be used to allow processor access through ''sparse space.''

A minimum of 8 MB and a maximum of 64 MB (default setting) can be allocated for the VME\_WINDOW\_2 register. Use the table following Figure A–1 to determine jumper settings. A jumper must be installed on either position 1 or position 0 of each jumper.

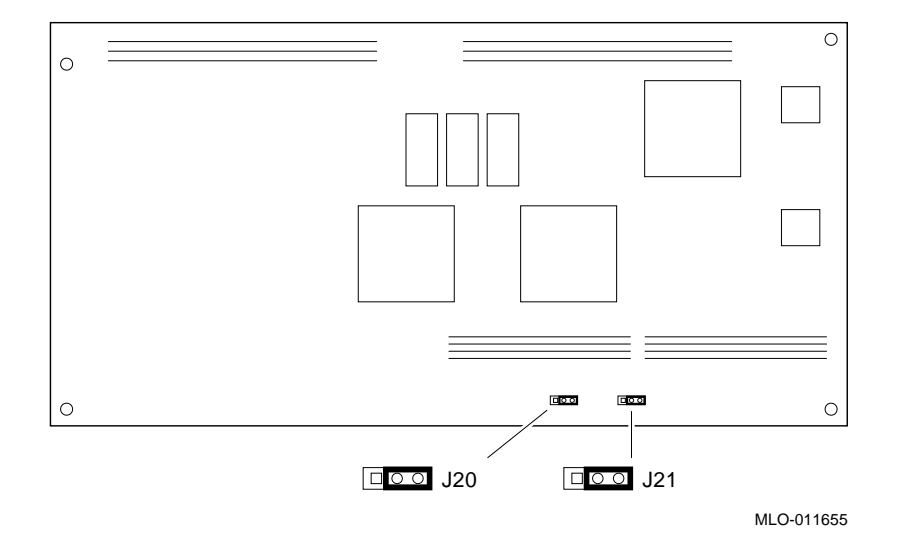

# **Figure A–1 PCI to VME Daughter Board Jumpers**

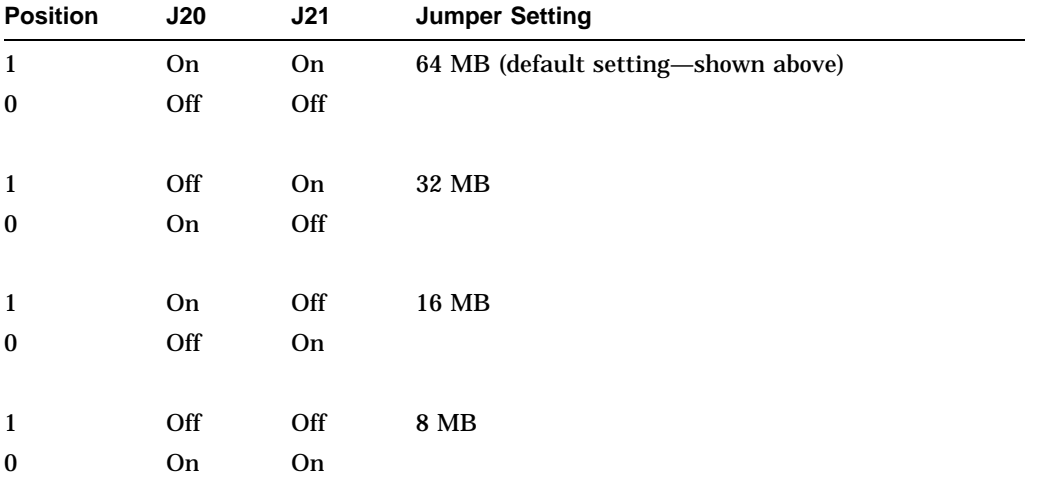

# **Glossary**

#### **10BASE-T Ethernet network**

IEEE standard 802.3-compliant Ethernet products used for local distribution of data. These networking products characteristically use twisted-pair cable.

#### **ARC**

User interface to the console firmware for operating systems that require firmware compliance with the *Windows NT Portable Boot Loader Specification*. ARC stands for Advanced RISC Computing.

#### **AUI Ethernet network**

Attachment unit interface. An IEEE standard 802.3-compliant Ethernet network connected with standard Ethernet cable.

#### **autoboot**

A system boot initiated automatically by software when the system is powered up or reset.

#### **availability**

The amount of scheduled time that a computing system provides application service during the year. Availability is typically measured as either a percentage of uptime per year or as system unavailability, the number of hours or minutes of downtime per year.

#### **BA350 storage shelf**

A StorageWorks modular storage shelf used for disk storage in some AlphaServer systems.

#### **BA720 enclosure**

The enclosure that houses the AlphaServer 2000 deskside pedestal system.

#### **BA740 enclosure**

The enclosure that houses the AlphaServer 2100 large pedestal system.

#### **BA741 enclosure**

The enclosure that houses the AlphaServer 2100R rack-mountable system and AlphaServer 2200 cabinet system.

#### **BA742 enclosure**

The enclosure that houses the Digital Alpha VME 2100 system.

#### **backplane**

The main board or panel that connects all of the modules in a computer system.

#### **backup cache**

A second, very fast cache memory that is closely coupled with the processor.

#### **bandwidth**

Term used to express the rate of data transfer in a bus or I/O channel. It is expressed as the amount of data that can be transferred in a given time, for example megabytes per second.

#### **battery backup unit**

A battery unit that provides power to the entire system enclosure (or to an expander enclosure) in the event of a power failure. Another term for uninterruptible power supply (UPS).

#### **boot**

Short for bootstrap. To load an operating system into memory.

#### **boot device**

The device from which the system bootstrap software is acquired.

#### **boot flags**

A flag is a system parameter set by the user. Boot flags contain information that is read and used by the bootstrap software during a system bootstrap procedure.

#### **boot server**

A computer system that provides boot services to remote devices such as network routers.

#### **bootstrap**

The process of loading an operating system into memory.

#### **bugcheck**

A software condition, usually the response to software's detection of an ''internal inconsistency,'' which results in the execution of the system bugcheck code.

#### **bus**

A collection of many transmission lines or wires. The bus interconnects computer system components, providing a communications path for addresses, data, and control information or external terminals and systems in a communications network.

#### **bystander**

A system bus node (CPU, standard I/O, or memory) that is not addressed by a current system bus commander.

#### **byte**

A group of eight contiguous bits starting on an addressable byte boundary. The bits are numbered right to left, 0 through 7.

#### **cache memory**

A small, high-speed memory placed between slower main memory and the processor. A cache increases effective memory transfer rates and processor speed. It contains copies of data recently used by the processor and fetches several bytes of data from memory in anticipation that the processor will access the next sequential series of bytes.

#### **card cage**

A mechanical assembly in the shape of a frame that holds modules against the system and storage backplanes.

#### **carrier**

The individual container for all StorageWorks devices, power supplies, and so forth. In some cases because of small form factors, more than one device can be mounted in a carrier. Carriers can be inserted in modular shelves. Modular shelves can be mounted in modular enclosures.

#### **CD–ROM**

A read-only compact disc. The optical removable media used in a compact disc reader.

#### **central processing unit (CPU)**

The unit of the computer that is responsible for interpreting and executing instructions.

#### **client-server computing**

An approach to computing whereby a computer—the "server"--provides a set of services across a network to a group of computers requesting those services—the ''clients.''

#### **cluster**

A group of networked computers that communicate over a common interface. The systems in the cluster share resources, and software programs work in close cooperation.

#### **cold bootstrap**

A bootstrap operation following a power-up or system initialization (restart). On Alpha AXP based systems, the console loads PALcode, sizes memory, and initializes environment variables.

#### **commander**

In a particular bus transaction, a CPU or standard I/O that initiates the transaction.

#### **command line interface**

One of two modes of operation in the AlphaServer operator interface. The command line interface supports the OpenVMS and Digital UNIX operating systems. It allows you to configure and test the system, examine and alter system state, and boot the operating system.

#### **console mode**

The state in which the system and the console terminal operate under the control of the console program.

#### **console program**

The code that the executes during console mode.

#### **console subsystem**

The subsystem that provides the user interface for a computer system when the operating system is not running.

#### **console terminal**

The terminal connected to the console subsystem. It is used to start the system and direct activities between the computer operator and the console subsystem.

#### **CPU failover**

On multiprocessor systems, functionality that allows the system to power up and boot the operating system even if only one CPU is working.

#### **data bus**

A bus used to carry data between two or more components of the system.

#### **data cache**

A high-speed cache memory reserved for the storage of data. Abbreviated as D-cache.

#### **DECchip 21064 processor**

The CMOS, single-chip processor based on the Alpha AXP architecture and used on many AlphaGeneration computers.

#### **Digital UNIX for AXP systems**

Digital UNIX is an X/Open UNIX 93 branded product. Digital UNIX runs on the range of AlphaGeneration systems, from workstations to servers.

#### **DEC VET**

Digital DEC Verifier and Exerciser Tool. A multipurpose system diagnostic tool that performs exerciser-oriented maintenance testing.

#### **diagnostic program**

A program that is used to find and correct problems with a computer system.

#### **direct-mapping cache**

A cache organization in which only one address comparison is needed to locate any data in the cache, because any block of main memory data can be placed in only one possible position in the cache.

#### **direct memory access (DMA)**

Access to memory by an I/O device that does not require processor intervention.

#### **DRAM**

Dynamic random-access memory. Read/write memory that must be refreshed (read from or written to) periodically to maintain the storage of information.

#### **DSSI**

Digital's proprietary data bus that uses the System Communication Architecture (SCA) protocols for direct host-to-storage communications.

#### **DSSI cluster**

A cluster system that uses the DSSI bus as the interconnect between DSSI disks and systems.

#### **DUP server**

Diagnostic Utility Program server. A firmware program on-board DSSI devices that allows a user to set host to a specified device in order to run internal tests or modify device parameters.

#### **ECC**

Error correction code. Code and algorithms used by logic to facilitate error detection and correction.

#### **EEPROM**

Electrically erasable programmable read-only memory. A memory device that can be byte-erased, written to, and read from.

#### **EISA bus**

Extended Industry Standard Architecture bus. A 32-bit industry-standard I/O bus used primarily in high-end PCs and servers.

#### **EISA Configuration Utility (ECU)**

A feature of the EISA bus that helps you select a conflict-free system configuration and perform other system services. The ECU must be run whenever you change, add, or remove an EISA or ISA controller.

#### **environment variables**

Global data structures that can be accessed only from console mode. The setting of these data structures determines how a system powers up, boots the operating system, and operates.

#### **Ethernet**

IEEE 802.3 standard local area network.

#### **ERF/UERF**

Error Report Formatter. ERF is used to present error log information for OpenVMS. UERF is used to present error log information for Digital UNIX.

#### **Factory Installed Software (FIS)**

Operating system software that is loaded into a system disk during manufacture. On site, the FIS is bootstrapped in the system.

#### **fail-safe loader (FSL)**

A program that allows you to power up without initiating drivers or running power-up diagnostics. From the fail-safe loader you can perform limited console functions.

#### **Fast SCSI**

An optional mode of SCSI-2 that allows transmission rates of up to 10 megabytes per second.

#### **FDDI**

Fiber Distributed Data Interface. A high-speed networking technology that uses fiber optics as the transmissions medium.

#### **FIB**

Flexible interconnect bridge. A converter that allows the expansion of the system enclosure to other DSSI devices and systems.

#### **field-replaceable unit**

Any system component that a qualified service person is able to replace on site.

#### **firmware**

Software code stored in hardware.

#### **fixed-media compartments**

Compartments that house nonremovable storage media.

#### **Flash ROM**

Flash-erasable programmable read-only memory. Flash ROMs can be bank- or bulk-erased.

#### **FRU**

Field-replaceable unit. Any system component that a qualified service person is able to replace on site.

#### **full-height device**

Standard form factor for 5 1/4-inch storage devices.

#### **half-height device**

Standard form factor for storage devices that are not the height of full-height devices.

#### **halt**

The action of transferring control of the computer system to the console program.

#### **hose**

The interface between the card cage and the I/O subsystems.

#### **hot swap**

The process of removing a device from the system without shutting down the operating system or powering down the hardware.

#### **initialization**

The sequence of steps that prepare the computer system to start. Occurs after a system has been powered up.

#### **instruction cache**

A high-speed cache memory reserved for the storage of instructions. Abbreviated as I-cache.

#### **interrupt request lines (IRQs)**

Bus signals that connect an EISA or ISA module (for example, a disk controller) to the system so that the module can get the system's attention via an interrupt.

#### **I/O backplane**

One of two backplanes on the AlphaServer 2000 system. The I/O backplane contains three PCI option slots and seven EISA option slots. It also contains a SCSI channel, diskette controller, two serial ports, and a parallel printer port.

#### **ISA**

Industry Standard Architecture. An 8-bit or 16-bit industry-standard I/O bus, widely used in personal computer products. The EISA bus is a superset of the ISA bus.

#### **LAN**

Local area network. A high-speed network that supports computers that are connected over limited distances.

#### **latency**

The amount of time it takes the system to respond to an event.

#### **LED**

Light-emitting diode. A semiconductor device that glows when supplied with voltage. A LED is used as an indicator light.

#### **loopback test**

Internal and external tests that are used to isolate a failure by testing segments of a particular control or data path. A subset of ROM-based diagnostics.

#### **machine check/interrupts**

An operating system action triggered by certain system hardware-detected errors that can be fatal to system operation. Once triggered, machine check handler software analyzes the error.

#### **mass storage device**

An input/output device on which data is stored. Typical mass storage devices include disks, magnetic tapes, and CD–ROM.

#### **MAU**

Medium attachment unit. On an Ethernet LAN, a device that converts the encoded data signals from various cabling media (for example, fiber optic, coaxial, or ThinWire) to permit connection to a networking station.

#### **memory interleaving**

The process of assigning consecutive physical memory addresses across multiple memory controllers. Improves total memory bandwidth by overlapping system bus command execution across multiple memory modules.

#### **menu interface**

One of two modes of operation in the AlphaServer operator interface. Menu mode lets you boot and configure the Windows NT operating system by selecting choices from a simple menu. The EISA Configuration Utility is also run from the menu interface.

#### **modular shelves**

In the StorageWorks modular subsystem, a shelf contains one or more modular carriers, generally up to a limit of seven. Modular shelves can be mounted in system enclosures, in I/O expansion enclosures, and in various StorageWorks modular enclosures.

#### **MOP**

Maintenance Operations Protocol. A transport protocol for network bootstraps and other network operations.

#### **motherboard**

The main circuit board of a computer. The motherboard contains the base electronics for the system (for example, base I/O, CPU, ROM, and console serial line unit) and has connectors where options (such as I/Os and memories) can be plugged in.

#### **multiprocessing system**

A system that executes multiple tasks simultaneously.

#### **node**

A device that has an address on, is connected to, and is able to communicate with other devices on a bus. Also, an individual computer system connected to the network that can communicate with other systems on the network.

#### **NVRAM**

Nonvolatile random-access memory. Memory that retains its information in the absence of power.

#### **OCP**

Operator control panel.

#### **open system**

A system that implements sufficient open specifications for interfaces, services, and supporting formats to enable applications software to:

- Be ported across a wide range of systems with minimal changes
- Interoperate with other applications on local and remote systems
- Interact with users in a style that facilitates user portability

#### **OpenVMS AXP operating system**

A general-purpose multiuser operating system that supports AlphaGeneration computers in both production and development environments. OpenVMS AXP software supports industry standards, facilitating application portability and interoperability. OpenVMS AXP provides symmetric multiprocessing (SMP) support for AXP multiprocessing systems.

#### **operating system mode**

The state in which the system console terminal is under the control of the operating system. Also called program mode.

#### **operator control panel**

The panel located behind the front door of the system, which contains the power-up/diagnostic display, DC On/Off button, Halt button, and Reset button.

#### **PALcode**

Alpha AXP Privileged Architecture Library code, written to support Alpha AXP processors. PALcode implements architecturally defined behavior.

#### **PCI**

Peripheral Component Interconnect. An industry-standard expansion I/O bus that is the preferred bus for high-performance I/O options. Available in a 32-bit and a 64-bit version.

#### **portability**

The degree to which a software application can be easily moved from one computing environment to another.

#### **porting**

Adapting a given body of code so that it will provide equivalent functions in a computing environment that differs from the original implementation environment.

#### **power-down**

The sequence of steps that stops the flow of electricity to a system or its components.

#### **power-up**

The sequence of events that starts the flow of electrical current to a system or its components.

#### **primary cache**

The cache memory that is the fastest and closest to the processor.

#### **processor module**

Module that contains the CPU chip.

#### **program mode**

The state in which the system console terminal is under the control of a program other than the console program.

#### **RAID**

Redundant array of inexpensive disks. A technique that organizes disk data to improve performance and reliability. RAID has three attributes:

- It is a set of physical disks viewed by the user as a single logical device.
- The user's data is distributed across the physical set of drives in a defined manner.
- Redundant disk capacity is added so that the user's data can be recovered even if a drive fails.

#### **redundant**

Describes duplicate or extra computing components that protect a computing system from failure.

#### **reliability**

The probability a device or system will not fail to perform its intended functions during a specified time.

#### **responder**

In any particular bus transaction, memory, CPU, or I/O that accepts or supplies data in response to a command/address from the system bus commander.

#### **RISC**

Reduced instruction set computer. A processor with an instruction set that is reduced in complexity.

#### **ROM-based diagnostics**

Diagnostic programs resident in read-only memory.

#### **script**

A data structure that defines a group of commands to be executed. Similar to a VMS command file.

#### **SCSI**

Small Computer System Interface. An ANSI-standard interface for connecting disks and other peripheral devices to computer systems. Some devices are supported under the SCSI-1 specification; others are supported under the SCSI-2 specification.

#### **self-test**

A test that is invoked automatically when the system powers up.

#### **serial control bus**

A two-conductor serial interconnect that is independent of the system bus. This bus links the processor modules, the I/O, the memory, the power subsystem, and the operator control panel.

#### **serial ROM**

In the context of the CPU module, ROM read by the DECchip microprocessor after reset that contains low-level diagnostic and initialization routines.

#### **SIMM**

Single in-line memory module.

#### **SMP**

Symmetric multiprocessing. A processing configuration in which multiple processors in a system operate as equals, dividing and sharing the workload.

#### **SRM**

User interface to console firmware for operating systems that expect firmware compliance with the *Alpha System Reference Manual (SRM)*.

#### **standard I/O module**

Module that provides a standard set of I/O functions on some AXP servers. It resides in a dedicated slot in the EISA bus card cage.

#### **storage array**

A group of mass storage devices, frequently configured as one logical disk.

#### **StorageWorks**

Digital's modular storage subsystem (MSS), which is the core technology of the Alpha AXP SCSI-2 mass storage solution. Consists of a family of low-cost mass storage products that can be configured to meet current and future storage needs.

#### **superpipelined**

Describes a pipelined processor that has a larger number of pipe stages and more complex scheduling and control.

#### **superscalar**

Describes a processor that issues multiple independent instructions per clock cycle.

#### **symmetric multiprocessing (SMP)**

A processing configuration in which multiple processors in a system operate as equals, dividing and sharing the workload.

#### **symptom-directed diagnostics (SDDs)**

An approach to diagnosing computer system problems whereby error data logged by the operating system is analyzed to capture information about the problem.

#### **system backplane**

One of two backplanes on the AlphaServer 2000 system. The system backplane supports up to two CPU modules, up to two memory modules, and an expansion I/O module.

#### **system bus**

The hardware structure that interconnects the CPUs and memory modules. Data processed by the CPU is transferred throughout the system via the system bus.

#### **system disk**

The device on which the operating system resides.

#### **TCP/IP**

Transmission Control Protocol/Internet Protocol. A set of software communications protocols widely used in UNIX operating environments. TCP delivers data over a connection between applications on different computers on a network; IP controls how packets (units of data) are transferred between computers on a network.

#### **test-directed diagnostics (TDDs)**

An approach to diagnosing computer system problems whereby error data logged by diagnostic programs resident in read-only memory (RBDs) is analyzed to capture information about the problem.

#### **thickwire**

One-half inch, 50-Ohm coaxial cable that interconnects the components in many IEEE standard 802.3-compliant Ethernet networks.

#### **ThinWire**

Ethernet cabling and technology used for local distribution of data communications. ThinWire cabling is thinner than thickwire cabling.

#### **Token Ring**

A network that uses tokens to pass data sequentially. Each node on the network passes the token on to the node next to it.

#### **twisted pair**

A cable made by twisting together two insulated conductors that have no common covering.

#### **uninterruptible power supply (UPS)**

A battery-backup option that maintains AC power to a computer system if a power failure occurs.

#### **warm bootstrap**

A subset of the cold bootstrap operation. On AlphaGeneration systems, during a warm bootstrap, the console does not load PALcode, size memory, or initialize environment variables.

#### **wide area network (WAN)**

A high-speed network that connects a server to a distant host computer, PC, or other server, or that connects numerous computers in numerous distant locations.

#### **Windows NT**

''New technology'' operating system owned by Microsoft, Inc. The AlphaServer systems currently support the Windows NT, OpenVMS, and Digital UNIX operating systems.

#### **write back**

A cache management technique in which data from a write operation to cache is written into main memory only when the data in cache must be overwritten.

#### **write-enabled**

Indicates a device onto which data can be written.

#### **write-protected**

Indicates a device onto which data cannot be written.

#### **write through**

A cache management technique in which data from a write operation is copied to both cache and main memory.

# **Index**

# **A**

AC power-up sequence, 2–19 Acceptance testing, 3–25 ANALYZE/ERROR command, 4–8 arc command, 5–4 ARC interface switching to SRM from, 5–5

# **B**

BA742 enclosure, xi FRUs, 6–2 Boot diagnostic flow, 1–6

# **C**

Card cage location, 5–17 cat el command, 2–7 CD–ROM LEDs, 2–17 clear\_error command, 3–13 COM2 and parallel port loopback tests, 3–4, 3–6 Commands diagnostic, summarized, 3–2 diagnostic-related, 3–3 firmware console, functions of, 1–8 to examine system configuration, 5–5 to perform extended testing and exercising, 3–3 Configuration console port, 5–31 of environment variables, 5–10 verifying, OpenVMS and Digital UNIX,  $5-5$ 

Configuration rules removable-media, 5–26 Console diagnostic flow, 1–4 firmware commands, 1–8 Console commands, 1–8 clear\_error, 3–13 diagnostic and related, summarized, 3–2 exer\_read, 3–14 kill, 3–23 kill\_diags, 3–23 memexer, 3–16 memexer\_mp, 3–18 net -ic, 3–22 net -s, 3–21 nettest, 3–19 set bootdef\_dev, 5–11 set boot\_osflags, 5–11 set envar, 5–10 show auto\_action, 5–11 show config, 5–6 show device, 5–8 show envar, 5–10 show error, 3–10 show fru, 3–8 show memory, 5–10 show\_status, 3–24 sys\_exer, 3–6 test, 3–4 Console event log, 2–7 Console firmware Digital UNIX, 5–4 OpenVMS, 5–4

Console firmware diagnostics, 2–22 Console interfaces switching between, 5–4 Console output, 5–31 Console port configurations, 5–31 CPU failover, 2–7 CPU module, 5–17 Crash dumps, 1–9

# **D**

Data delivered to I/O is known bad error, 4–23 DC power-up sequence, 2–19 DEC VET, 1–8, 3–25 DECevent, 1–7 DECevent-generated error log, sample of, 4–23 Device name convention (SRM), 5–8 Device naming convention, 5–8 DIAGNOSE command, 4–7 Diagnostic flows boot problems, 1–6 console, 1–4 errors reported by operating system,  $1 - 7$ power, 1–3 problems reported by console, 1–5 **Diagnostics** command summary, 3–2 command to terminate, 3–3, 3–23 console firmware-based, 2–22 firmware power-up, 2–20 power-up, 2–1 power-up display, 2–1 related commands, 3–3 related commands, summarized, 3–2 ROM-based, 1–8, 3–1 serial ROM, 2–21 showing status of, 3–24 Digital Assisted Services (DAS), 1–10 Disks testing reads, 3–14

Drawer-mount enclosure, xi

# **E**

ecu command, 5–4 edit command, 2–14 EEPROM command to clear errors, 3–13 command to report errors, 3–10 Environment variables configuring, 5–10 setting and examining, 5–10 Environment variables set during system configuration, 5–11 ERF interpreting system faults with, 4–9 ERF/uerf, 1–7 ERF/uerf error log format, 4–5 Error field bit definition tables, 4–10 Error formatters DECevent, 4–7 ERF, 4–7 uerf, 4–7 Error handling, 1–7 Error log DECevent sample, 4–23 Error log format, 4–5 Error log notes backup cache uncorrectable error, 4–22 data delivered to I/O is known bad error, 4–23 system bus address cycle failures, 4–20 system bus read parity error, 4–22 system bus write-data cycle failures, 4–21 Error log translation Digital UNIX, 4–8 OpenVMS, 4–7, 4–8 Error logging,  $1-7$ ,  $4-5$ event log entry format, 4–5 Error logs error field bit definition tables, 4–10

Error report formatter (ERF), 1–7 Errors backup cache uncorrectable, 4–22 commands to clear, 3–13 commands to report, 3–8, 3–10 data delivered to I/O is known bad, 4–23 system bus read parity, 4–22 Ethernet external loopback, 3–4, 3–6 Event logs, 1–7 Event record translation Digital UNIX, 4–7 OpenVMS, 4–7 Exceptions how PALcode handles, 4–1 exer\_read command, 3–14

# **F**

Fail-safe loader, 2–13 activating, 2–13 power-up, 2–13 Failover, 2-7 Fan failure, 1–3 Fault detection/correction, 4–1 KFE40 I/O module, 4–1 KN450 processor module, 4–1 MS450 memory modules, 4–1 system bus, 4–1 Faults, interpreting, 4–9 Firmware console commands, 1–8 diagnostics, 3–1 Firmware power-up diagnostics, 2–20 Fixed media storage problems, 2–9 Fixed-disks installing (BA742), 5–29 Floppy drive LEDs, 2–17 FRUs BA742 enclosure, 6–2 commands to clear errors, 3–13 commands to report errors, 3–8, 3–10

# **H**

Halt button LED, 2–16 Halt button LED interpreting at power up, 2–16 Hard-disk drives installing in BA742 enclosure, 5–29

# **I**

I/O module, 5–19 Information resources, 1–9 init -driver command, 2–14 Initialization, 3–25 Installation recommendations, 1–9 Interfaces switching between, 5–4

# **J**

**Jumpers** on VME daughter board, A–1

# **K**

kill command, 3–23 kill\_diags command, 3–23

# **L**

LEDs CD–ROM drive, 2–17 floppy drive, 2–17 functions of, 2–15 halt button, 2–16 standard I/O panel, 2–18 storage device, 2–16 types, 2–15 Logs event, 1–7 Loopback tests, 1–8 COM2 and parallel ports, 3–4, 3–6 command summary, 3–3

# **M**

Machine check/interrupts, 4–3 processor, 4–3 processor corrected, 4–3 system, 4–3 Maintenance strategy, 1–1 service tools and utilities, 1–7 Mass storage described, 5–26 Mass storage problems at power-up, 2–9 fixed media, 2–9 removable media, 2–11 memexer command, 3–16 memexer\_mp command, 3–18 Memory module displaying information for, 5–10 Memory modules minimum and maximum, 5–19 Memory, main exercising, 3–16 Modules CPU, 5–17 KFE40 standard I/O, 5–19 memory, 5–19 MS450 memory modules, 5–19

# **N**

net -ic command, 3–22 net -s command, 3–21 nettest command, 3–19 nvram file, 2–14

# **O**

OpenVMS event record translation, 4–7, 4–8 Operating system boot failures, reporting, 1–7 crash dumps, 1–9 exercisers, 1–8

Operator control panel *See also* Power-up/diagnostic display,  $2 - 2$ Operator control panel display, 2–2 to 2–4 Operator interfaces, switching between, 5–4 **Options** system bus, 5–15

# **P**

PCI bus troubleshooting, 2–12 Power problems diagnostic flow, 1–3 Power-on tests, 2–18 Power-up sequence, 2–18 Power-up diagnostics, 2–20 Power-up displays interpreting, 2–1 Power-up screen, 2–5 Power-up sequence AC,  $2-19$ DC, 2–19 Power-up test description and FRUs, 2–3 Power-up/diagnostic display, 2–2 Power-up/diagnostic display messages CPU STATUS, 2–2 FAIL, 2–2 STARTING CPU #, 2–2 SYSTEM RESET, 2–2 TEST, 2–2 Processor machine check, 4–3 Processor-corrected machine check, 4–4

# **R**

Removable media storage problems, 2–11 Removable-media installing (BA742), 5–26 ROM-based diagnostics (RBDs), 1–8 diagnostic-related commands, 3–3 performing extended testing and exercising, 3–3 running, 3–1 utilities, 3–2

# **S**

SCSI bus internal, 5–26 Serial ports, 5–31 Serial ROM diagnostics, 2–21 Service tools and utilities, 1–7 set command (SRM), 5–10 show command (SRM), 5–10 show configuration command (SRM), 5–6 show device command (SRM), 5–8 show error command (SRM), 3–10 show fru command (SRM), 3–8 show memory command (SRM), 5–10 show\_status command (SRM), 3–24 SRM interface, 5–4 switching to ARC from, 5–4 Standard I/O module, 5–19 Standard I/O panel LEDs, 2–18 Storage device LEDs, 2–16 System power-up displays, interpreting, 2–1 troubleshooting categories, 1–2 System architecture, 5–3 System bus location, 5–17 transaction cycle, 4–4 transaction types, 4–4 System bus address cycle failures \_CA\_NOACK, 4–20 \_CA\_PAR, 4–20 reported by bus commander, 4–20 reported by bus responders, 4–20 System bus configurations according to number of CPUs, 5–18

System bus options, 5–15 System bus read parity error, 4–22 System bus write-data cycle failures reported by commander, 4–21 reported by responders, 4–21 \_WD\_NOACK, 4–21 \_WD\_PAR, 4–21 System faults interpreting with ERF/uerf, 4–9 System installation recommended testing, 1–9 System machine check, 4–3 sys\_exer command (SRM), 3–6

# **T**

test command (SRM), 3–4 Testing *See also* Commands; Loopback tests acceptance, 3–25 command summary, 3–2 commands to perform extended exercising, 3–3 memory, 3–16, 3–18 with DEC VET, 3–25 Tools, 1–7 console commands, 1–8 crash dumps, 1–9 DEC VET, 1–8 DECevent, 1–7 ERF/uerf, 1–7 error handling, 1–7 log files, 1–7 loopback tests, 1–8 RBDs, 1–8 Training, 1–9 Troubleshooting *See also* Diagnostics actions before beginning, 1–1 boot problems, 1–6 categories of system problems, 1–2 crash dumps, 1–9 diagnostic flows, 1–4, 1–5, 1–6, 1–7 error report formatter, 1–7

Troubleshooting (cont'd) errors reported by operating system,  $1 - 7$ interpreting the power-up/diagnostic display,  $2-\overline{2}$ mass storage problems, 2–9 PCI problems, 2-12 power problems, 1–3 problem categories, 1–2 problems getting to console, 1–4 problems reported by the console, 1–5 VME problems, 2–13 with DEC VET,  $1-8$ with loopback tests, 1–8

with operating system exercisers, 1–8 with ROM-based diagnostics, 1–8

# **U**

uerf interpreting system faults with, 4–9

# **V**

Vertical-mount enclosure, xi VME bus troubleshooting, 2–13

# **How to Order Additional Documentation**

#### **Technical Support**

If you need help deciding which documentation best meets your needs, call 800-DIGITAL (800-344-4825) and press 2 for technical assistance.

#### **Electronic Orders**

If you wish to place an order through your account at the Electronic Store, dial 800-234-1998, using a modem set to 2400- or 9600-baud. You must be using a VT terminal or terminal emulator set at 8 bits, no parity. If you need assistance using the Electronic Store, call 800-DIGITAL (800-344-4825) and ask for an Electronic Store specialist.

### **Telephone and Direct Mail Orders**

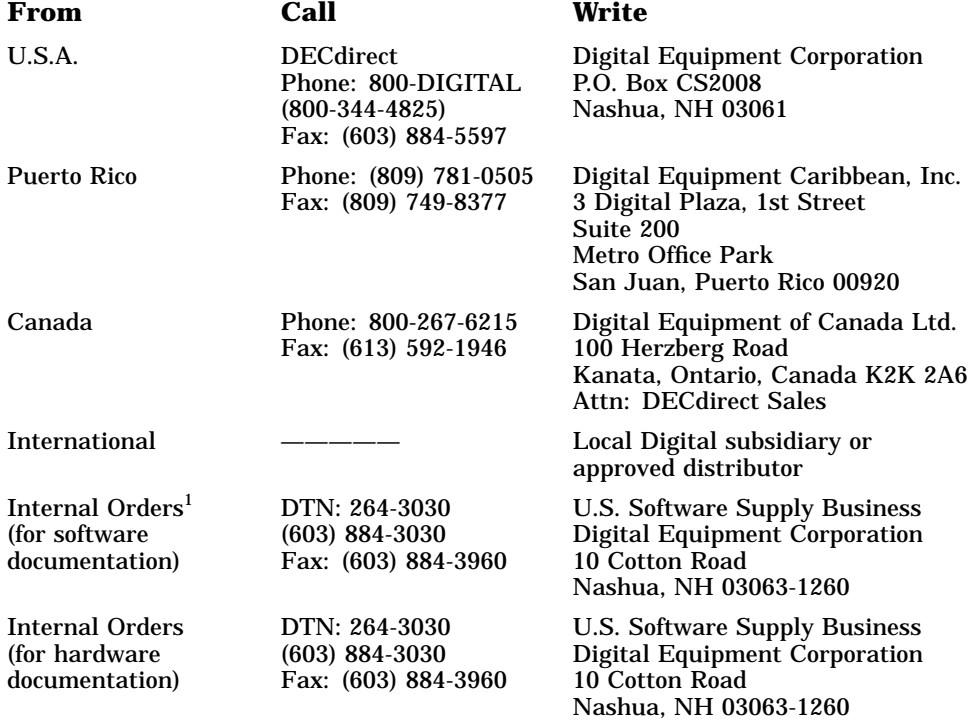

1Call to request an Internal Software Order Form (EN–01740–07).

# **Reader's Comments**

**Service Guide EK–DALPH–SG. A01**

Your comments and suggestions help us improve the quality of our publications. Thank you for your assistance.

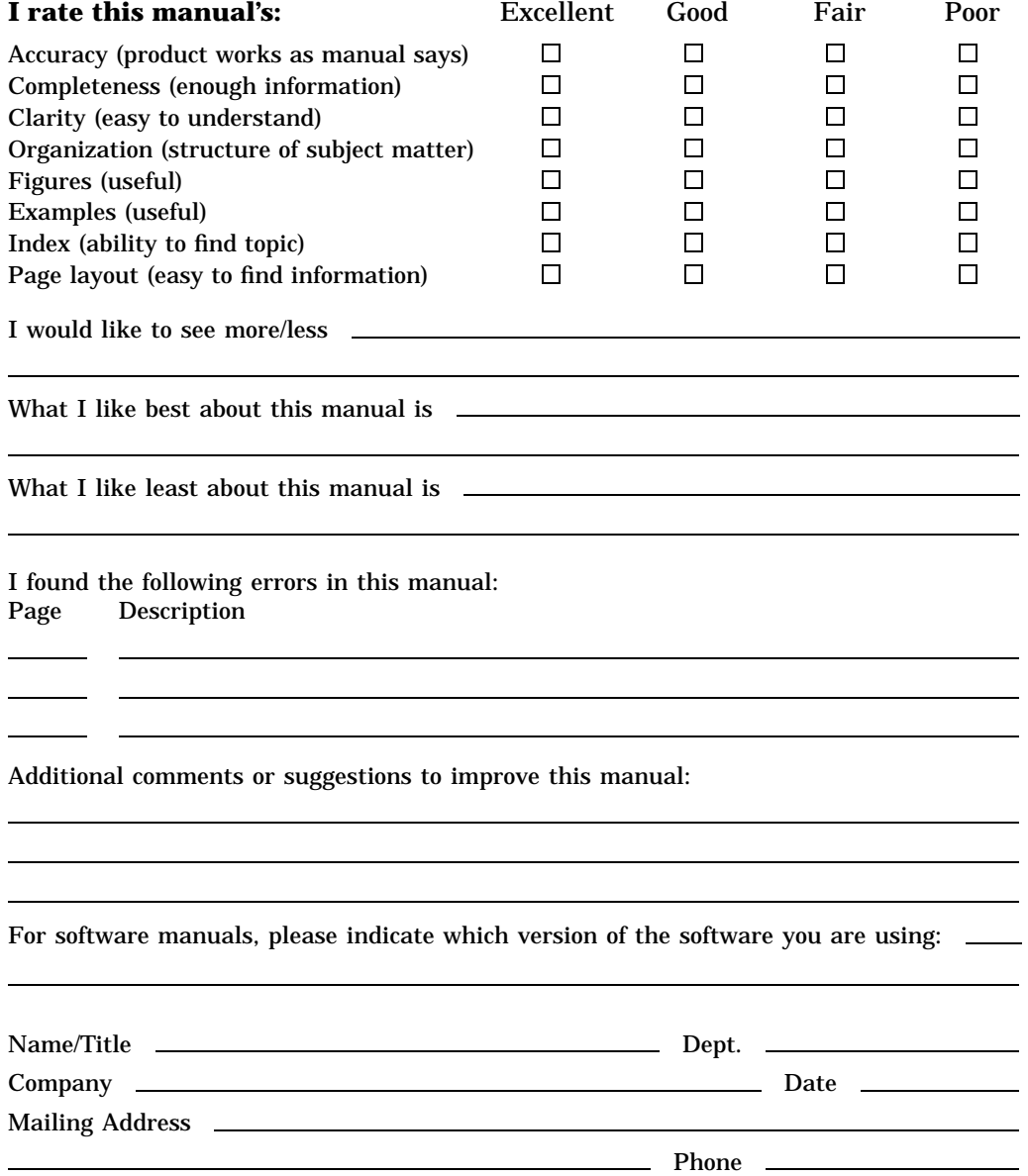

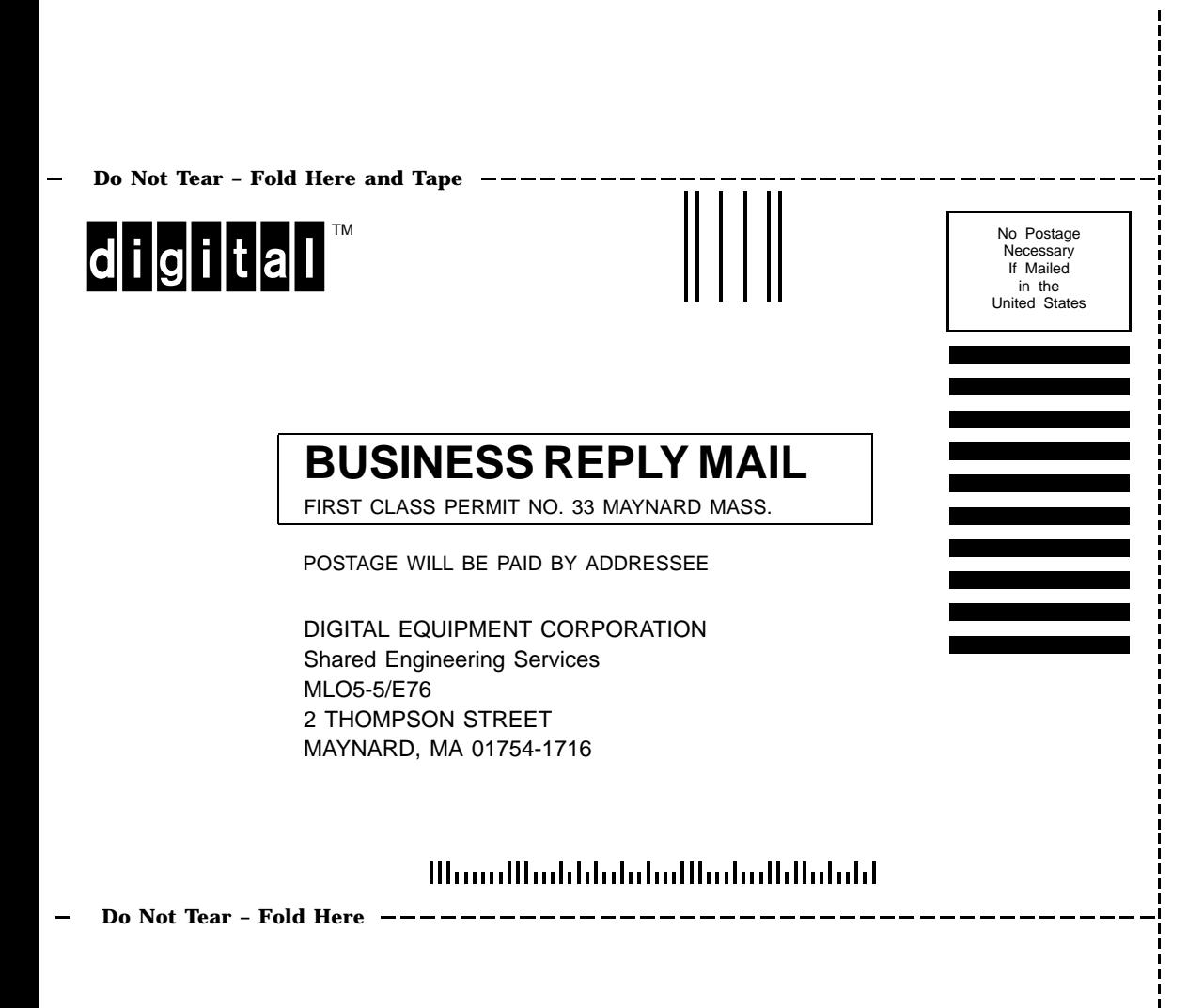